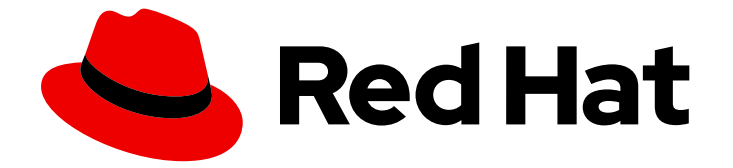

# Red Hat OpenStack Platform 17.1

# オーバークラウドのパラメーター

Red Hat OpenStack Platform オーバークラウドのコアテンプレートコレクションを カスタマイズするためのパラメーター

Last Updated: 2024-05-23

Red Hat OpenStack Platform オーバークラウドのコアテンプレートコレクションをカスタマイズす るためのパラメーター

OpenStack Team rhos-docs@redhat.com

#### 法律上の通知

Copyright © 2024 Red Hat, Inc.

The text of and illustrations in this document are licensed by Red Hat under a Creative Commons Attribution–Share Alike 3.0 Unported license ("CC-BY-SA"). An explanation of CC-BY-SA is available at

http://creativecommons.org/licenses/by-sa/3.0/

. In accordance with CC-BY-SA, if you distribute this document or an adaptation of it, you must provide the URL for the original version.

Red Hat, as the licensor of this document, waives the right to enforce, and agrees not to assert, Section 4d of CC-BY-SA to the fullest extent permitted by applicable law.

Red Hat, Red Hat Enterprise Linux, the Shadowman logo, the Red Hat logo, JBoss, OpenShift, Fedora, the Infinity logo, and RHCE are trademarks of Red Hat, Inc., registered in the United States and other countries.

Linux ® is the registered trademark of Linus Torvalds in the United States and other countries.

Java ® is a registered trademark of Oracle and/or its affiliates.

XFS ® is a trademark of Silicon Graphics International Corp. or its subsidiaries in the United States and/or other countries.

MySQL<sup>®</sup> is a registered trademark of MySQL AB in the United States, the European Union and other countries.

Node.js ® is an official trademark of Joyent. Red Hat is not formally related to or endorsed by the official Joyent Node.js open source or commercial project.

The OpenStack ® Word Mark and OpenStack logo are either registered trademarks/service marks or trademarks/service marks of the OpenStack Foundation, in the United States and other countries and are used with the OpenStack Foundation's permission. We are not affiliated with, endorsed or sponsored by the OpenStack Foundation, or the OpenStack community.

All other trademarks are the property of their respective owners.

#### 概要

このガイドには、Orchestration サービス (heat) を使用した OpenStack のデプロイメントで使用さ れる可能性のあるパラメーターがリストされています。パラメーターと定義は上アップストリーム のソースコードから抽出されており、リストされているすべてのパラメーターがサポートされる構 成で使用できるわけではありません。

### 目次

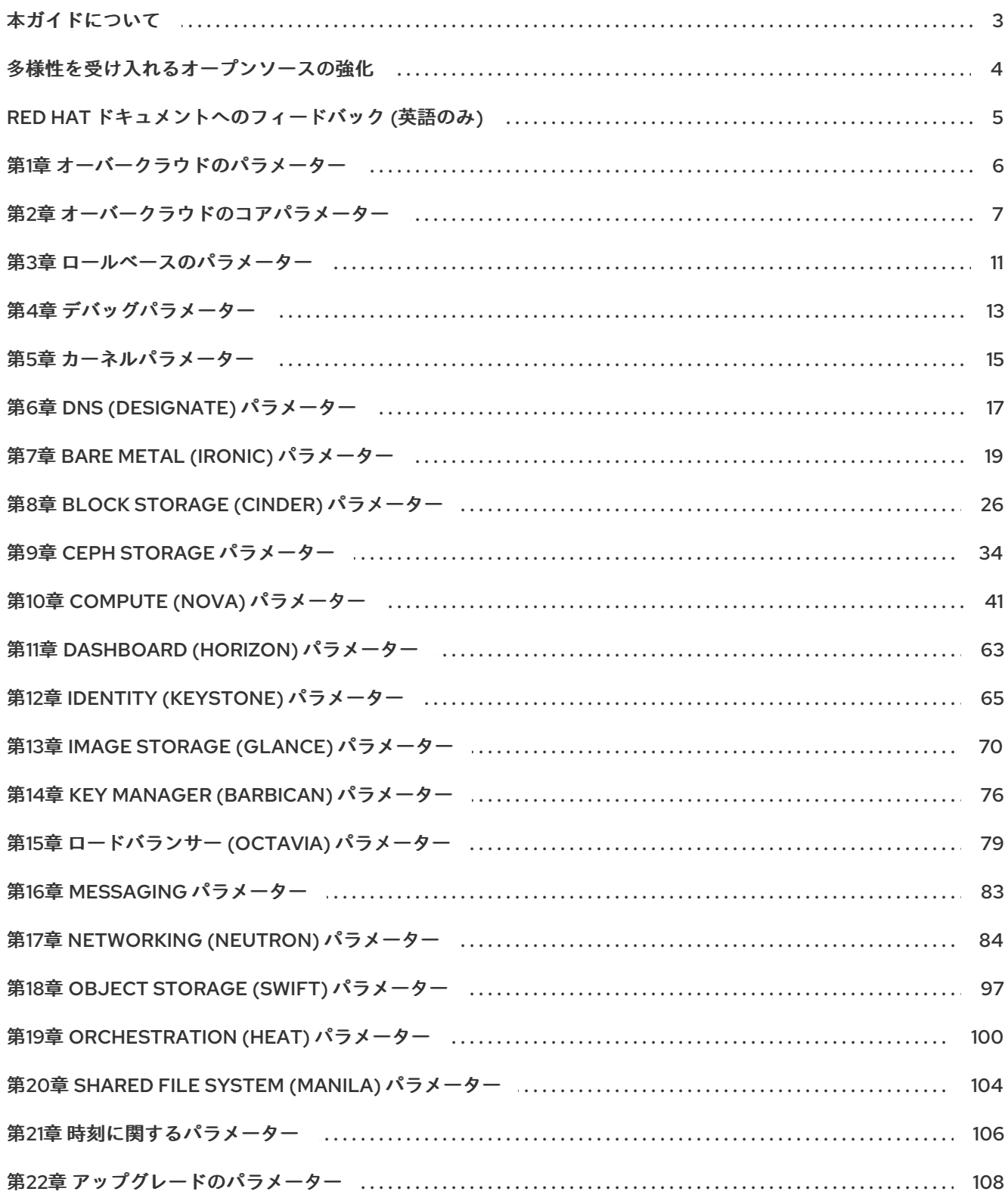

### 本ガイドについて

<span id="page-6-0"></span>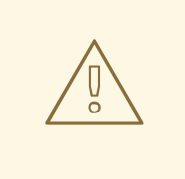

## 警告

このガイドは、アップストリームの OpenStack ソースコードに埋め込まれたコメ ントから自動的に生成されています。したがって、このガイドに記載されているす べてのパラメーターが実稼働環境でサポートされているわけではありません。実際 にサポートされるパラメーターに関する情報を見つけるには、サポート対象のユー スケースについて説明する関連ガイドを参照してください。

## 多様性を受け入れるオープンソースの強化

<span id="page-7-0"></span>Red Hat では、コード、ドキュメント、Web プロパティーにおける配慮に欠ける用語の置き換えに取り 組んでいます。まずは、マスター (master)、スレーブ (slave)、ブラックリスト (blacklist)、ホワイトリ スト (whitelist) の 4 つの用語の置き換えから始めます。この取り組みは膨大な作業を要するため、今後 [の複数のリリースで段階的に用語の置き換えを実施して参ります。詳細は、](https://www.redhat.com/en/blog/making-open-source-more-inclusive-eradicating-problematic-language)Red Hat CTO である Chris Wright のメッセージ をご覧ください。

### RED HAT ドキュメントへのフィードバック (英語のみ)

<span id="page-8-0"></span>Red Hat ドキュメントに対するご意見をお聞かせください。ドキュメントの改善点があればお知らせく ださい。

#### Jira でドキュメントのフィードバックを提供する

ドキュメントに関するフィードバックを提供するには、[Create](https://issues.redhat.com/secure/CreateIssueDetails!init.jspa?pid=12336920&summary=Documentation feedback: %3CAdd summary here%3E&issuetype=1&description=<Include+the+documentation+URL,+the chapter+or+section+number,+and+a+detailed+description+of+the+issue.>&components=12391143&priority=10300) Issue フォームを使用します。Red Hat OpenStack Platform Jira プロジェクトで Jira Issue が作成され、フィードバックの進行状況を追跡でき ます。

- 1. Jira にログインしていることを確認してください。Jira アカウントをお持ちでない場合は、ア カウントを作成してフィードバックを送信してください。
- 2. [Create](https://issues.redhat.com/secure/CreateIssueDetails!init.jspa?pid=12336920&summary=Documentation feedback: %3CAdd summary here%3E&issuetype=1&description=<Include+the+documentation+URL,+the chapter+or+section+number,+and+a+detailed+description+of+the+issue.>&components=12391143&priority=10300) Issue をクリックして、Create Issueページを開きます。
- 3. Summary フィールドと Description フィールドに入力します。Description フィールドに、ド キュメントの URL、章またはセクション番号、および問題の詳しい説明を入力します。フォー ム内の他のフィールドは変更しないでください。
- 4. Create をクリックします。

### 第1章 オーバークラウドのパラメーター

<span id="page-9-0"></span>オーバークラウドパラメーターを使用してオーバークラウド機能を変更できます。パラメーターを設定 するには、選択したパラメーターとその値を環境ファイルの **parameter\_defaults** セクションに追加 し、**openstack overcloud deploy** コマンドでその環境ファイルを含めます。

### 第2章 オーバークラウドのコアパラメーター

#### <span id="page-10-0"></span>オーバークラウドのコアパラメーターを使用して、一般的なオーバークラウド設定を変更できます。

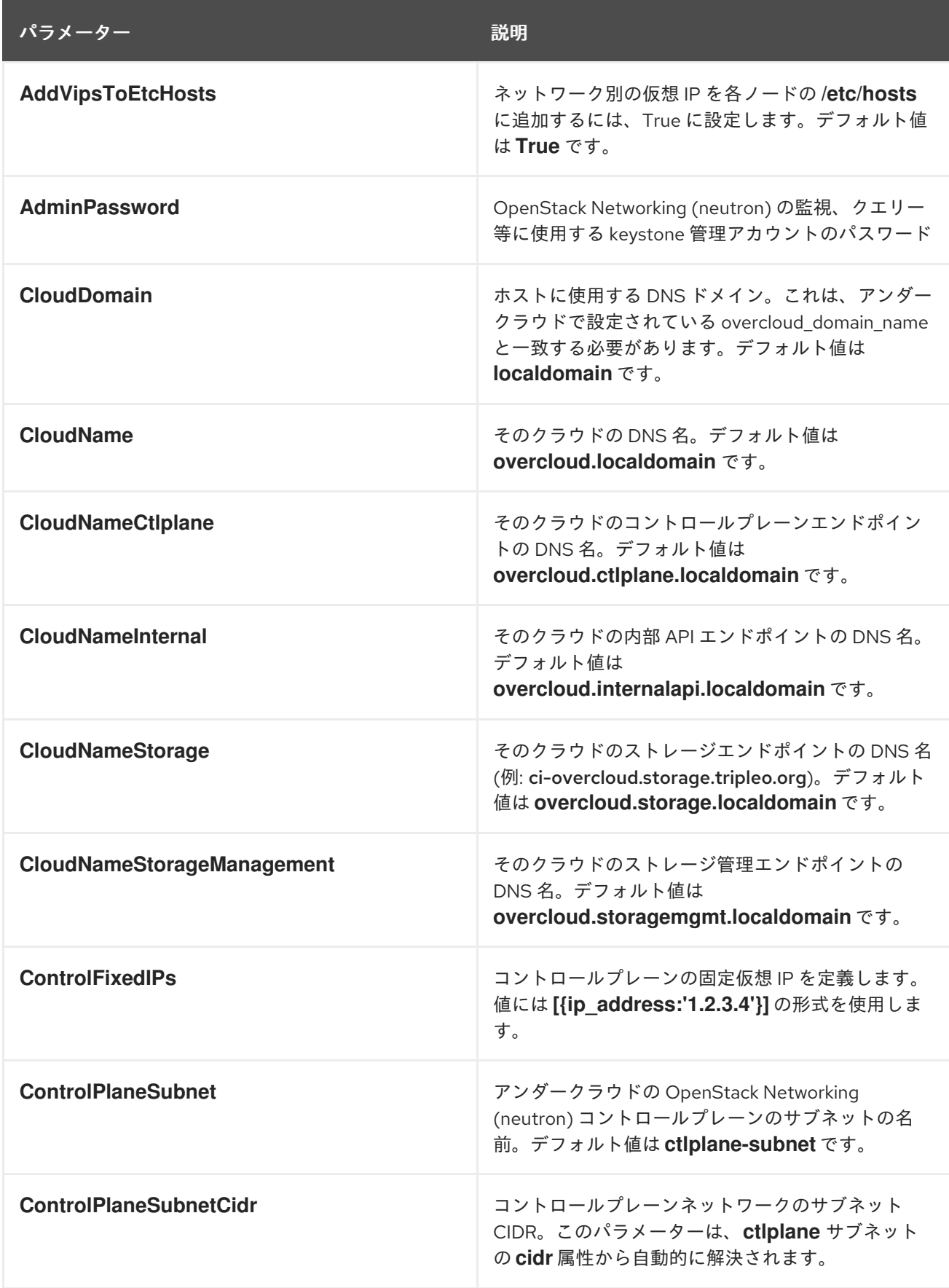

7

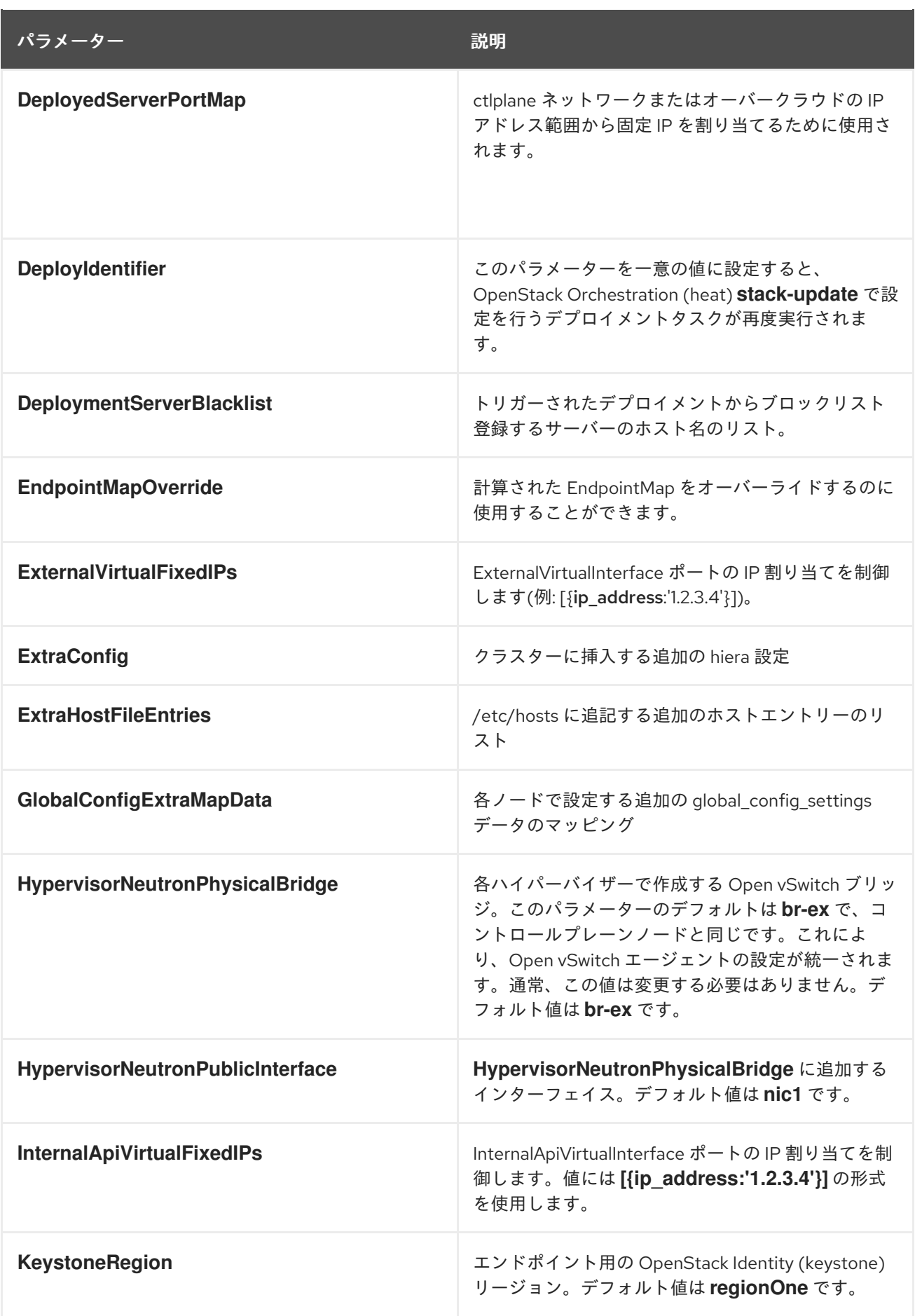

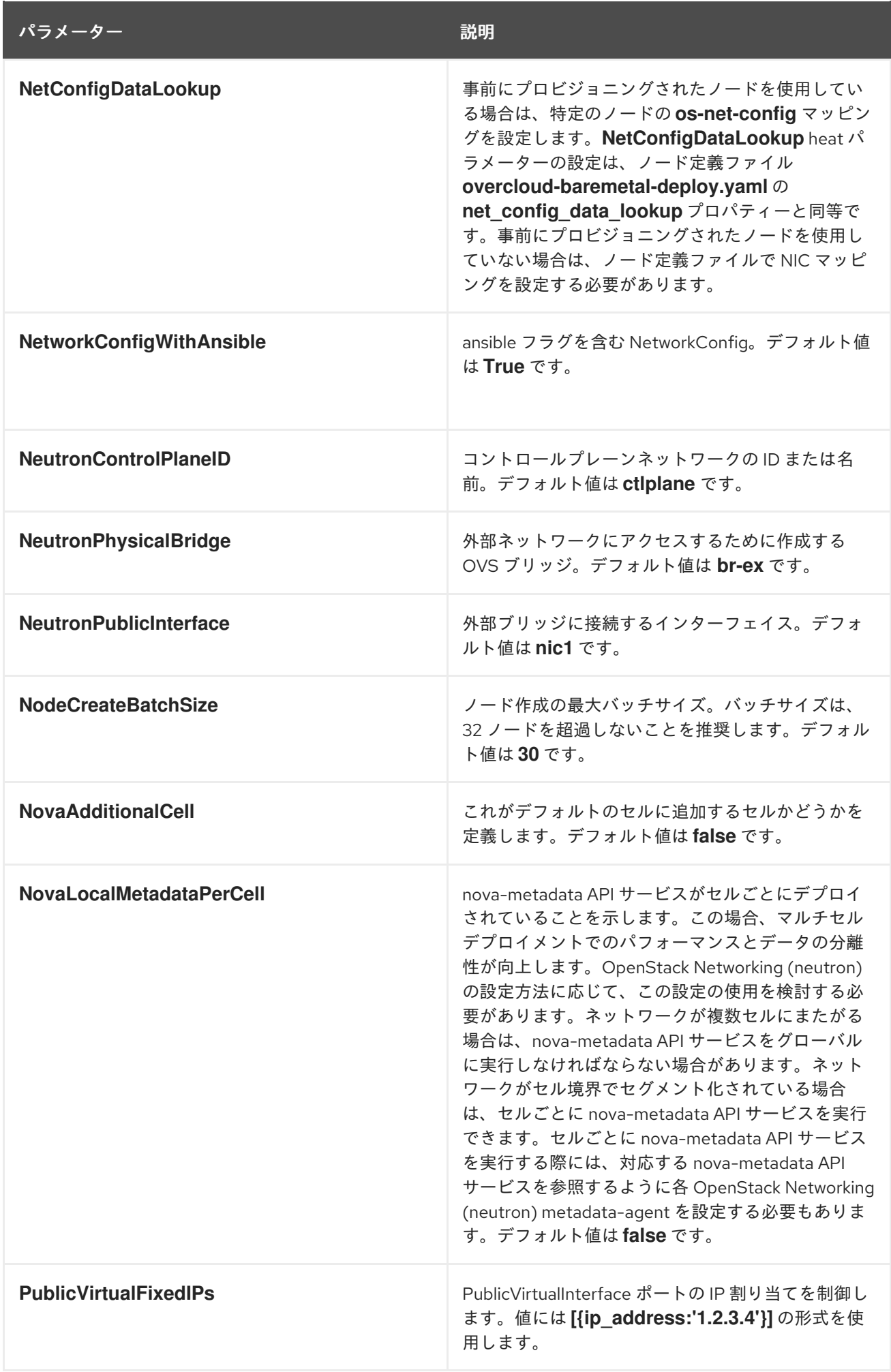

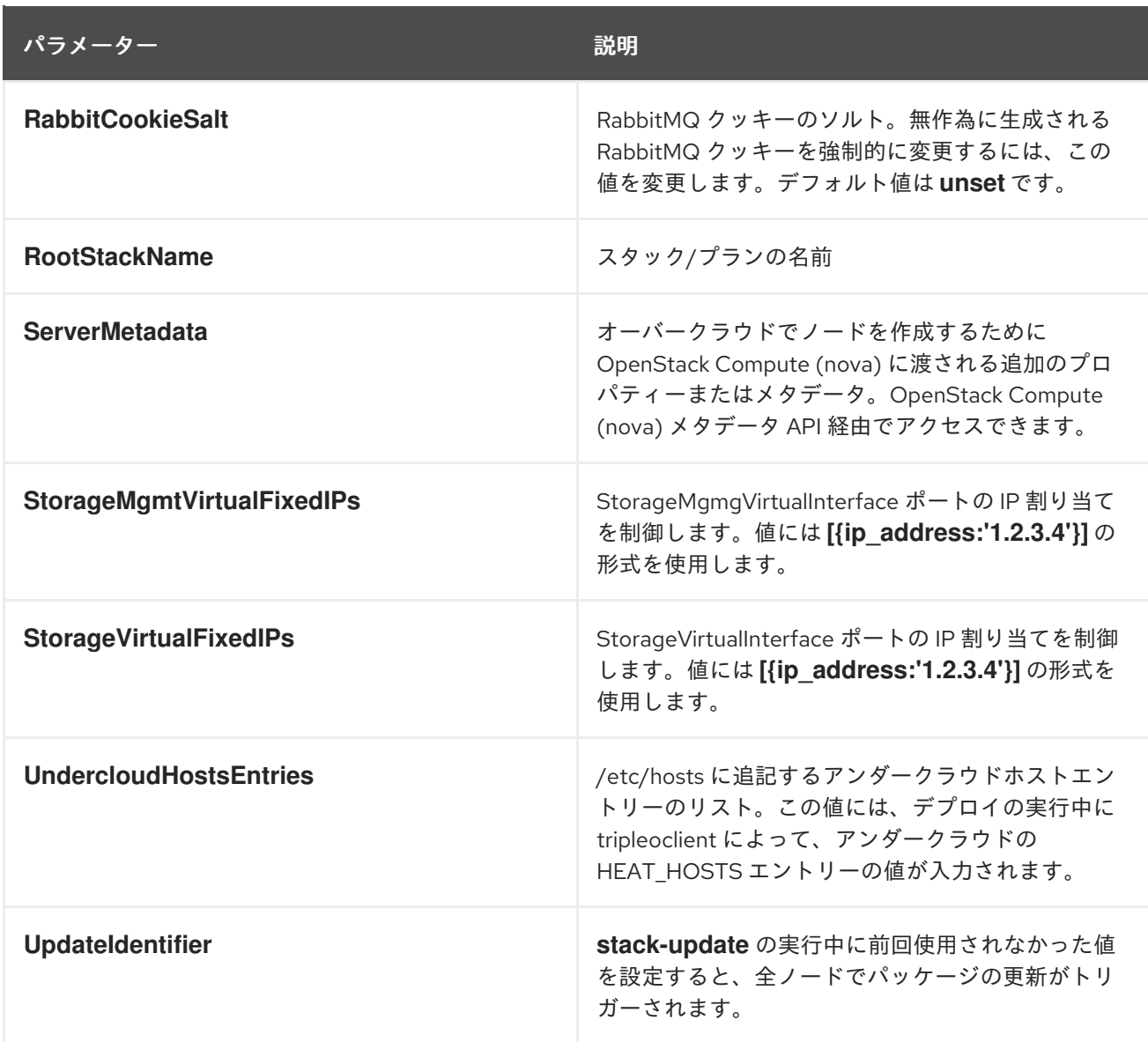

#### 第3章 ロールベースのパラメーター

<span id="page-14-0"></span>オーバークラウドのロールベースのパラメーターを使用して、特定のオーバークラウドコンポーザブル ロールの動作を変更できます。\_ROLE\_ はロール名に置き換えます。たとえば、**\_ROLE\_Count** には **ControllerCount** を使用します。

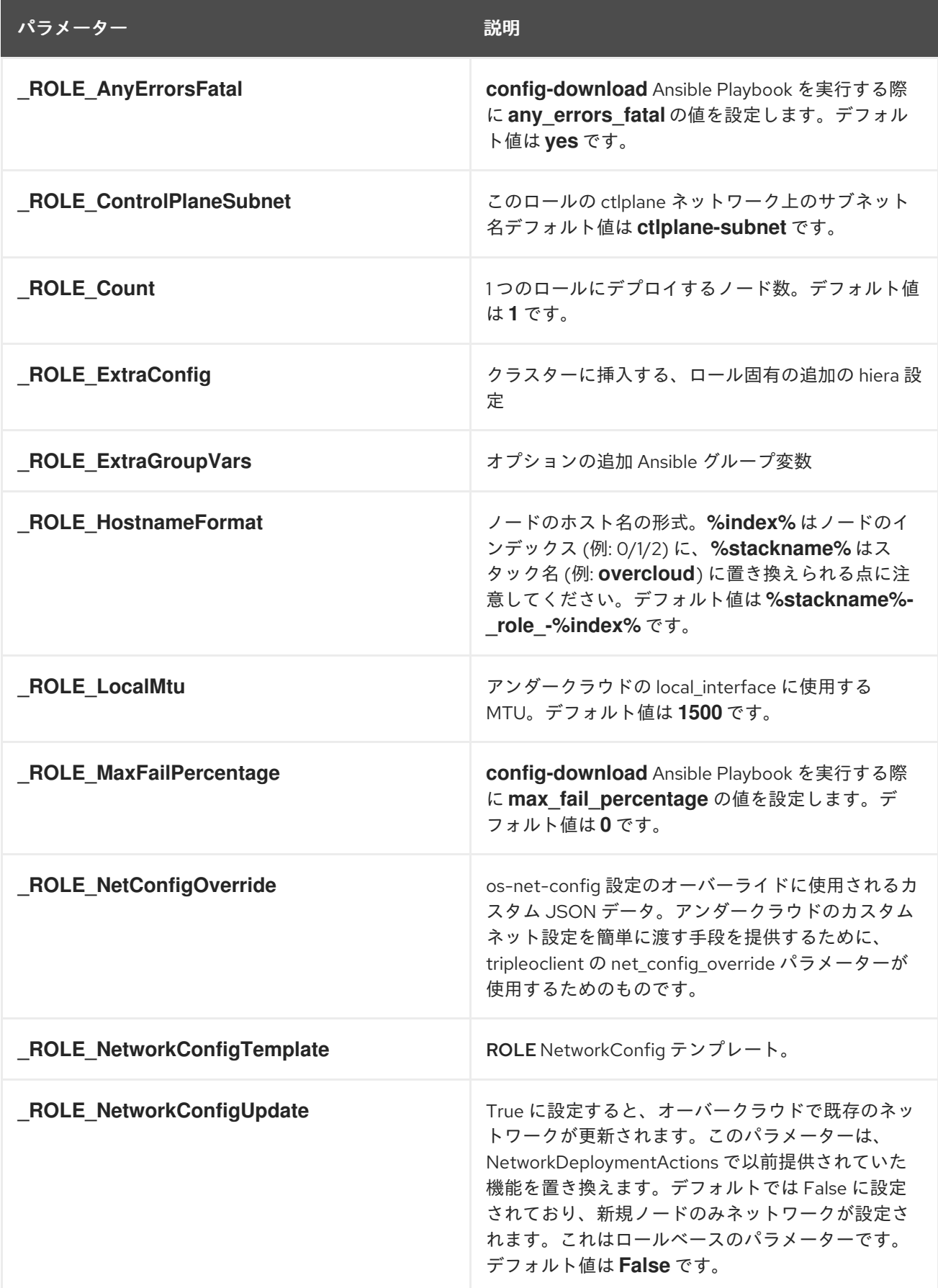

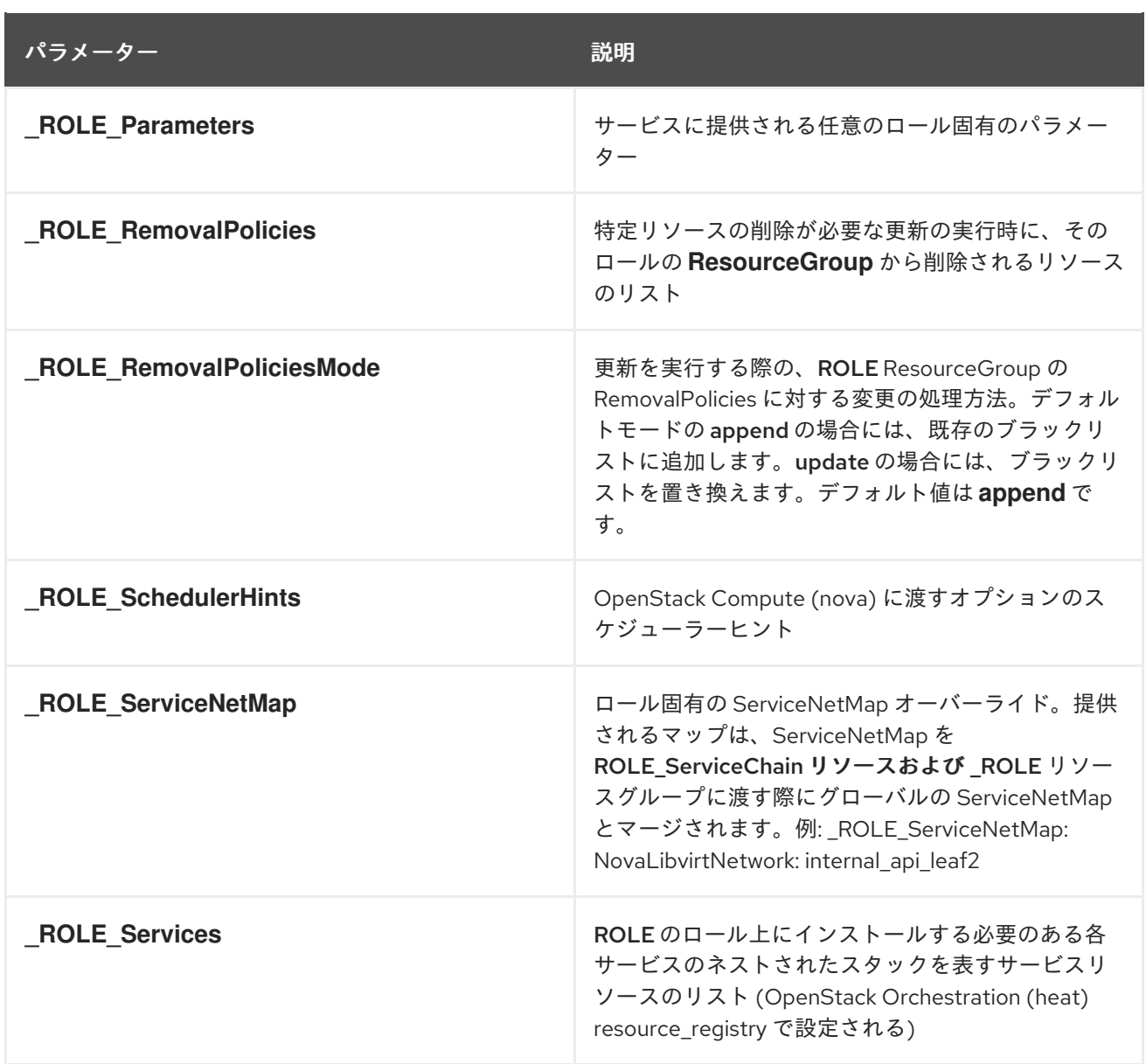

#### 第4章 デバッグパラメーター

<span id="page-16-0"></span>以下のパラメーターにより、サービス単位でデバッグモードを設定することができます。**Debug** パラ メーターは、全サービスのグローバルパラメーターとして機能し、サービスごとのパラメーターは個別 のサービス上のグローバルパラメーターの効果をオーバーライドすることができます。

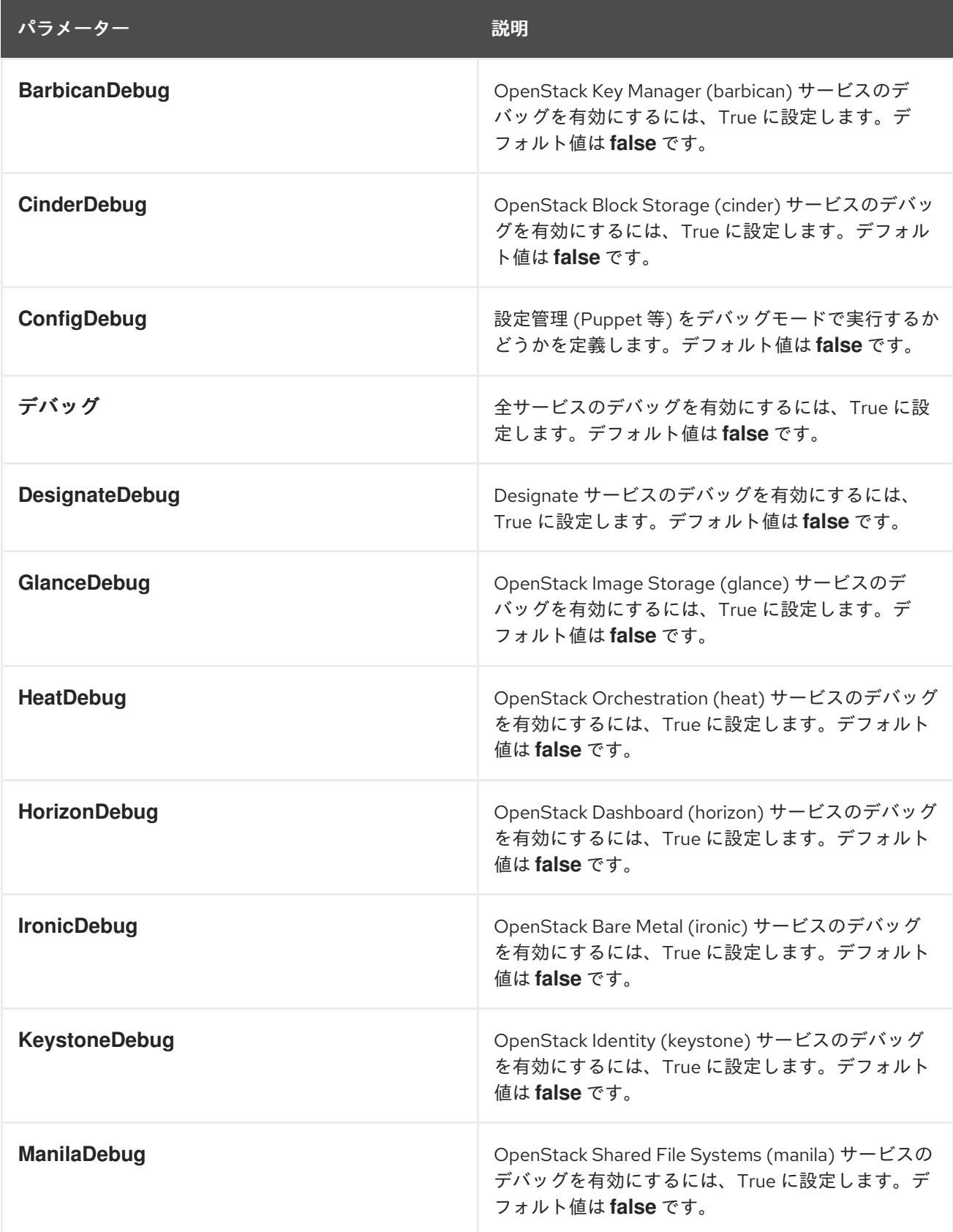

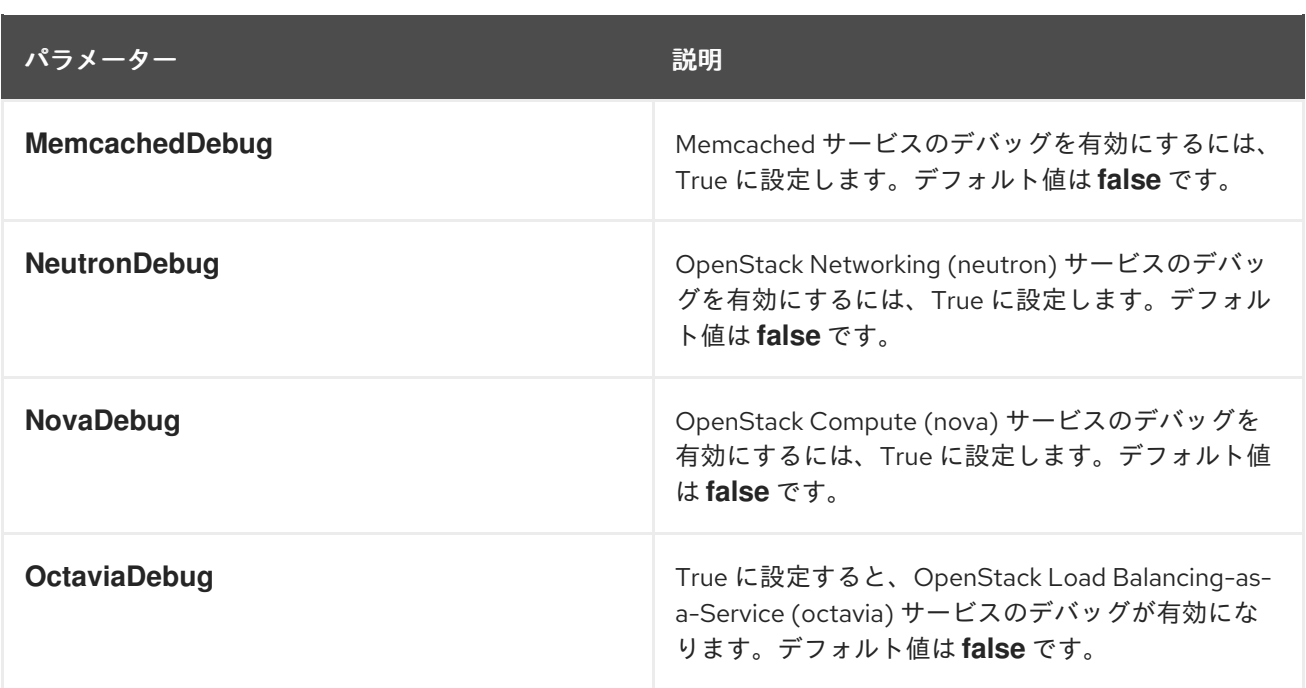

# 第5章 カーネルパラメーター

<span id="page-18-0"></span>カーネルパラメーターを使用して、カーネルの動作を変更できます。

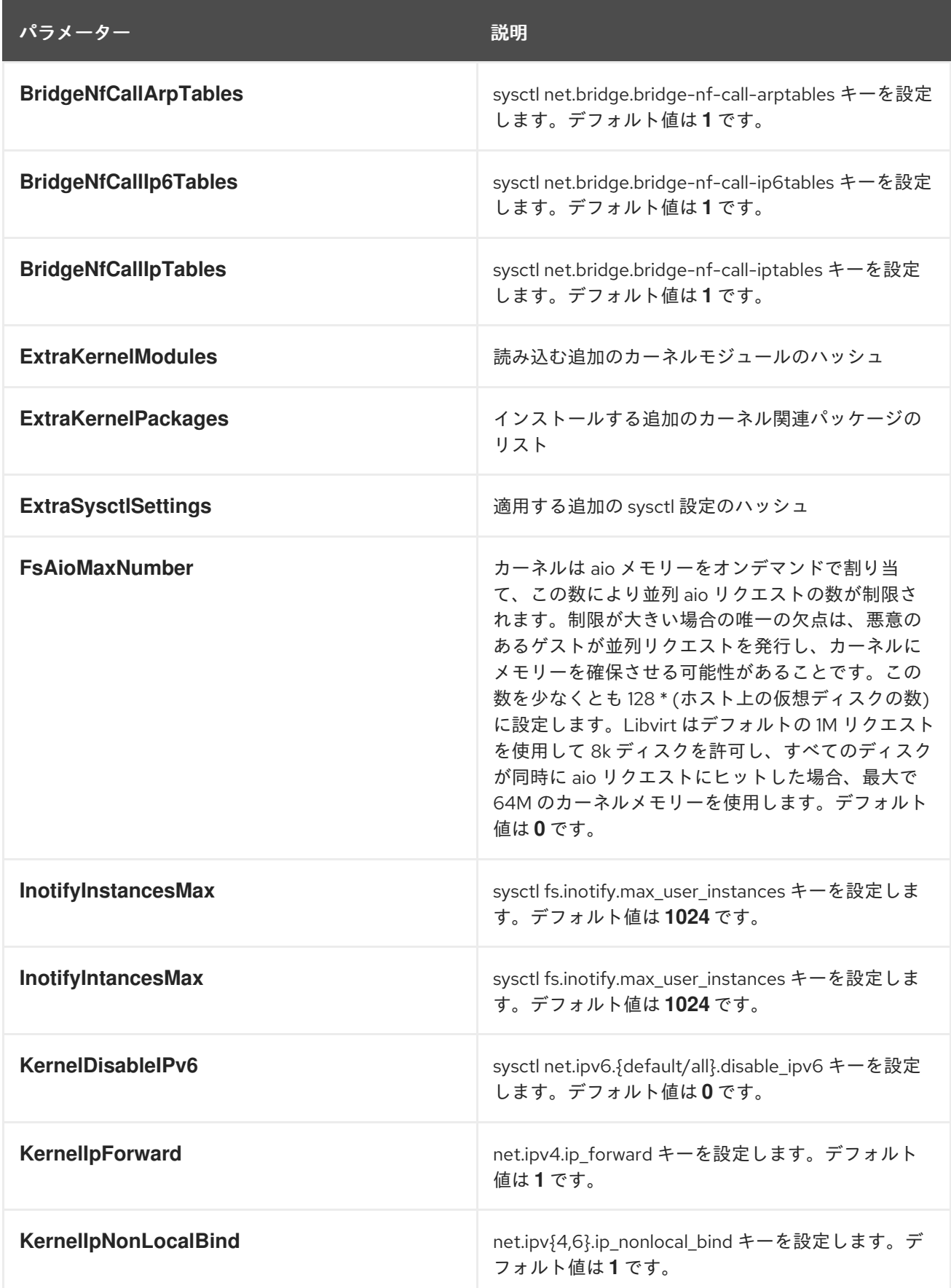

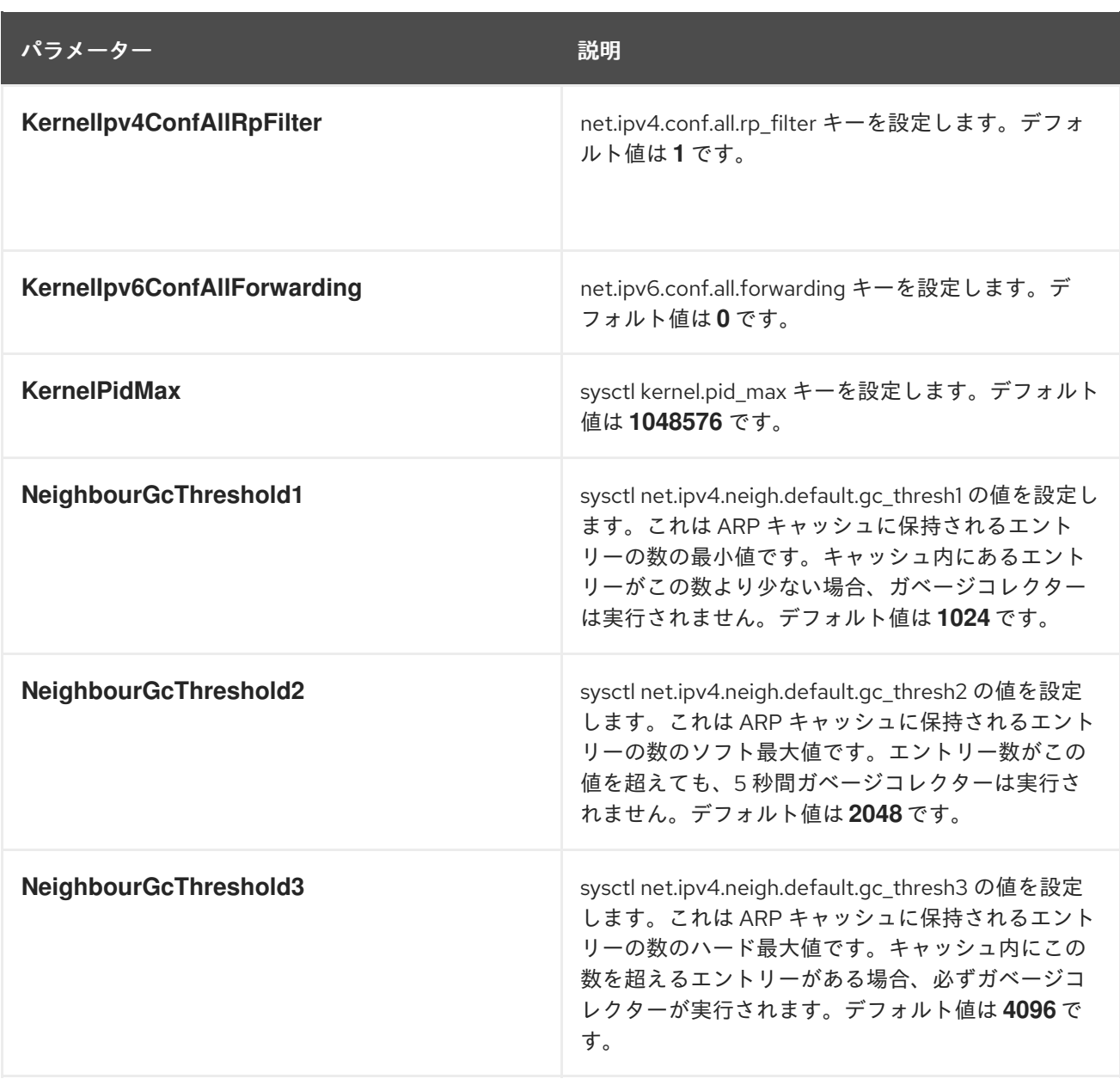

# 第6章 DNS (DESIGNATE) パラメーター

<span id="page-20-0"></span>DNS パラメーターを使用して、designate サービスを変更できます。

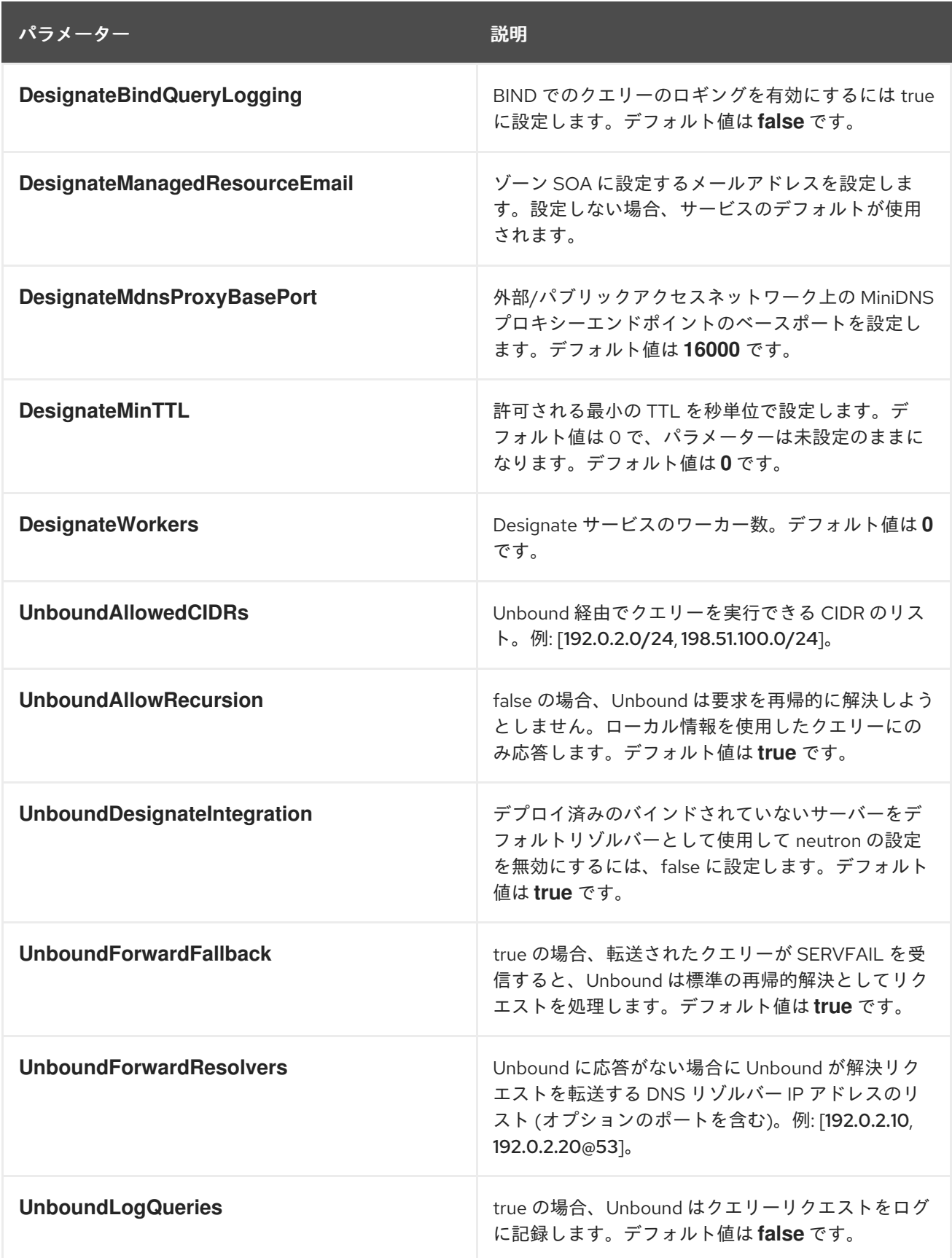

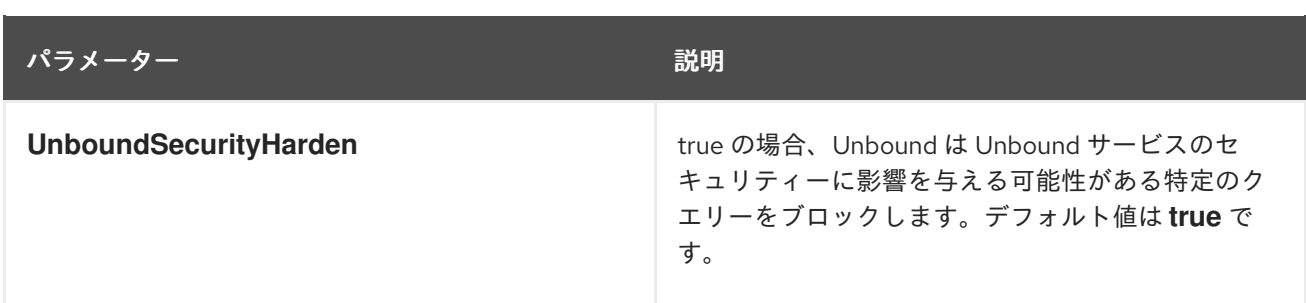

# 第7章 BARE METAL (IRONIC) パラメーター

<span id="page-22-0"></span>ベアメタルパラメーターを使用して ironic サービスを変更できます。

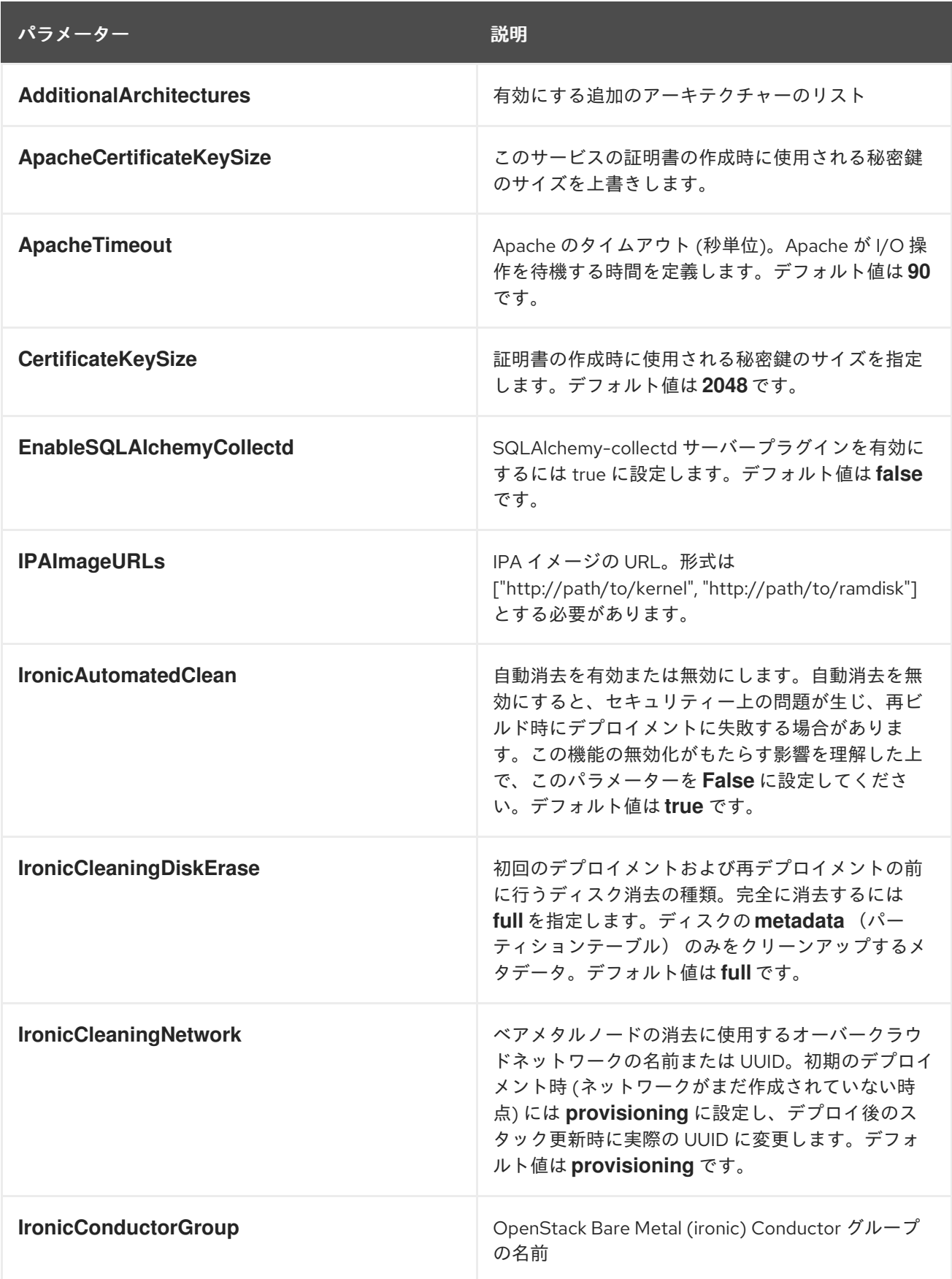

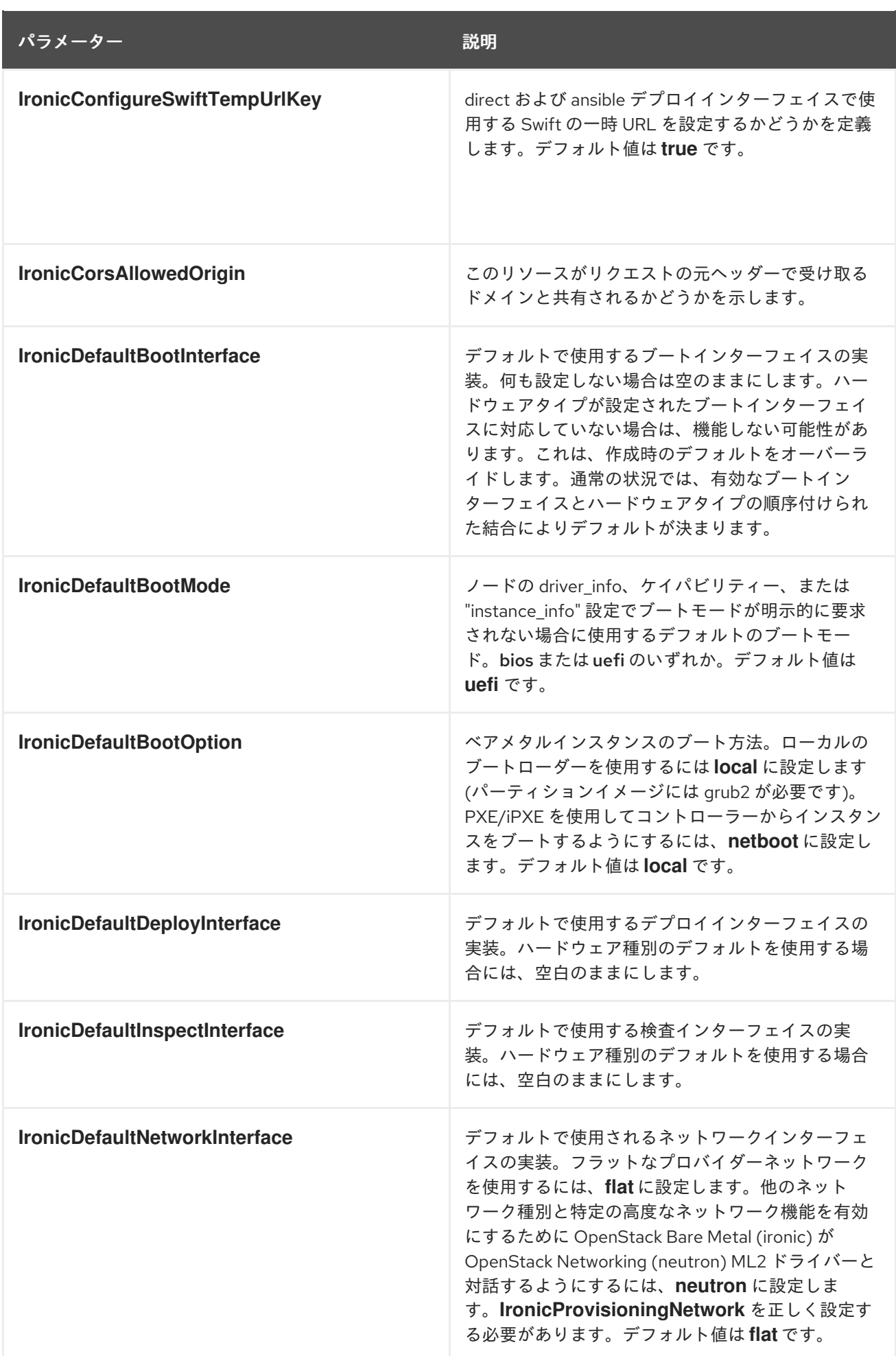

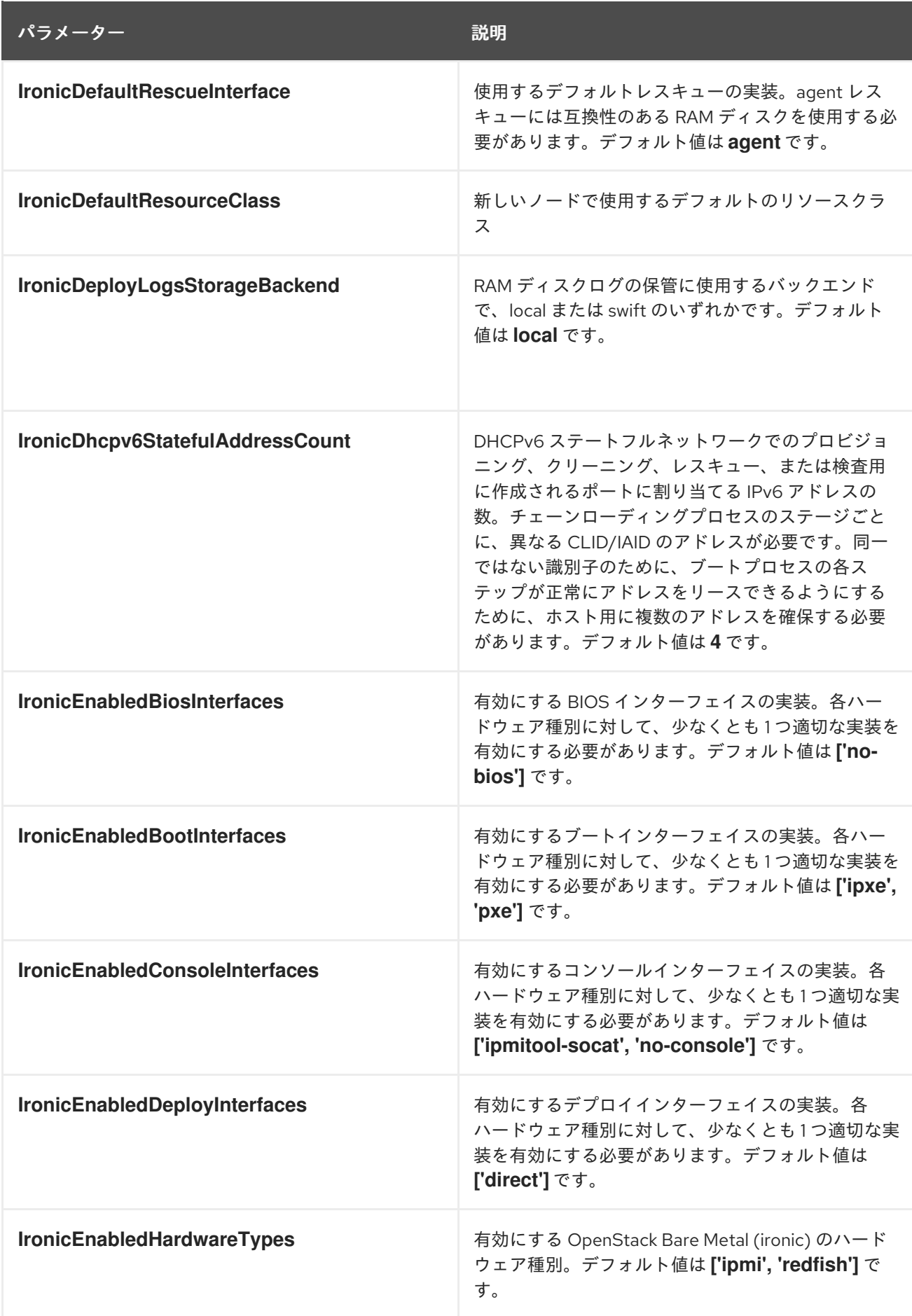

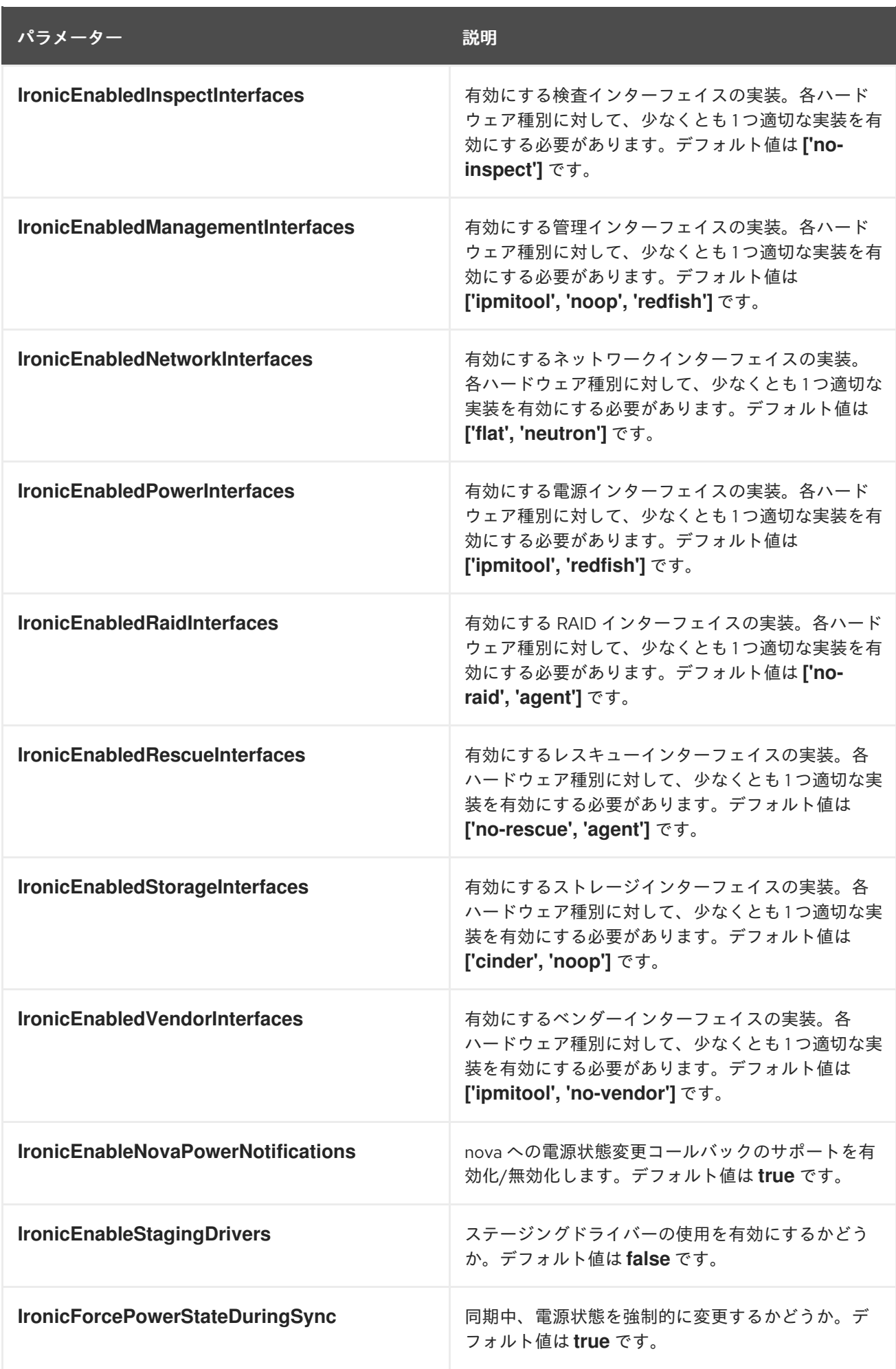

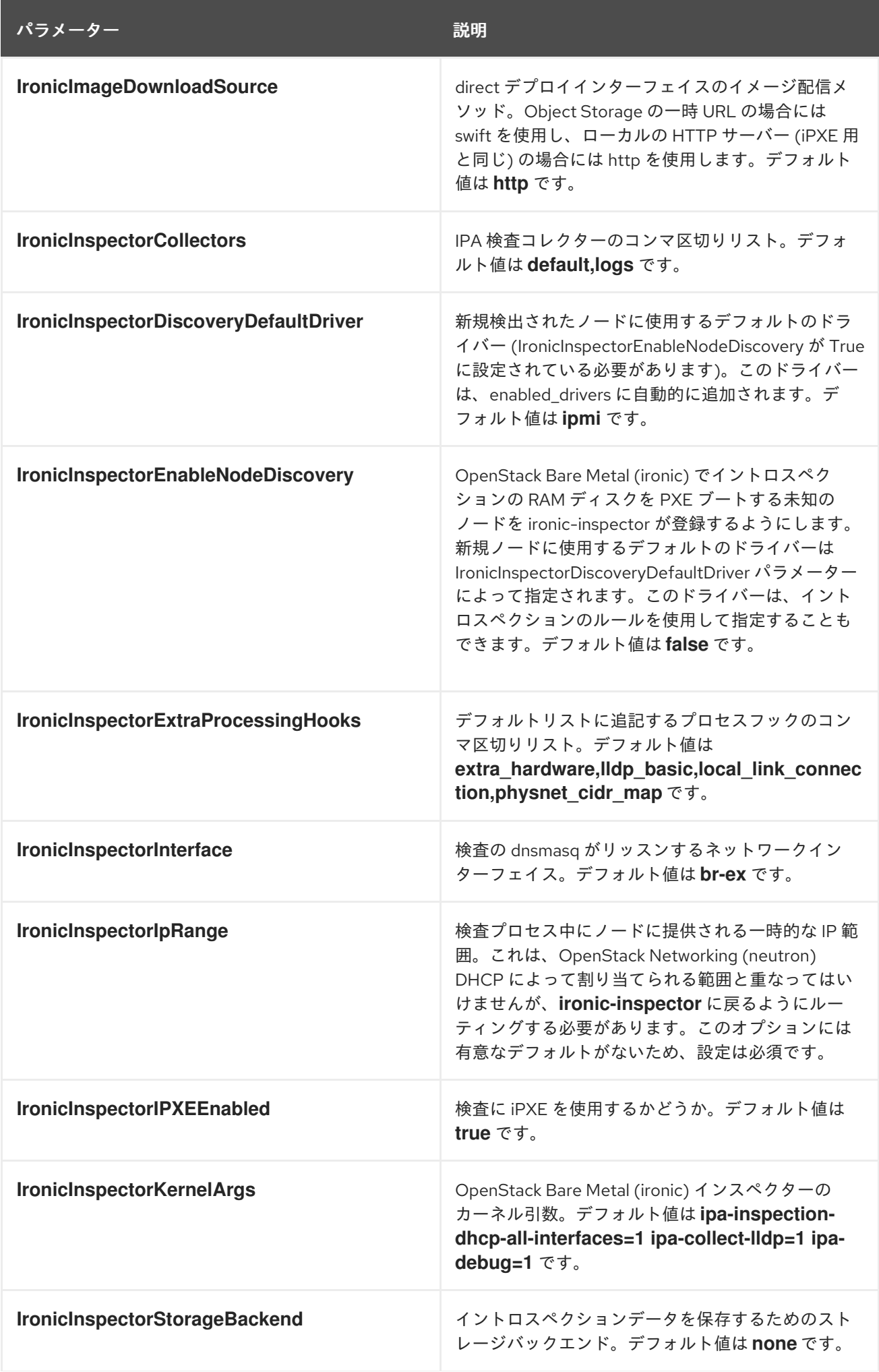

パラメーター しゅうしょう しゅうしゅう おりにん かいしょう 説明

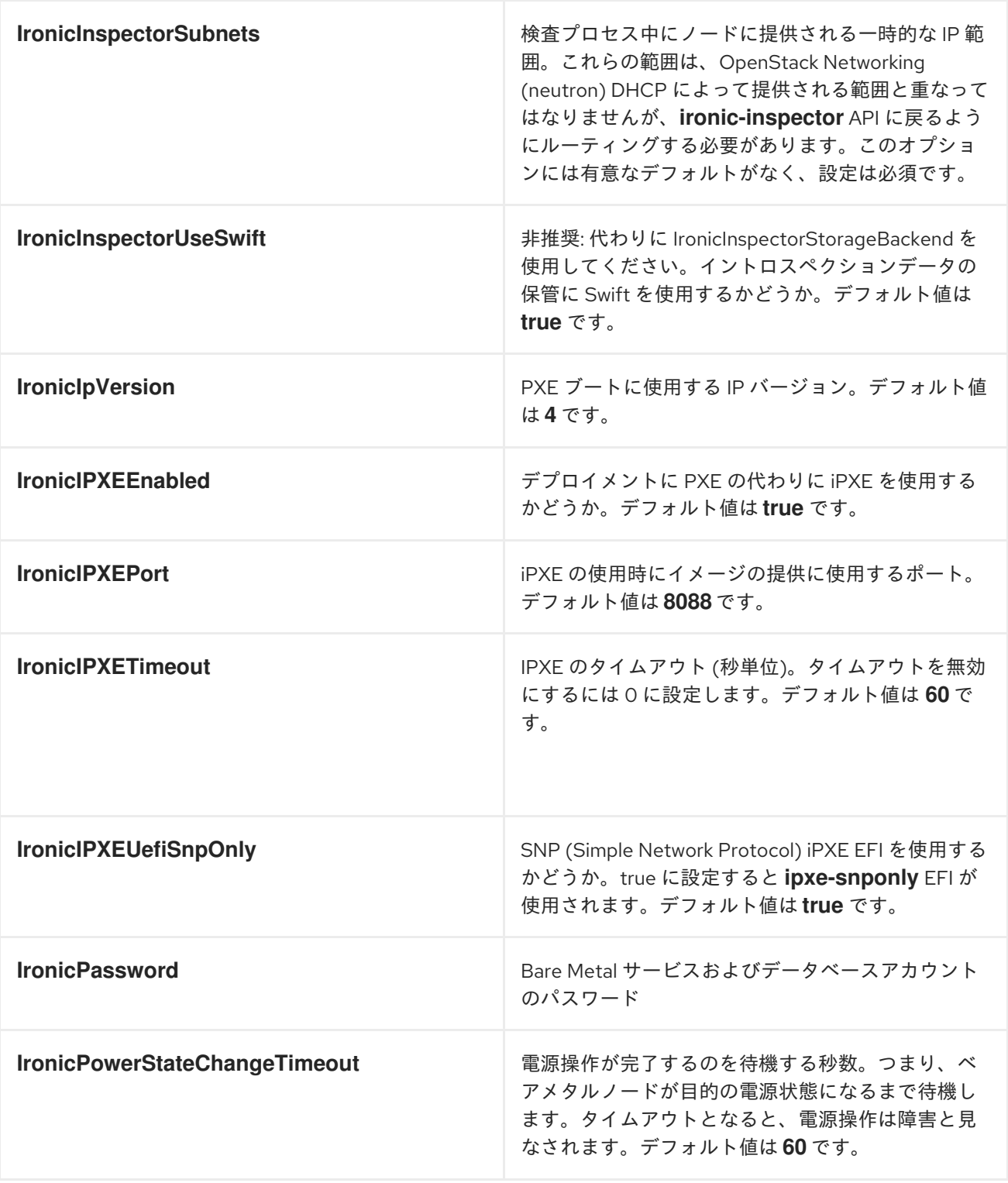

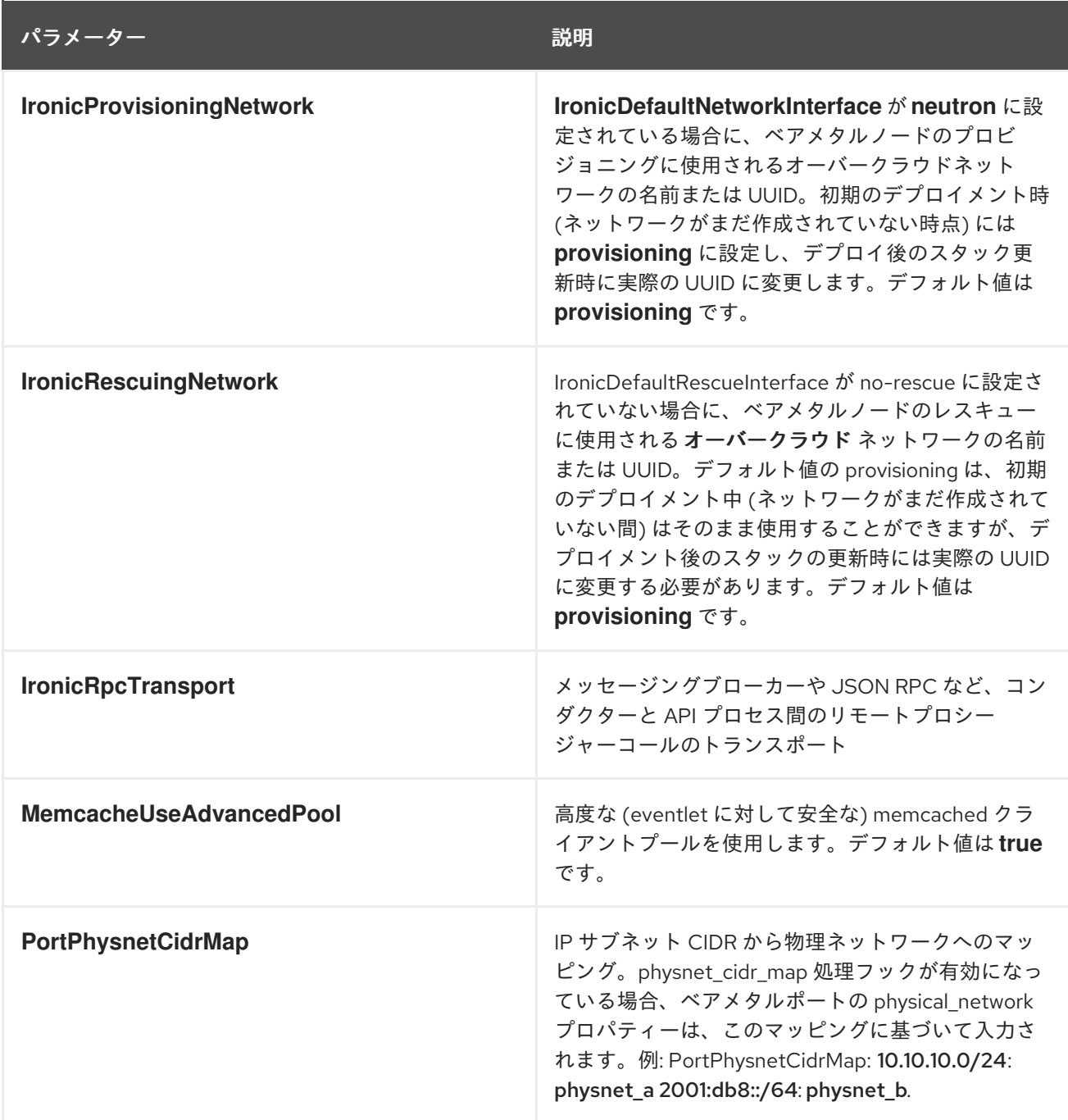

# 第8章 BLOCK STORAGE (CINDER) パラメーター

<span id="page-29-0"></span>ブロックストレージパラメーターを使用して cinder サービスを変更できます。

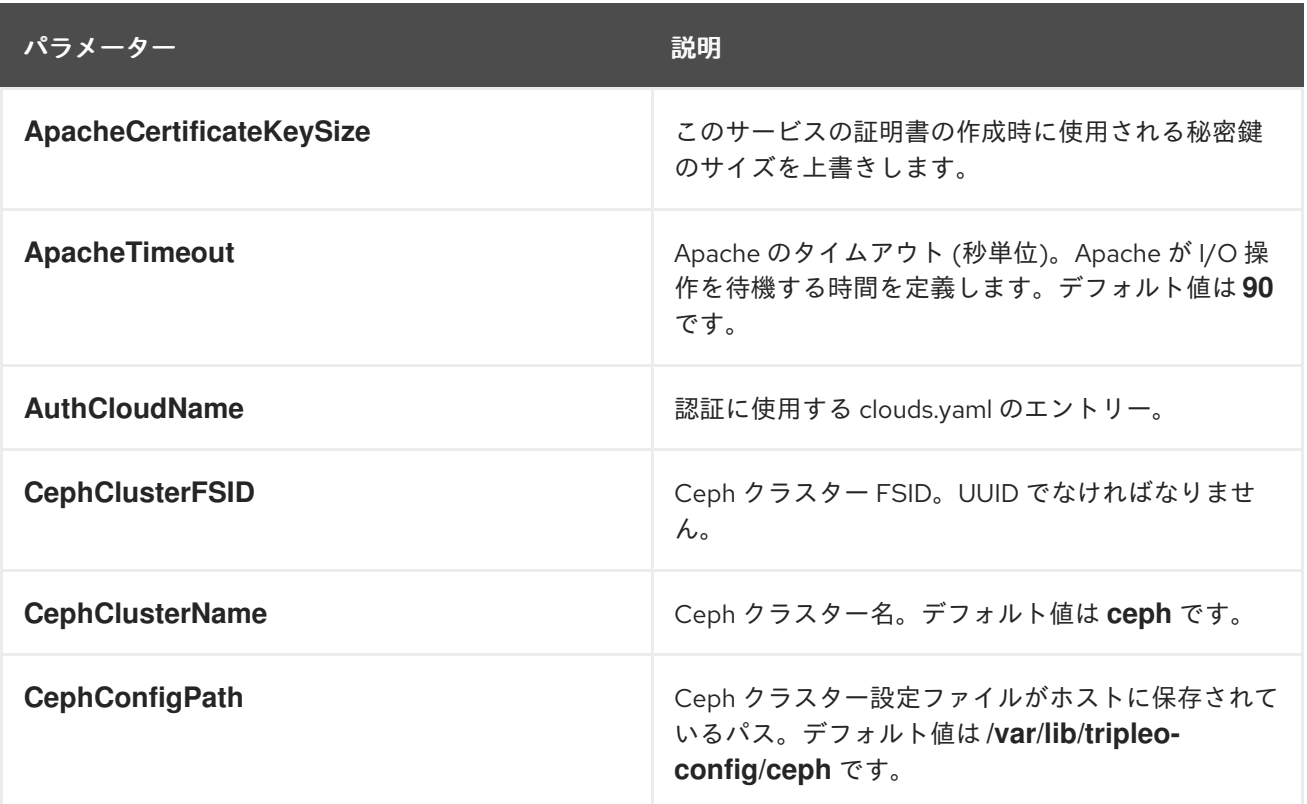

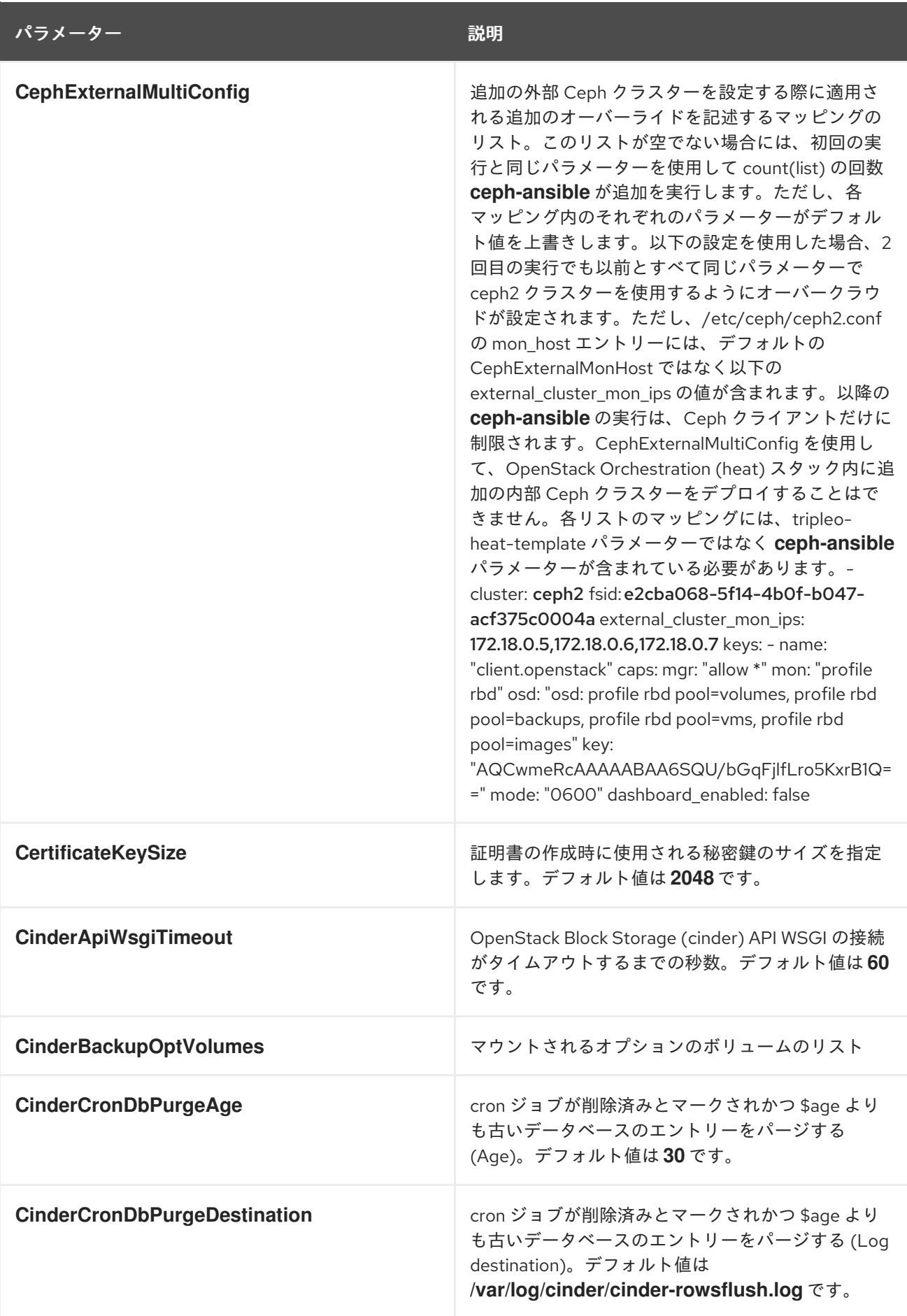

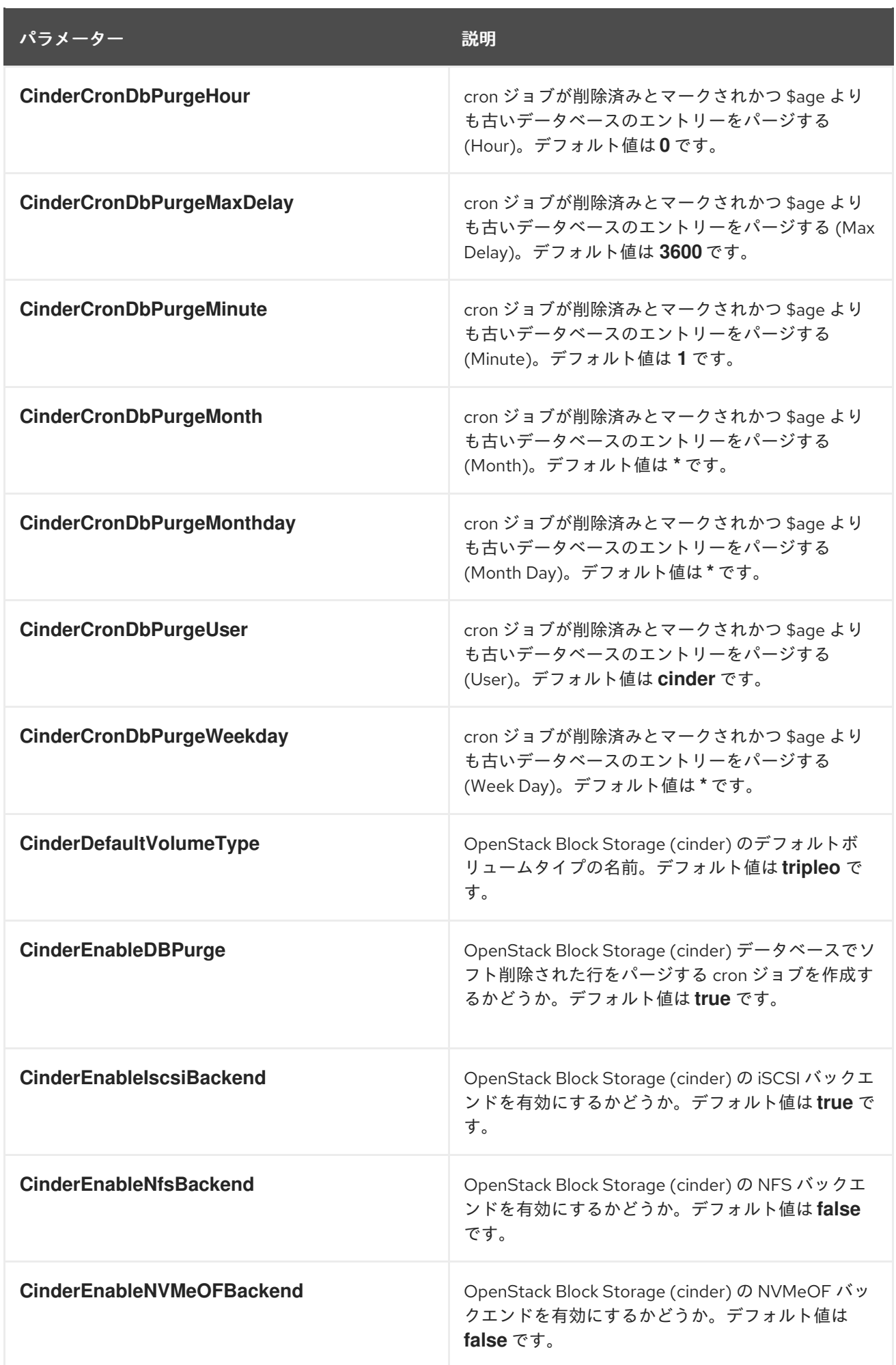

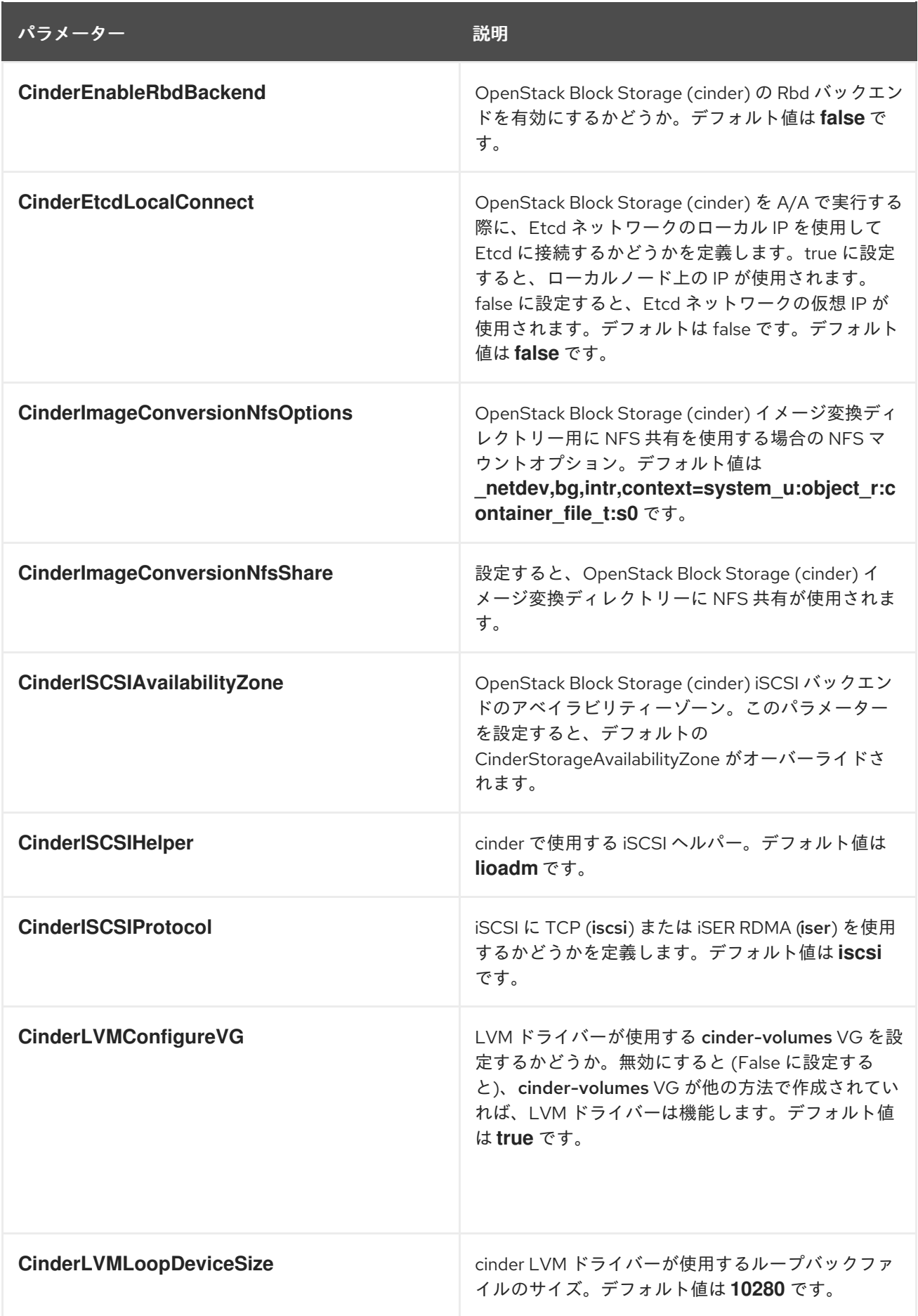

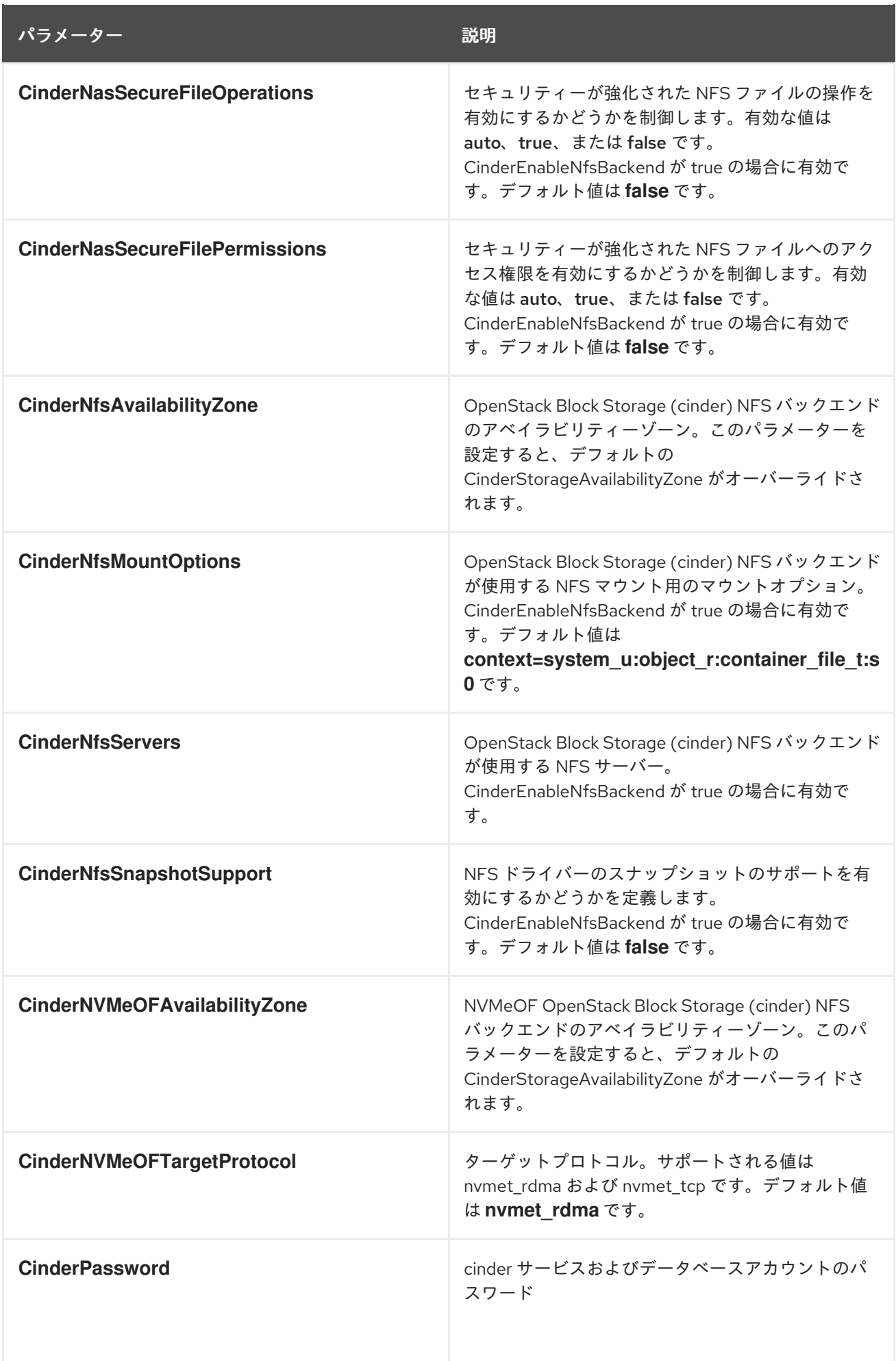

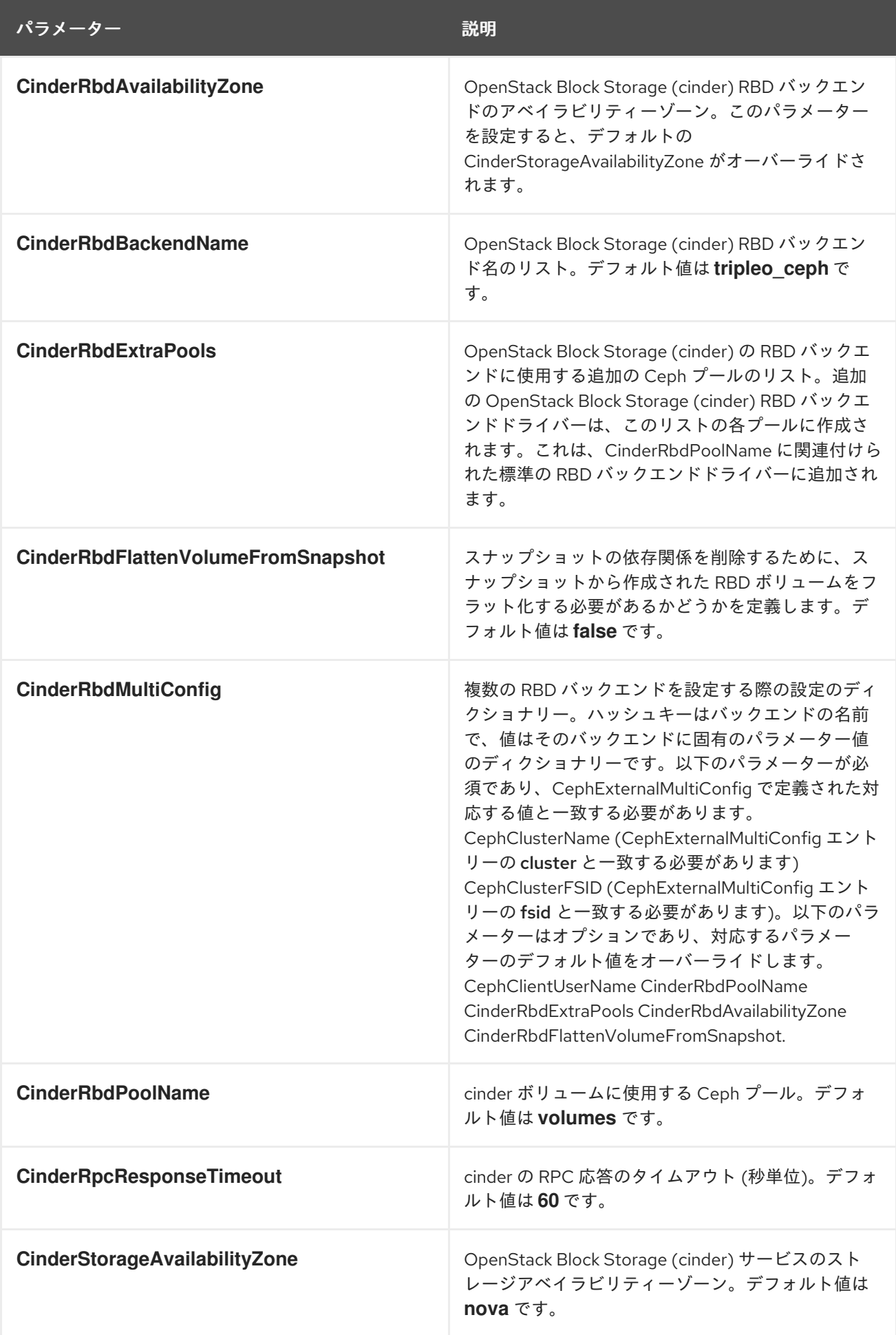

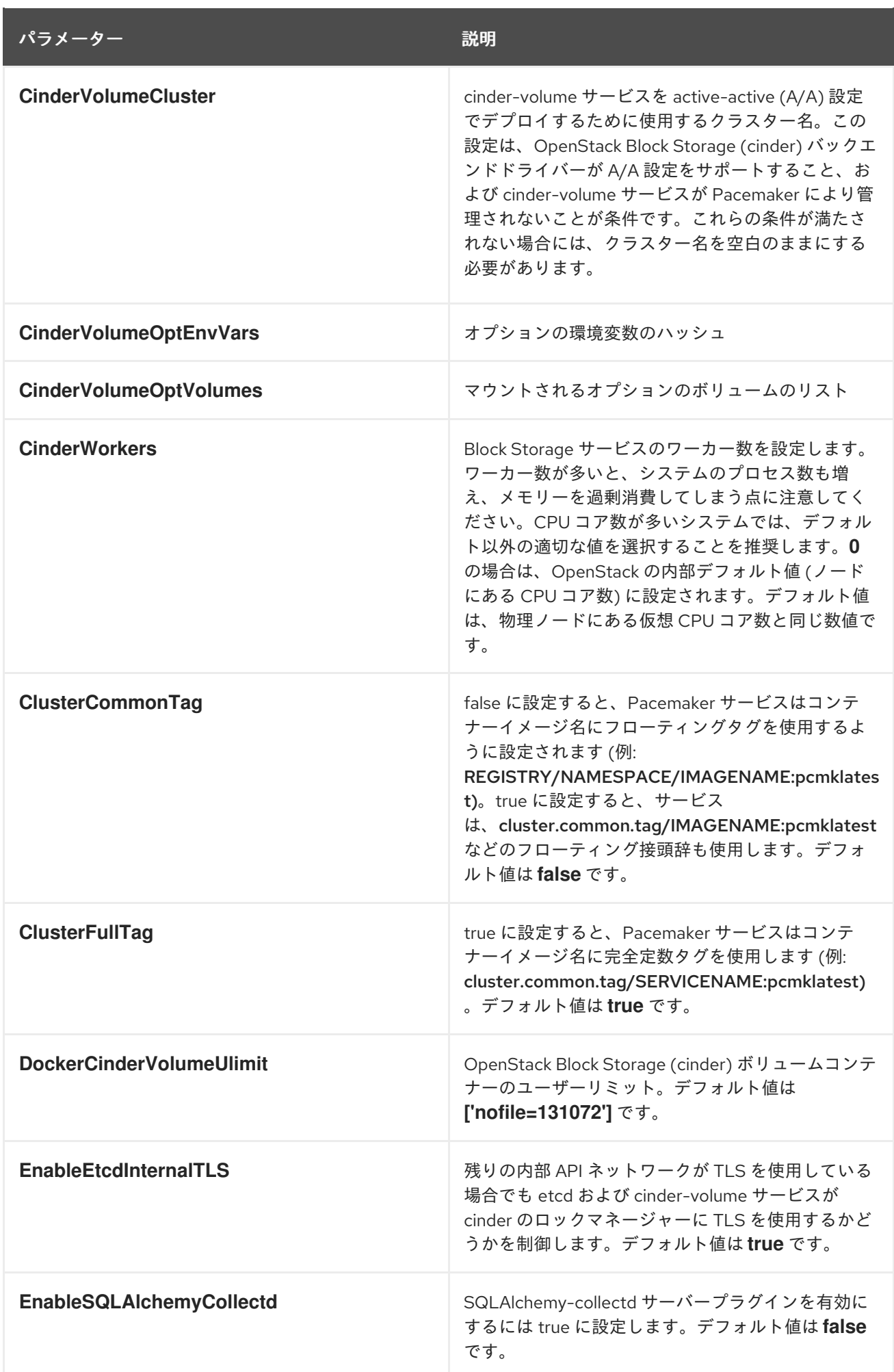
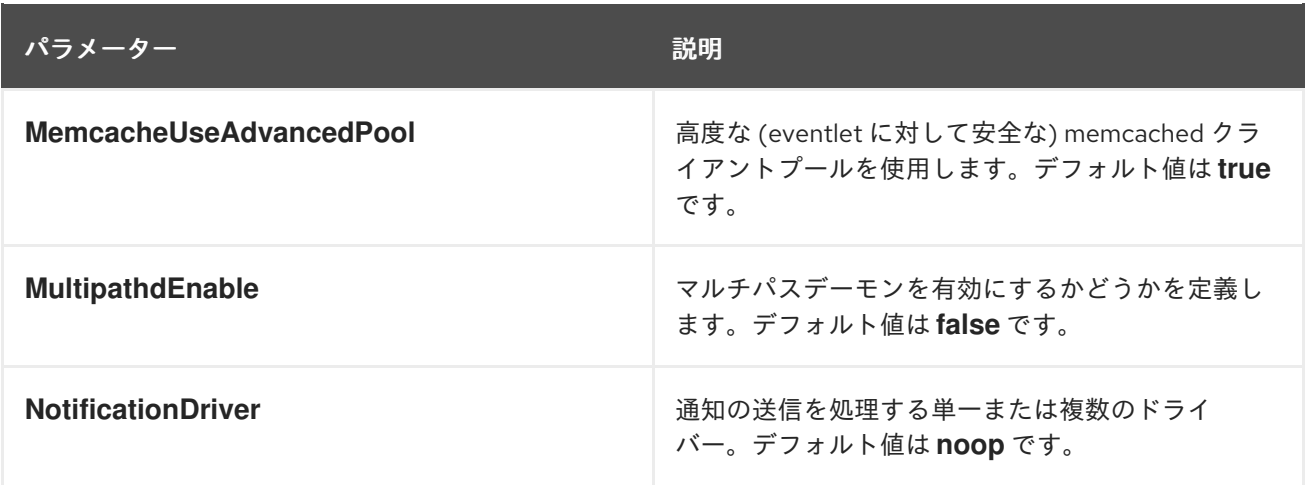

## 第9章 CEPH STORAGE パラメーター

Ceph Storage パラメーターを使用して Ceph Storage クラスターを変更できます。

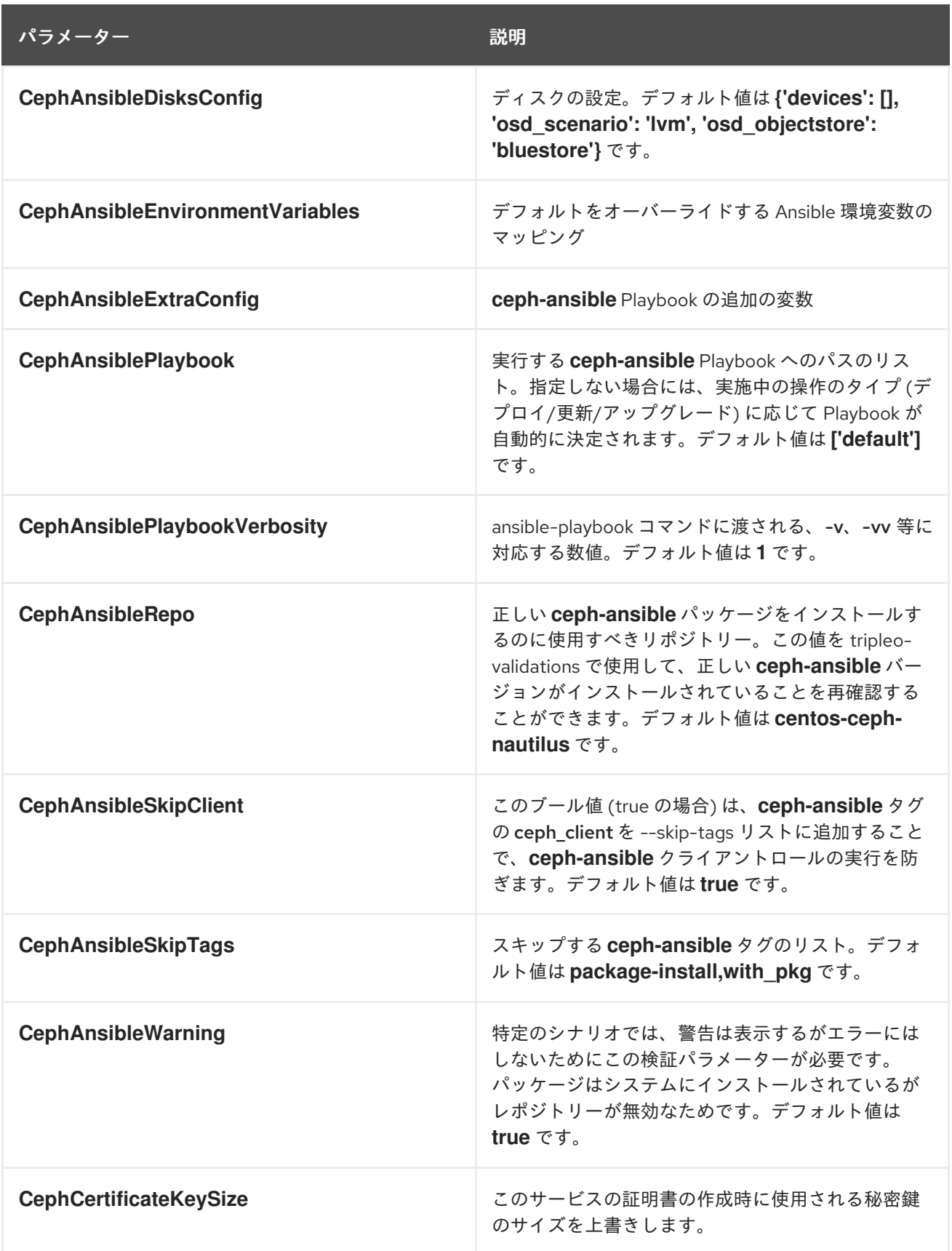

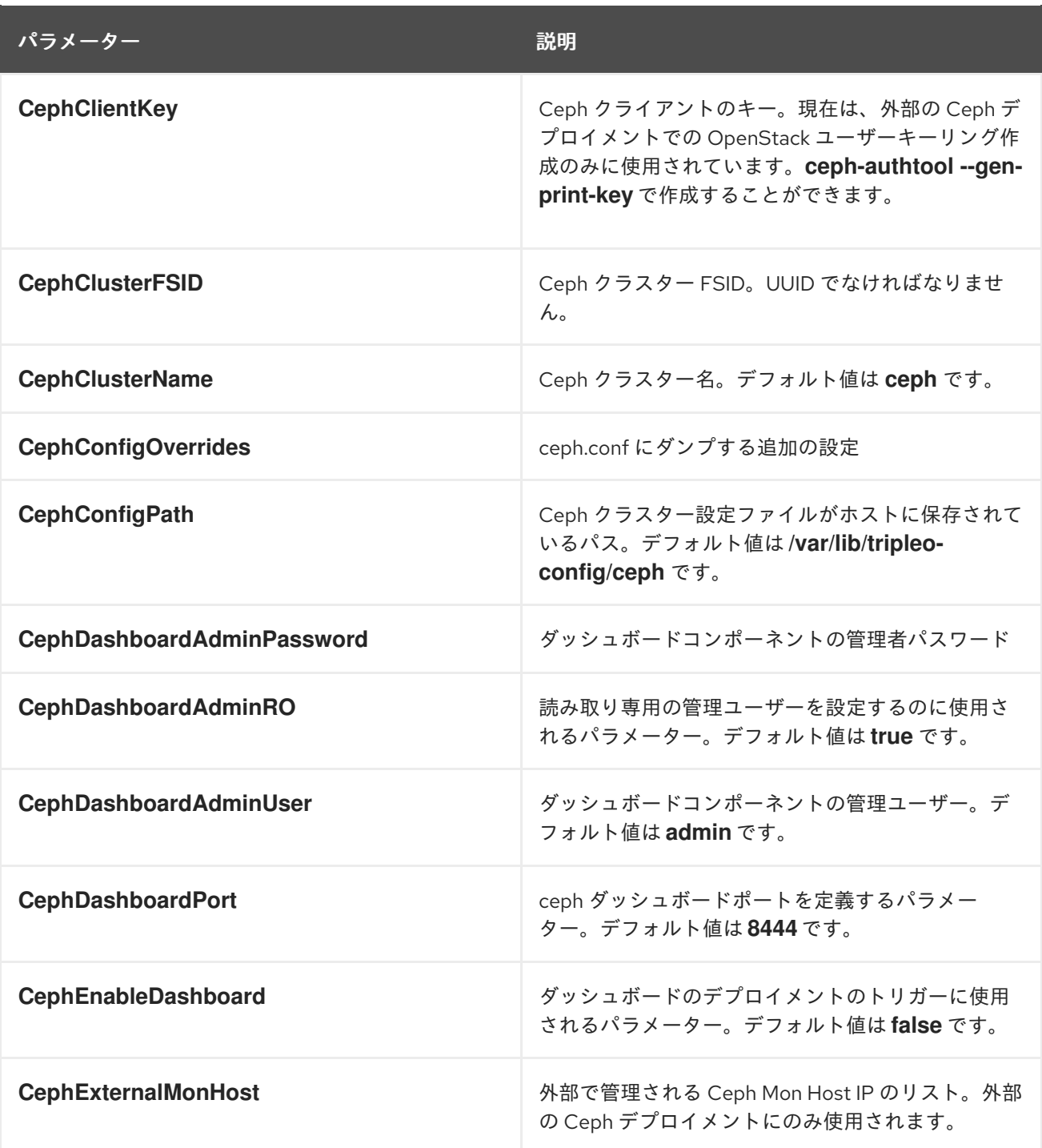

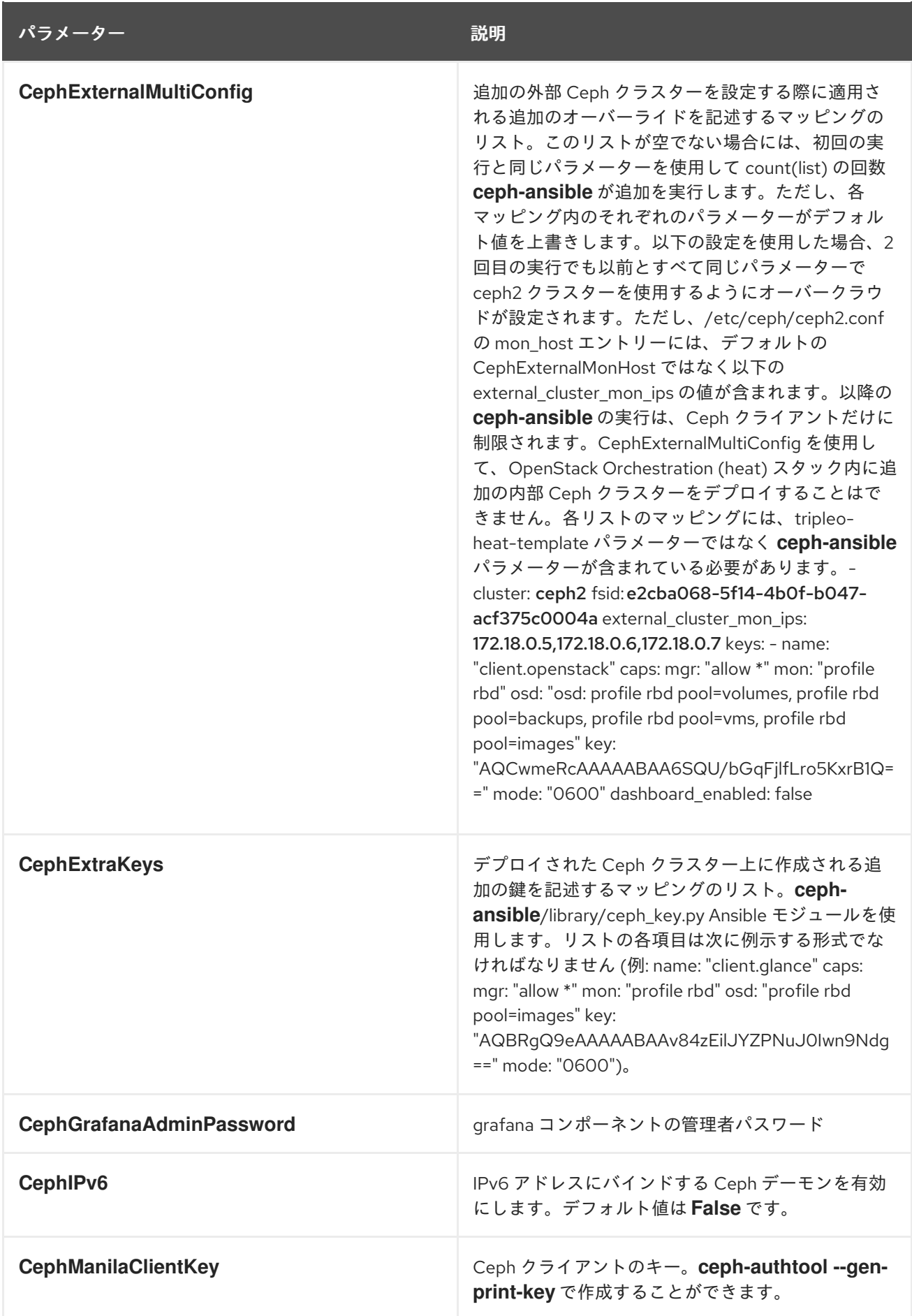

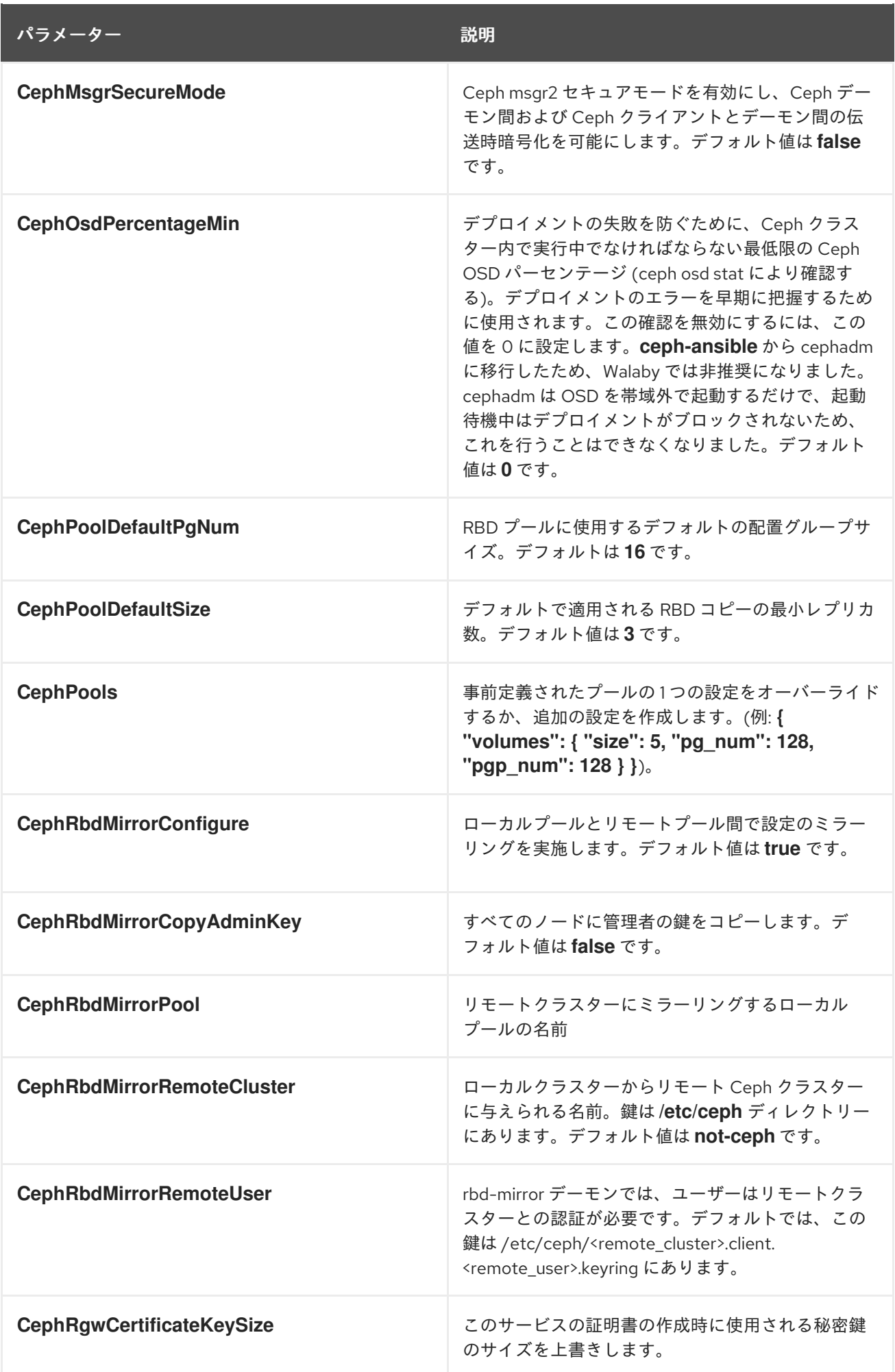

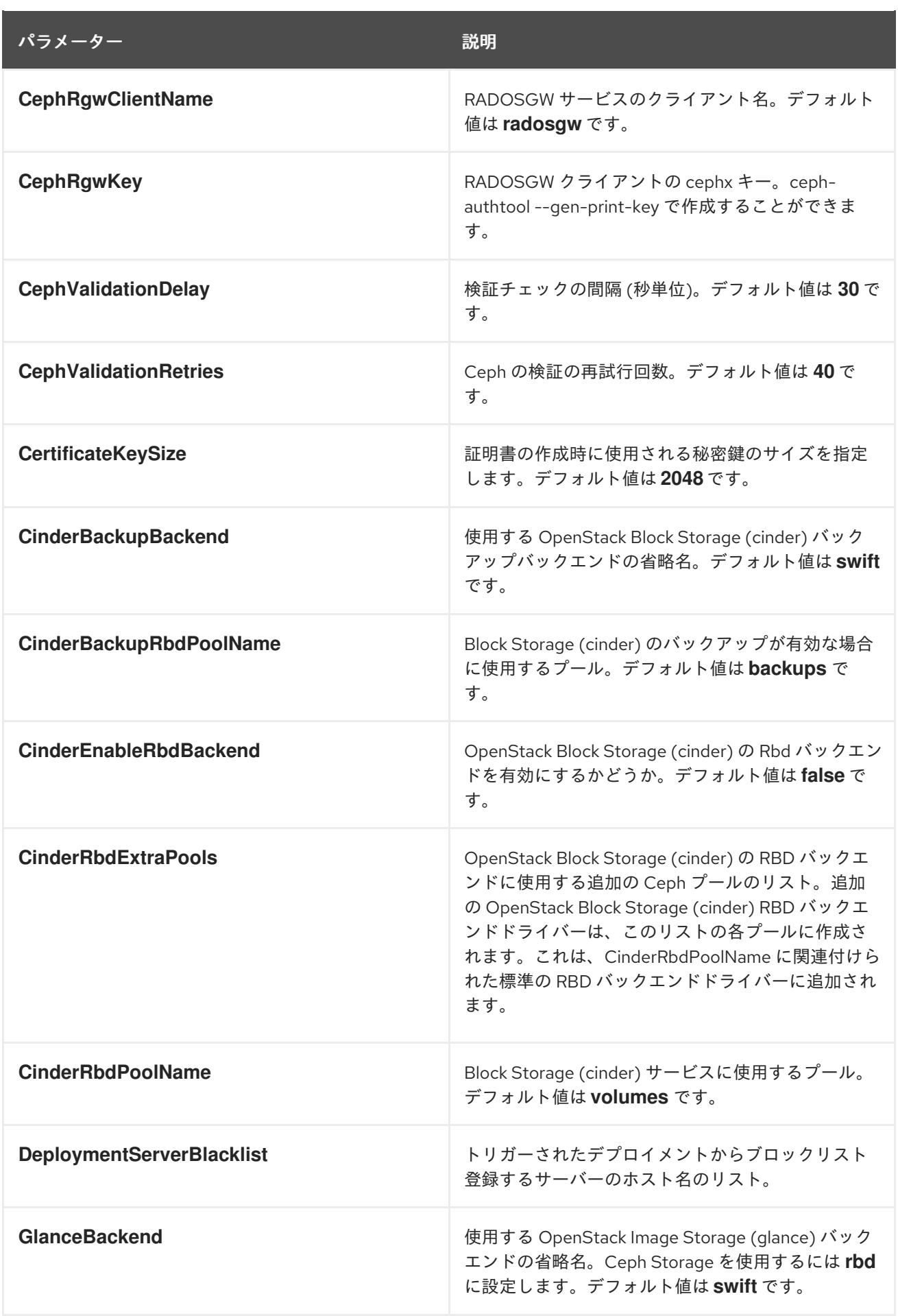

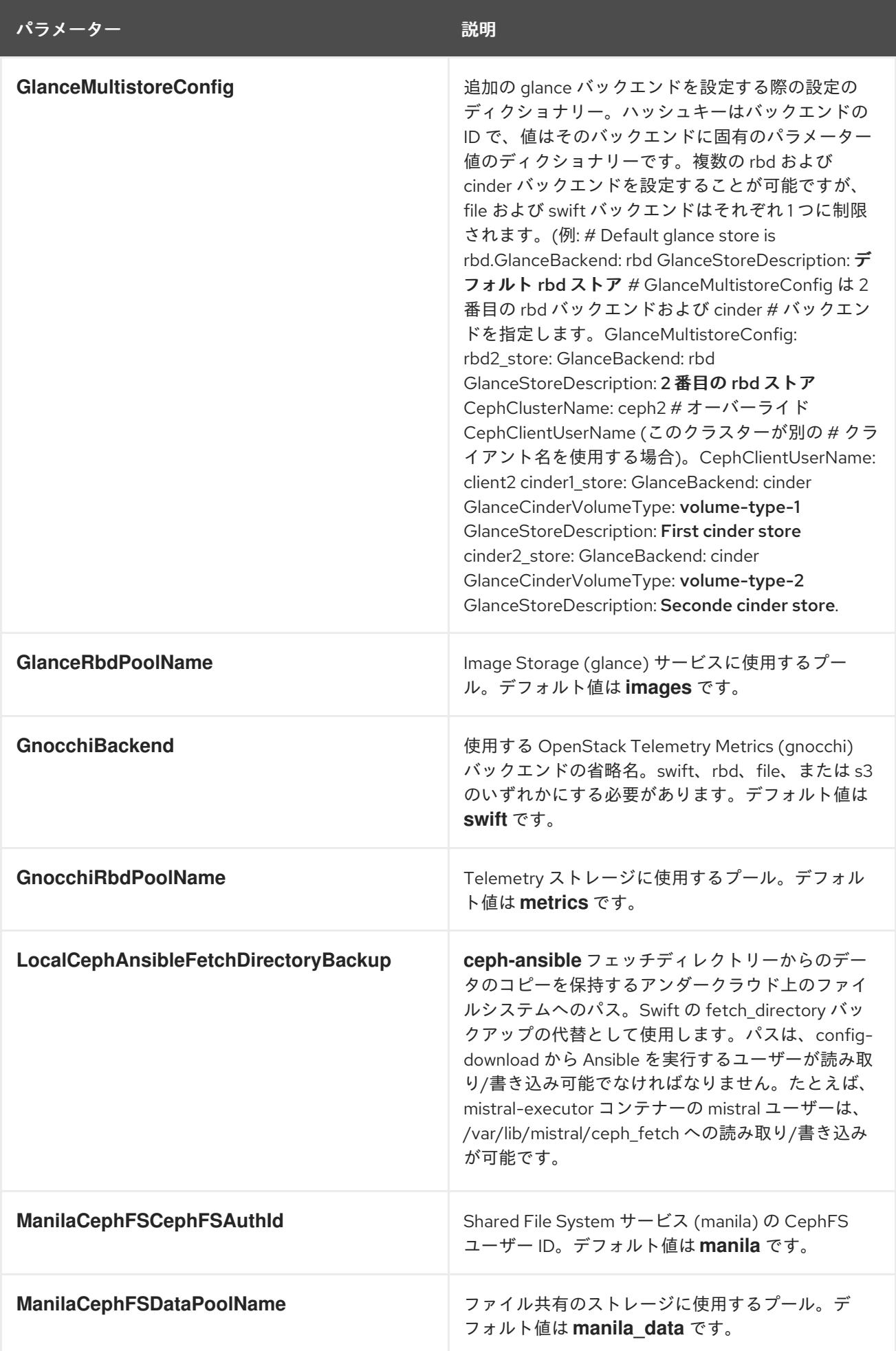

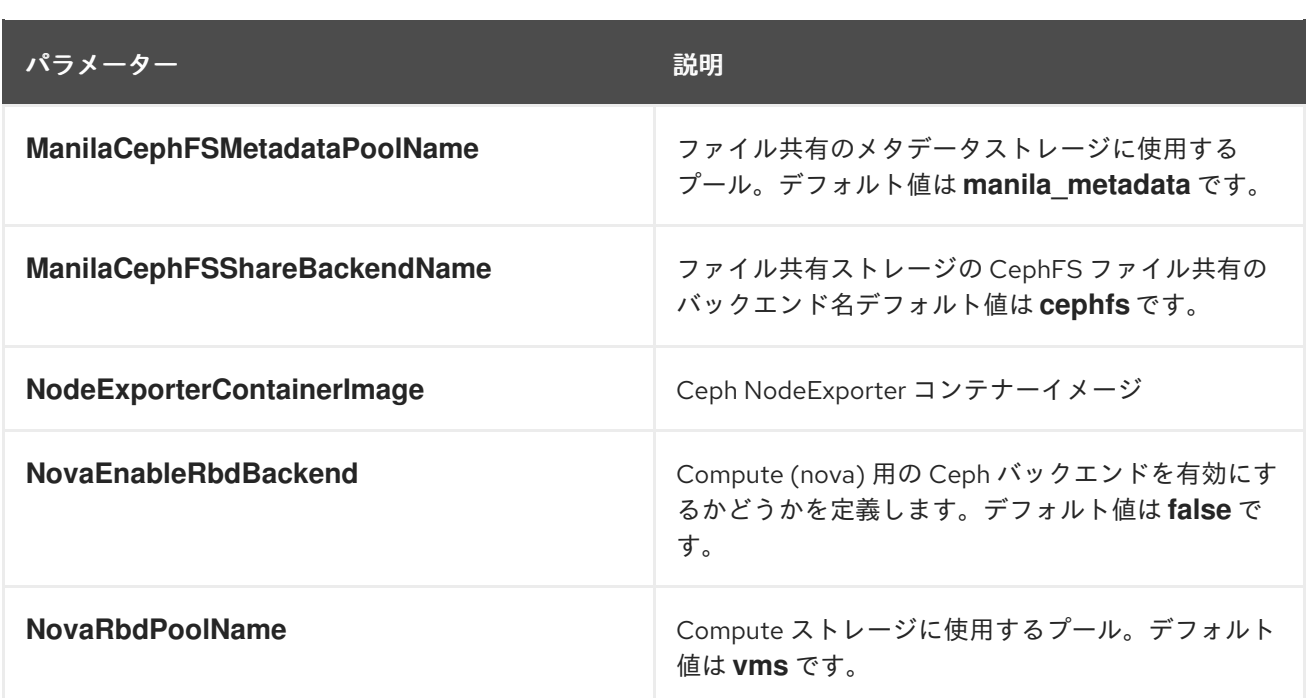

# 第10章 COMPUTE (NOVA) パラメーター

Compute パラメーターを使用して nova サービスを変更できます。

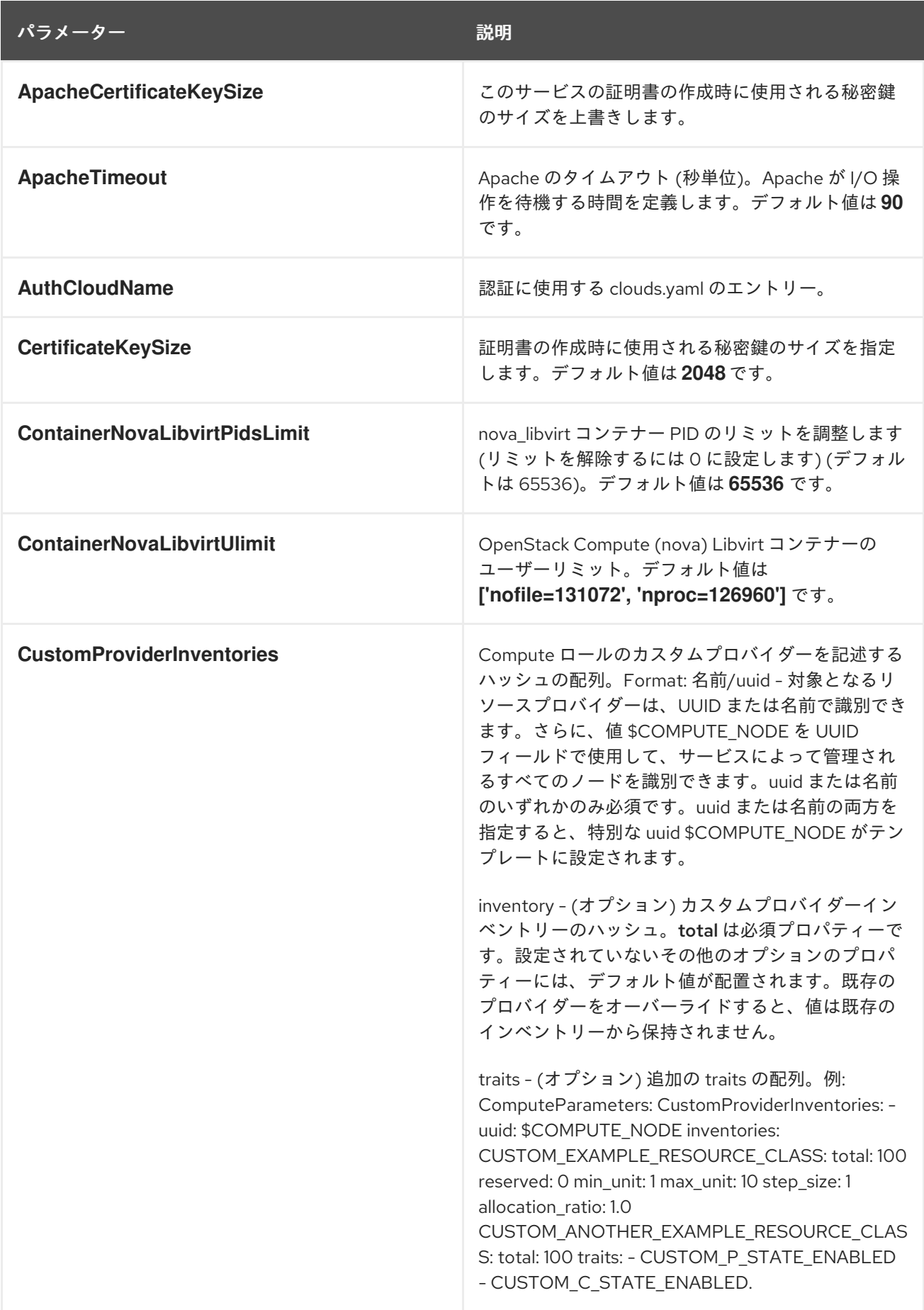

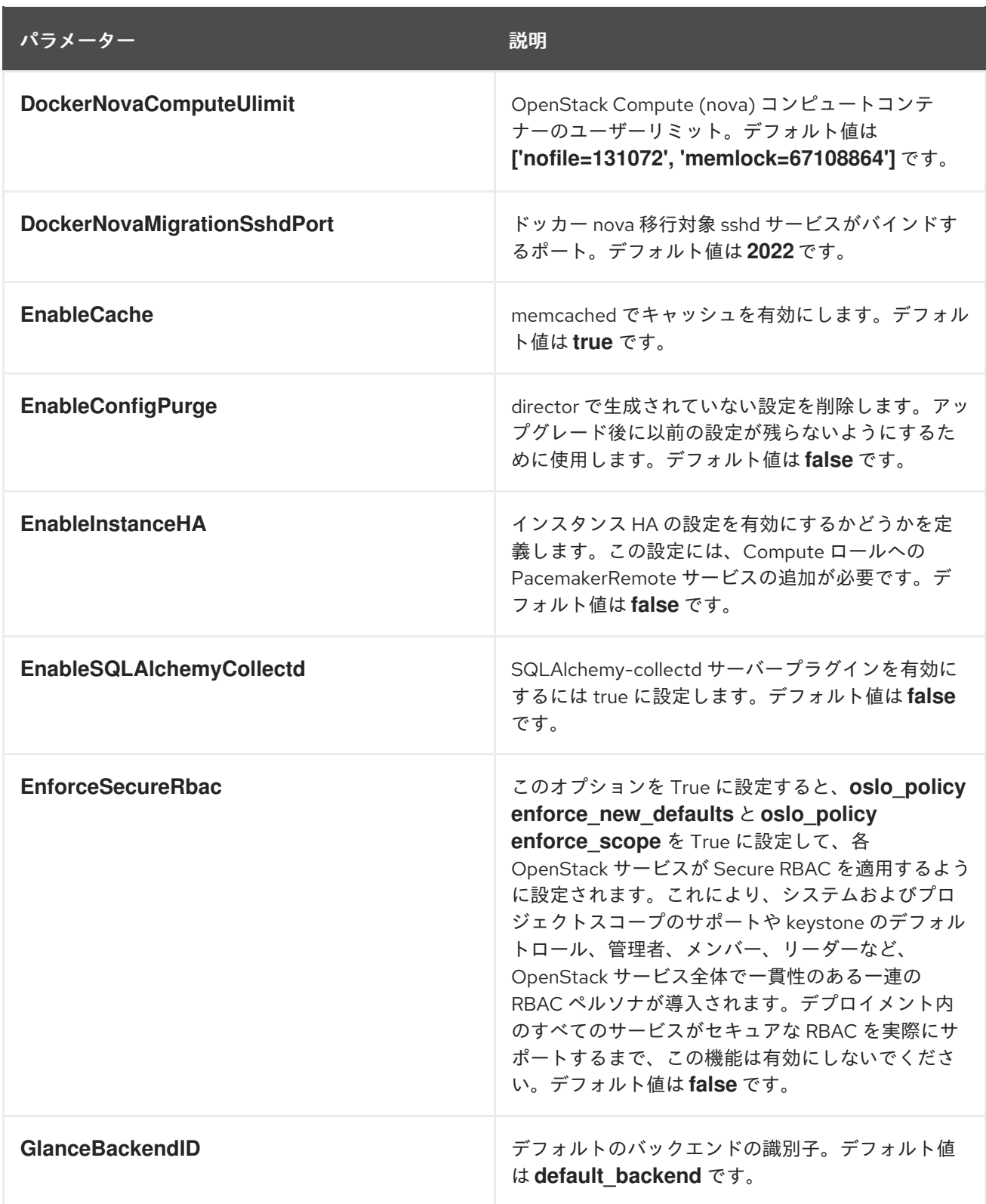

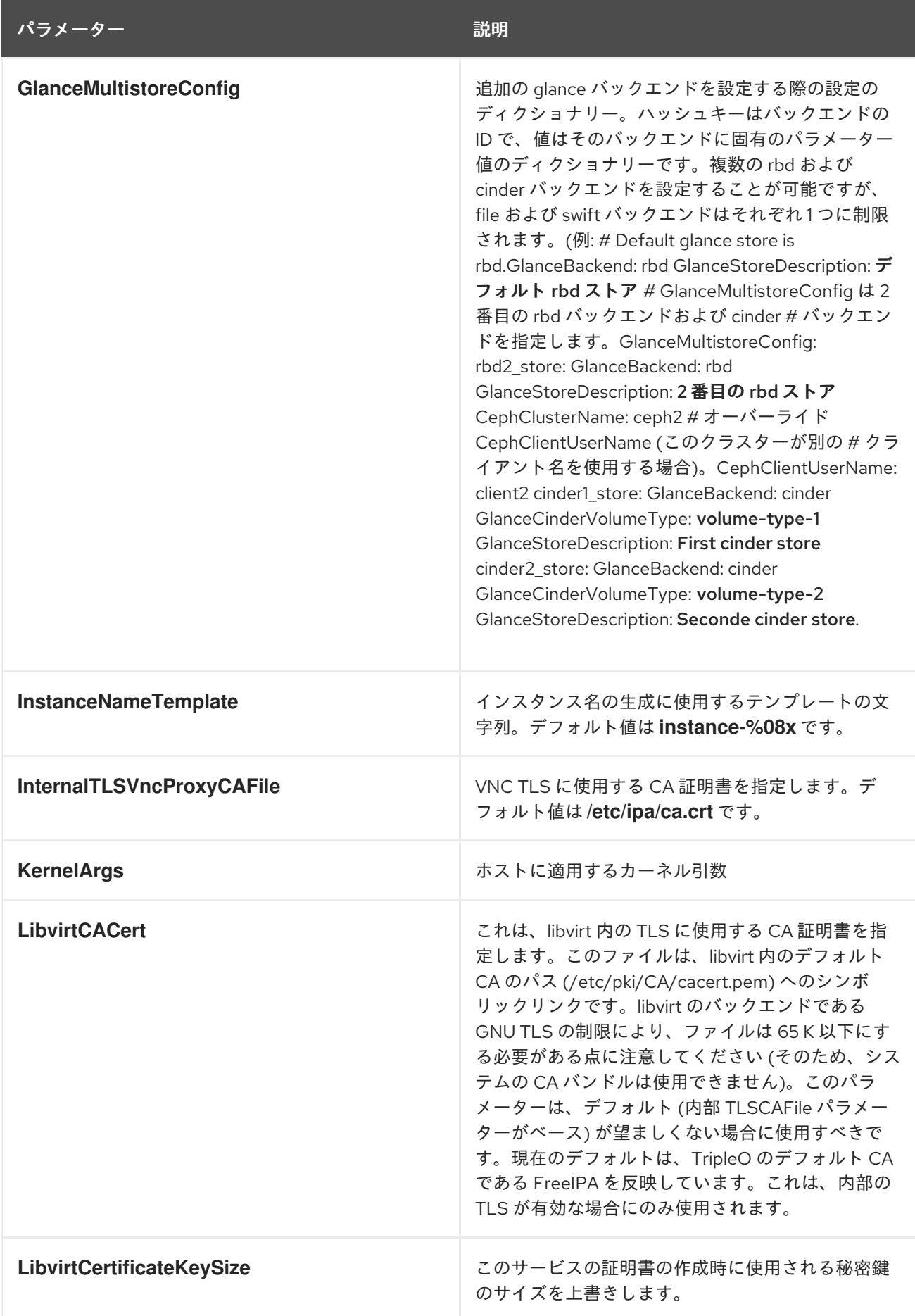

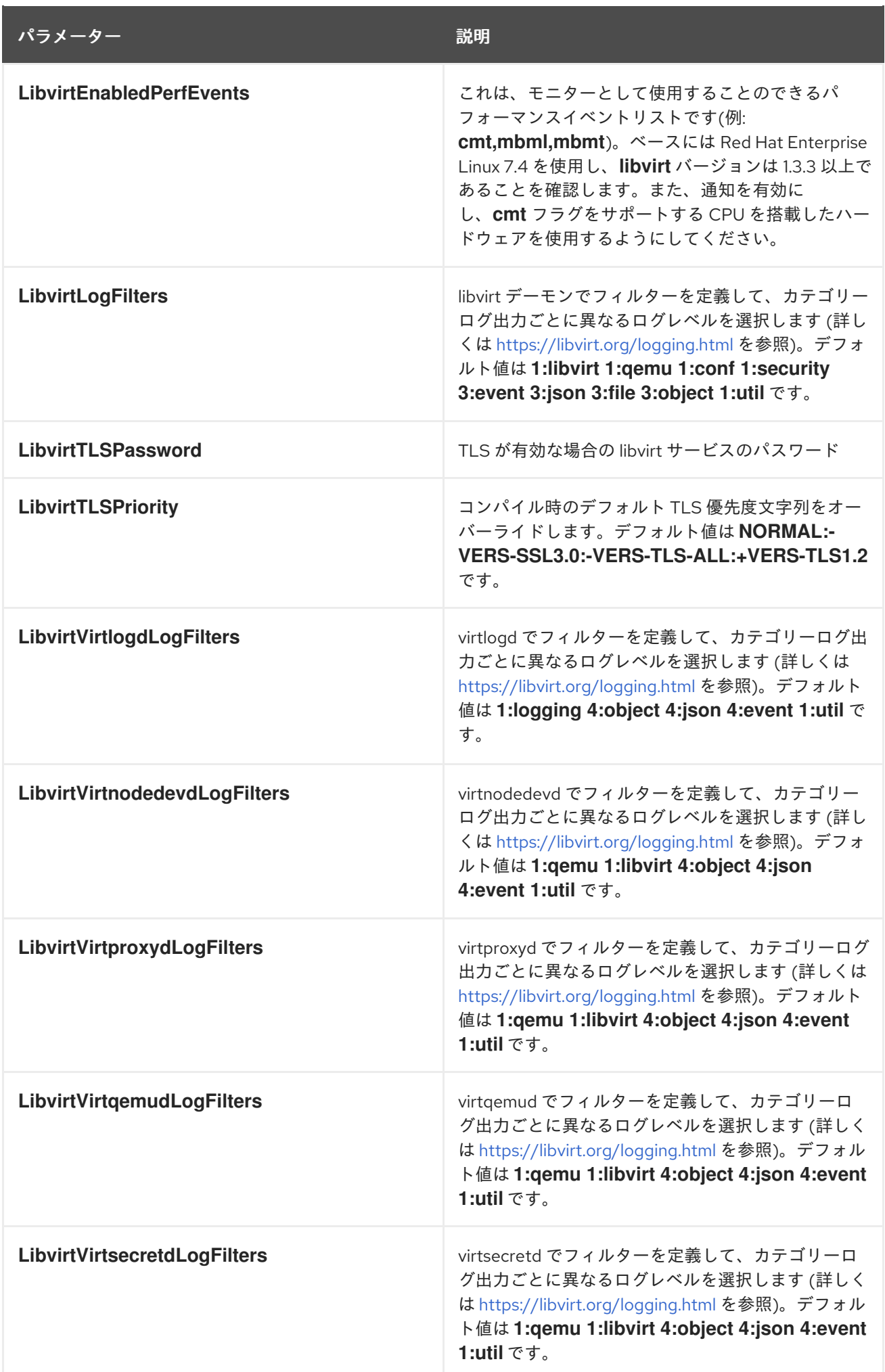

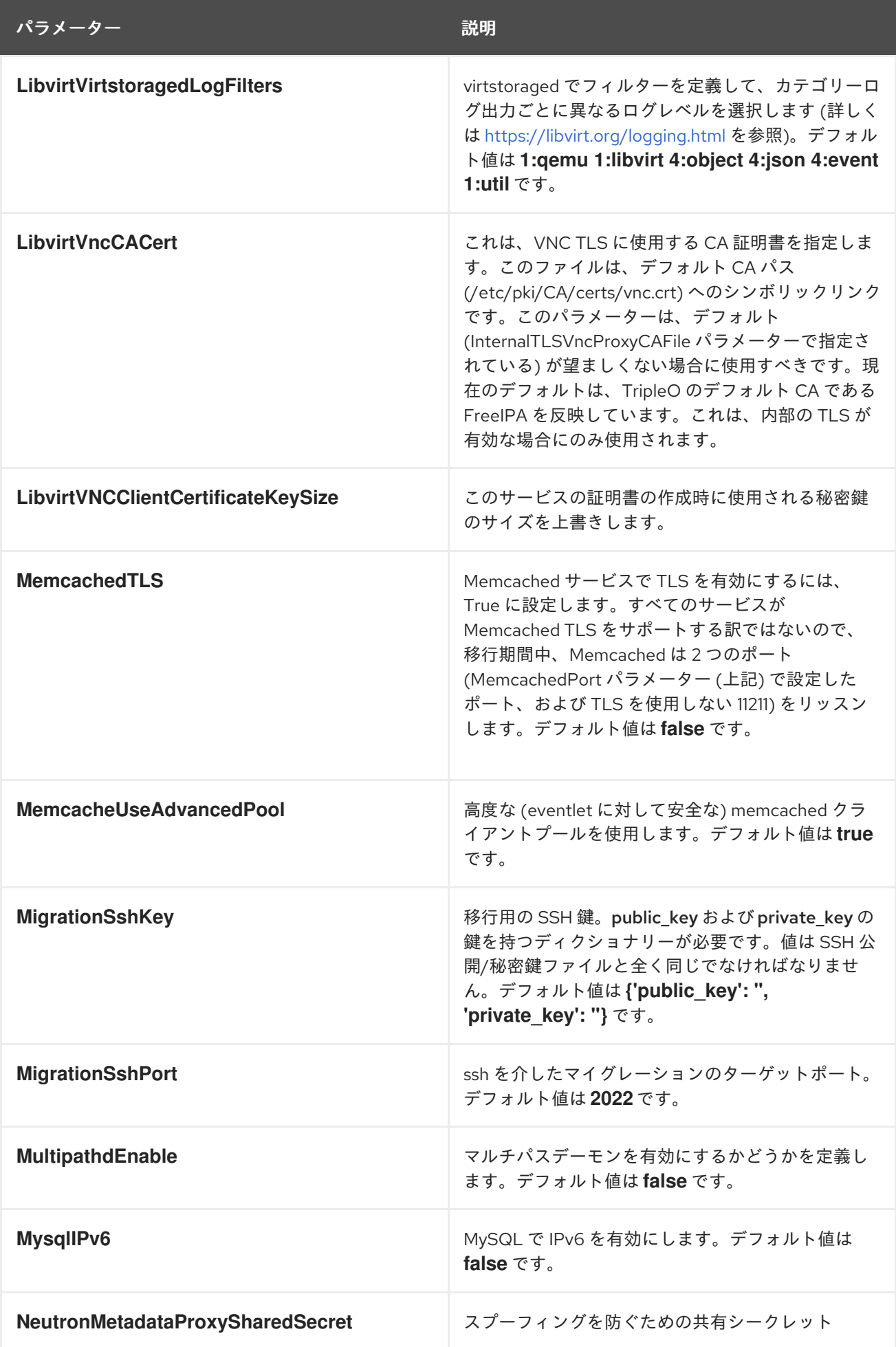

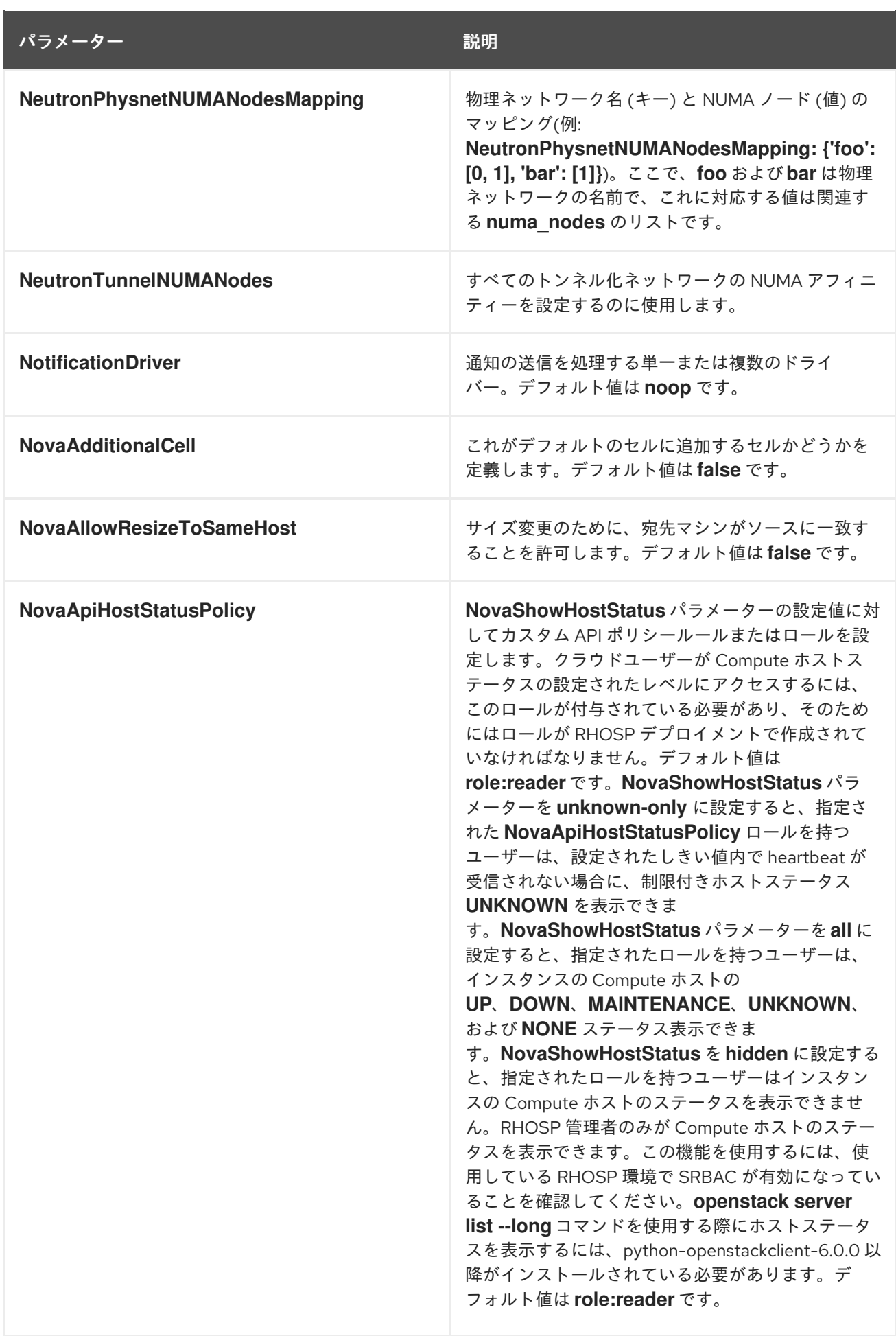

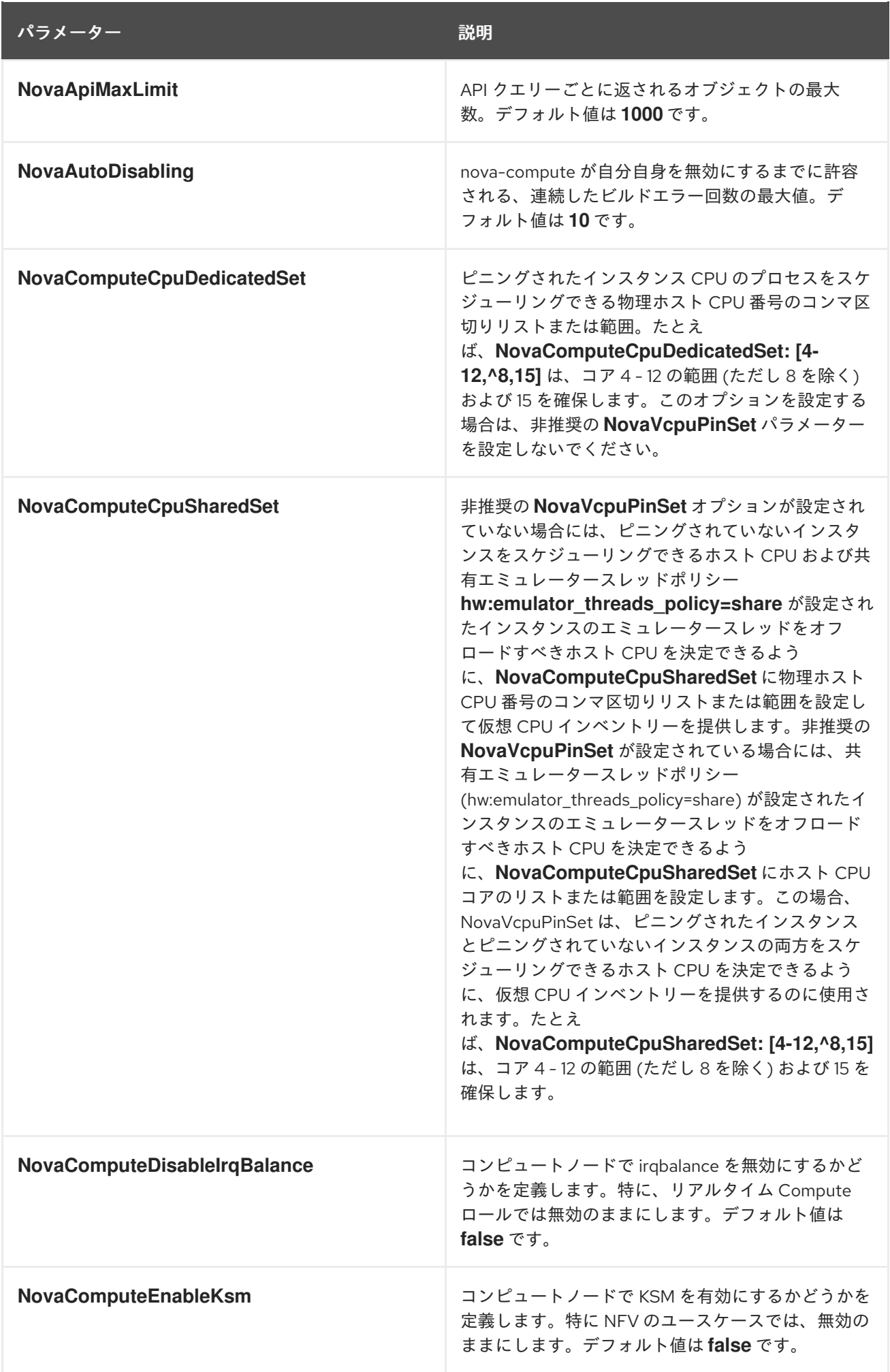

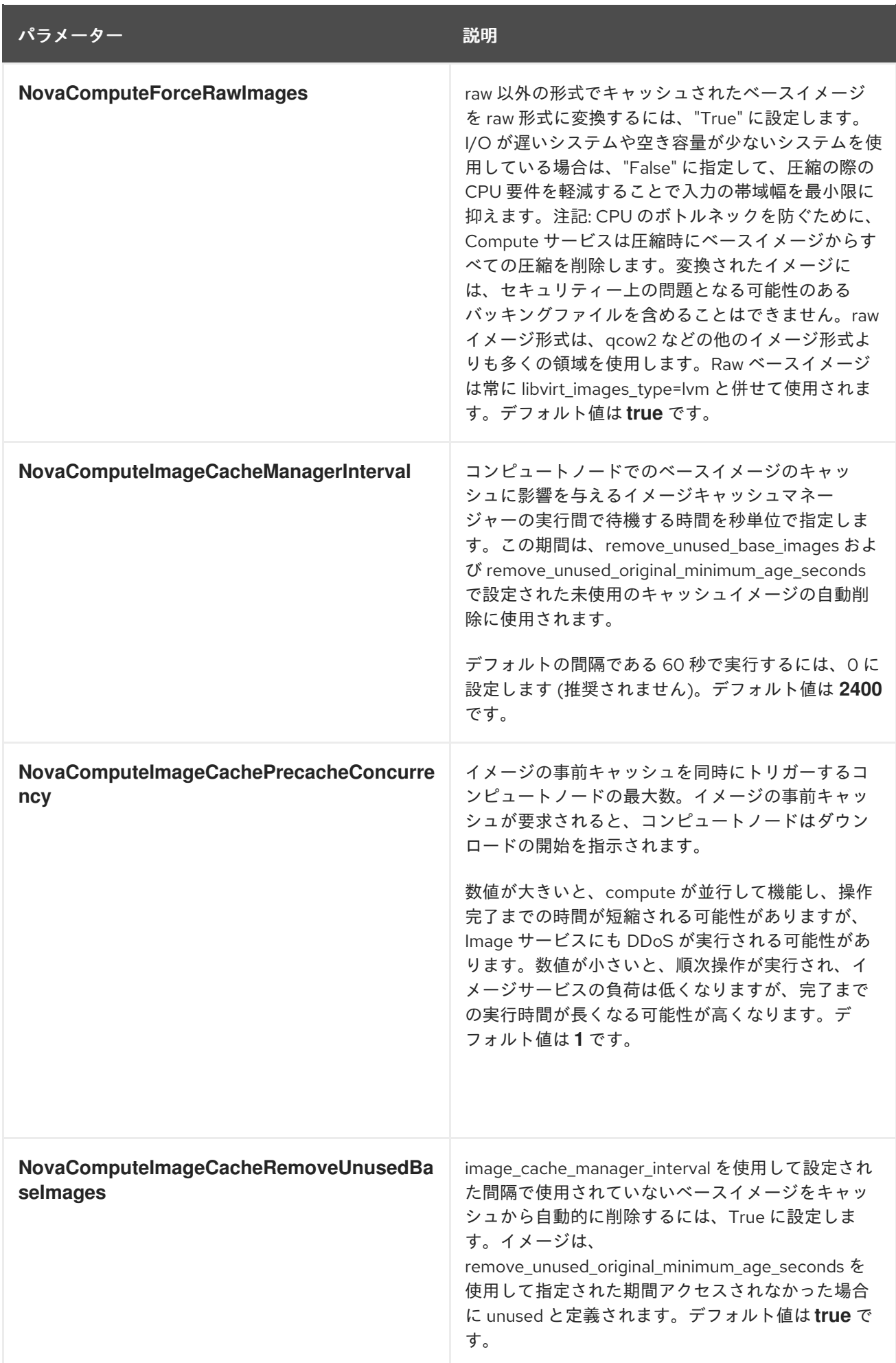

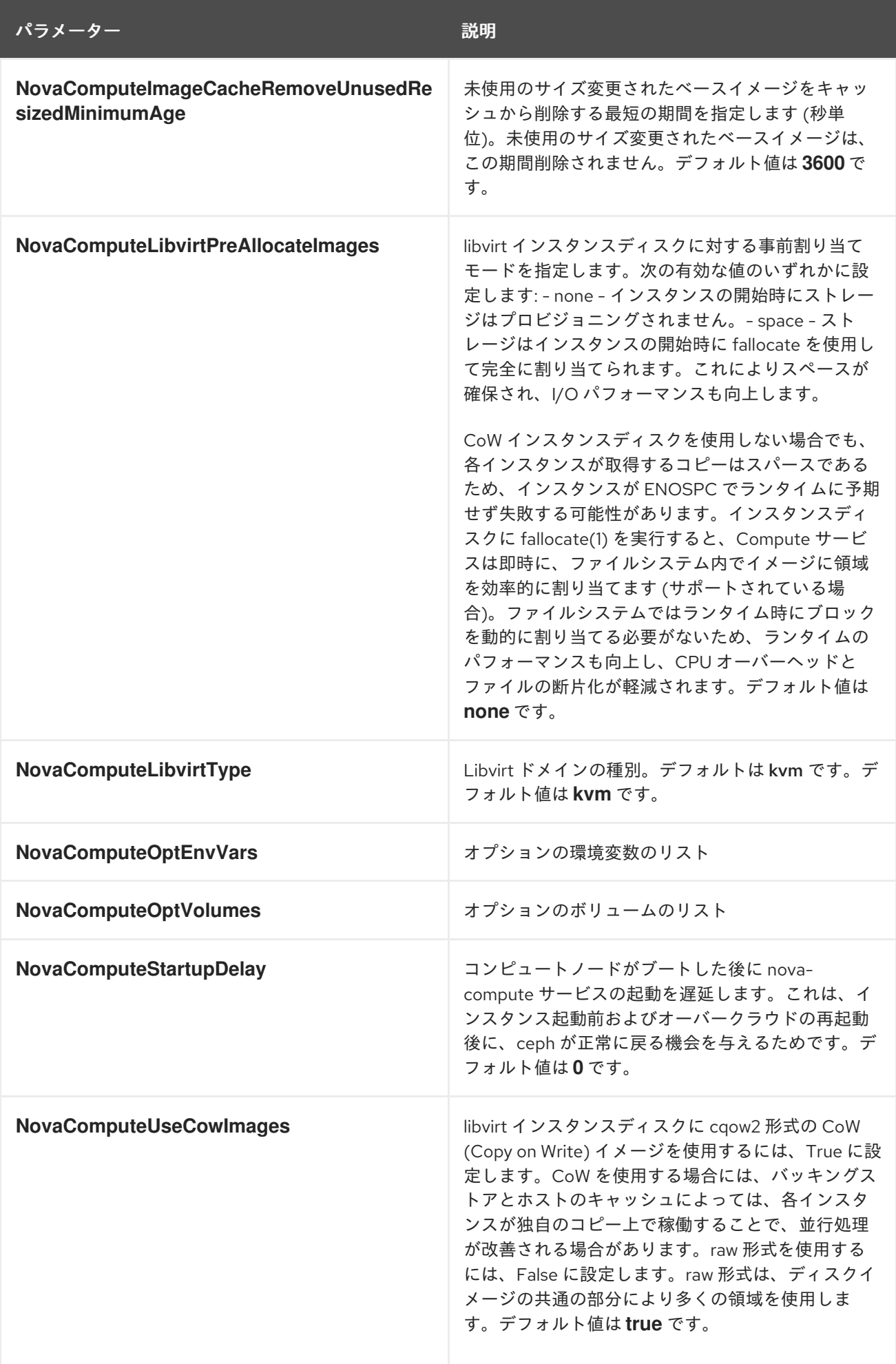

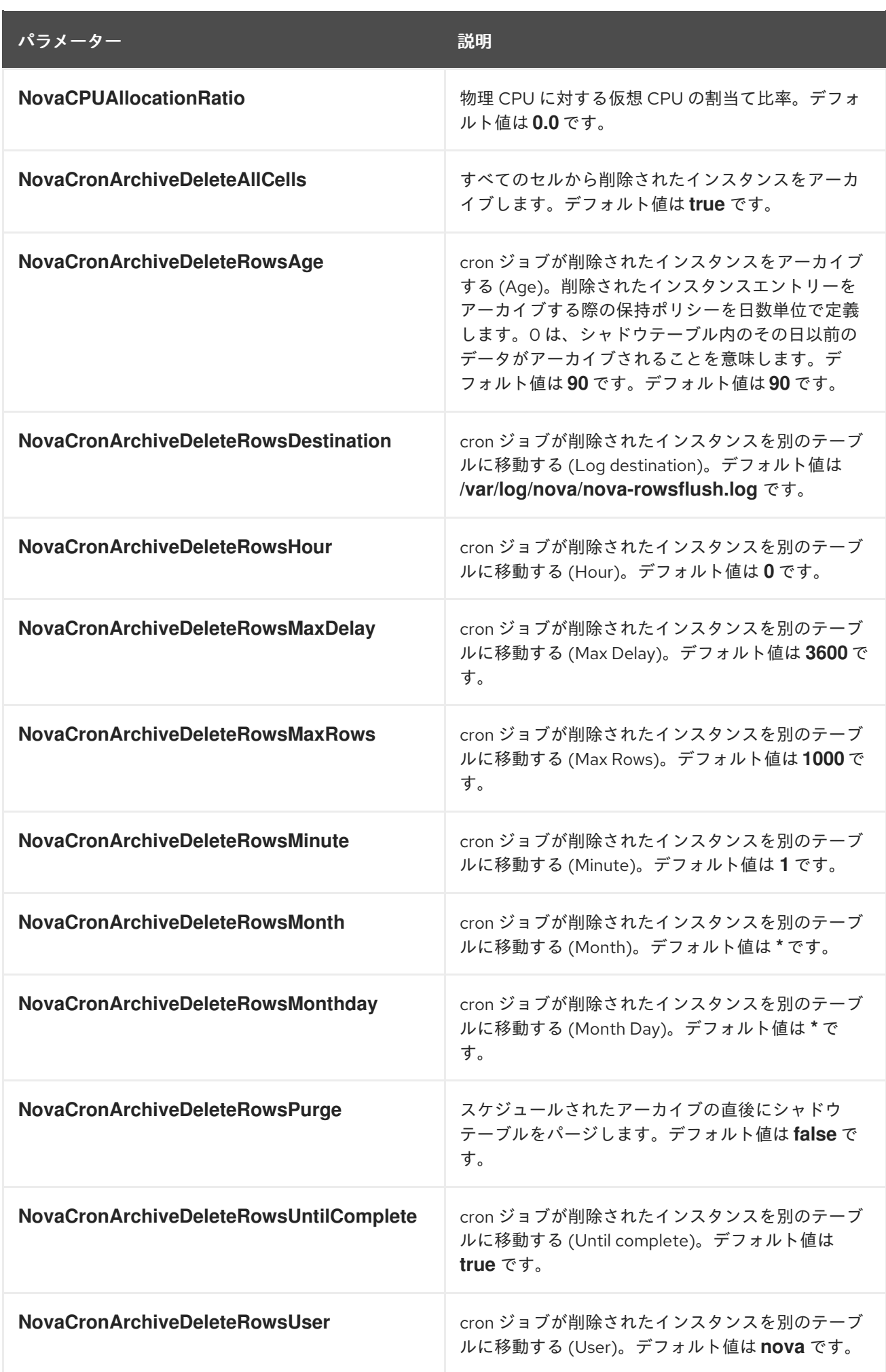

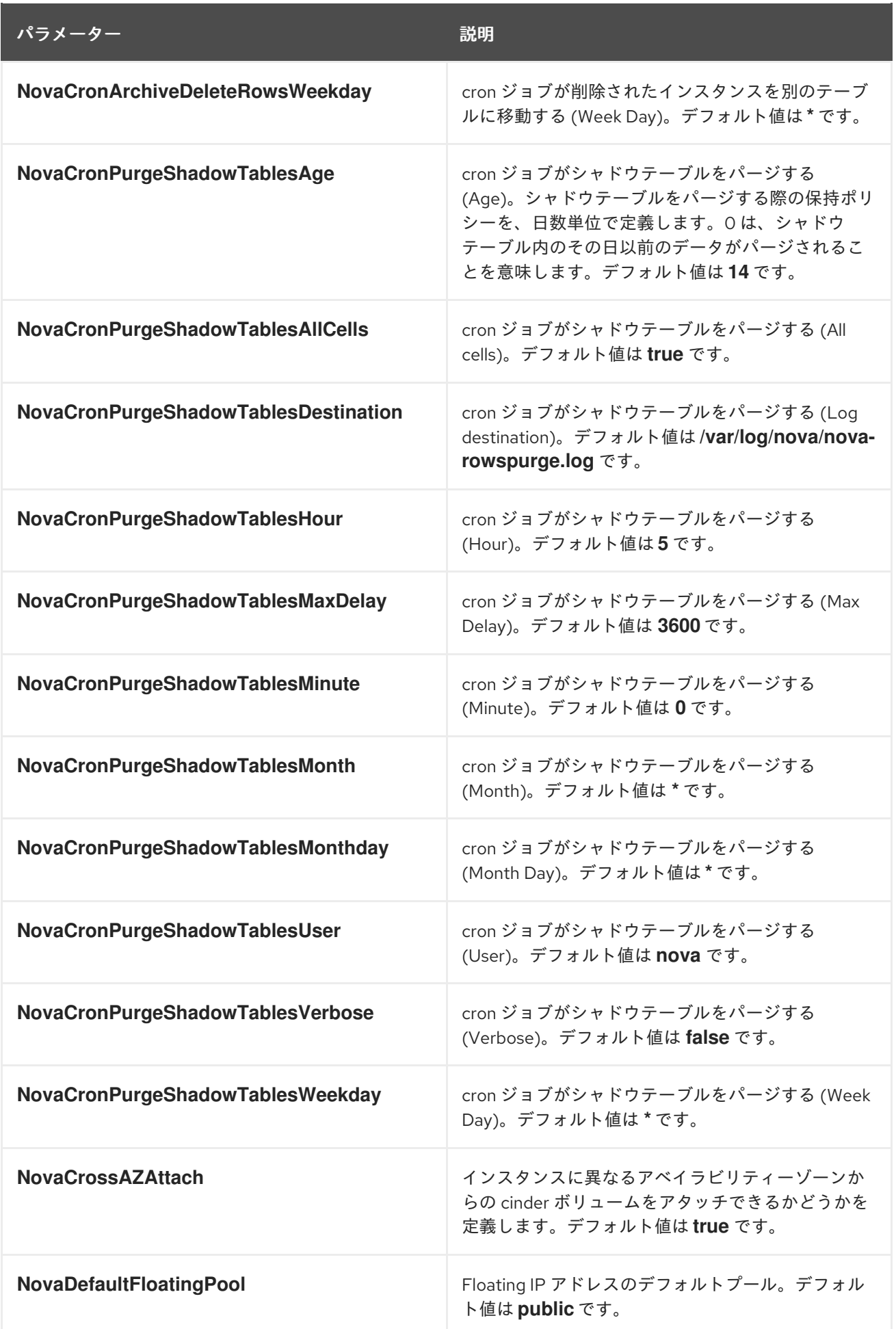

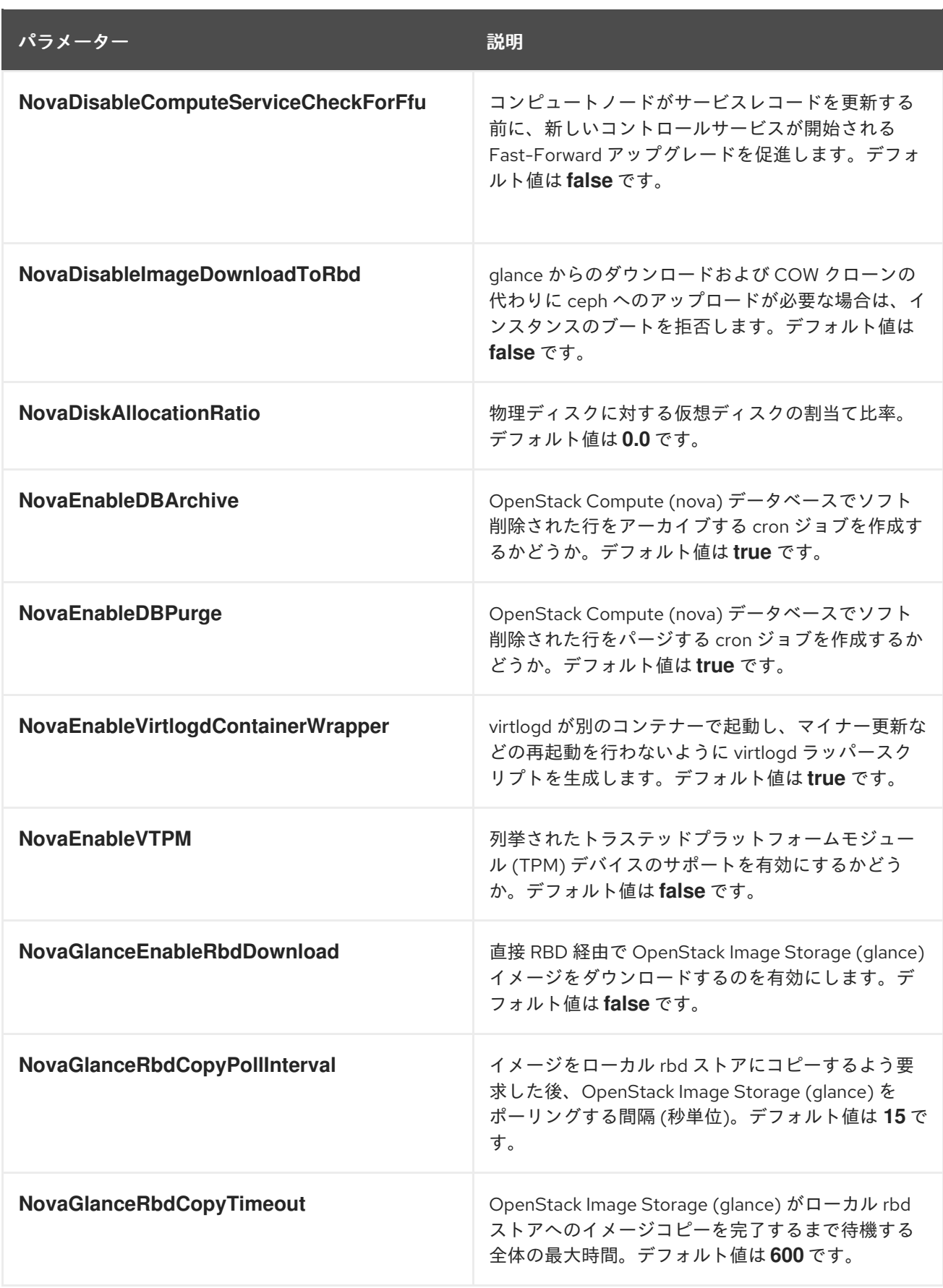

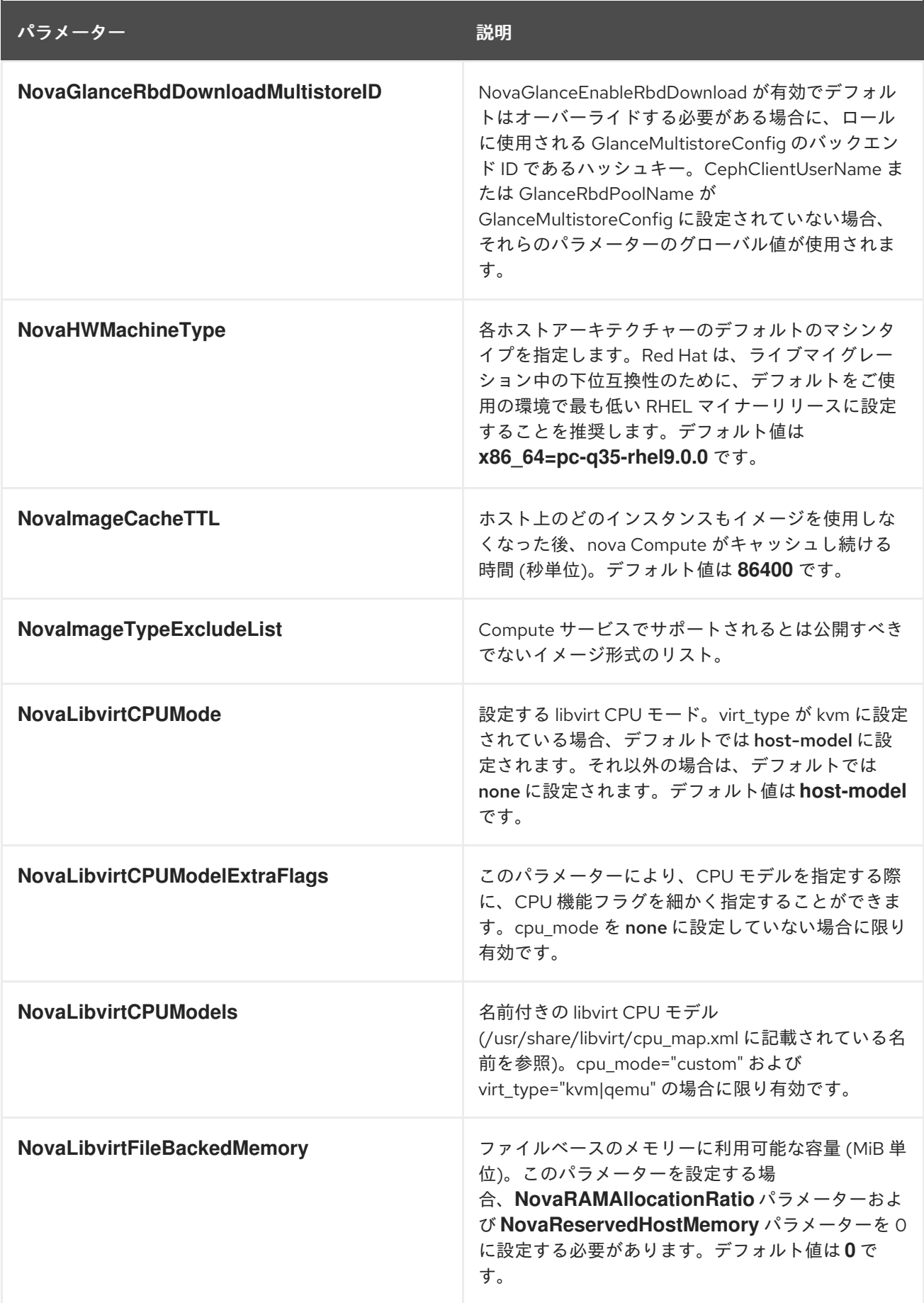

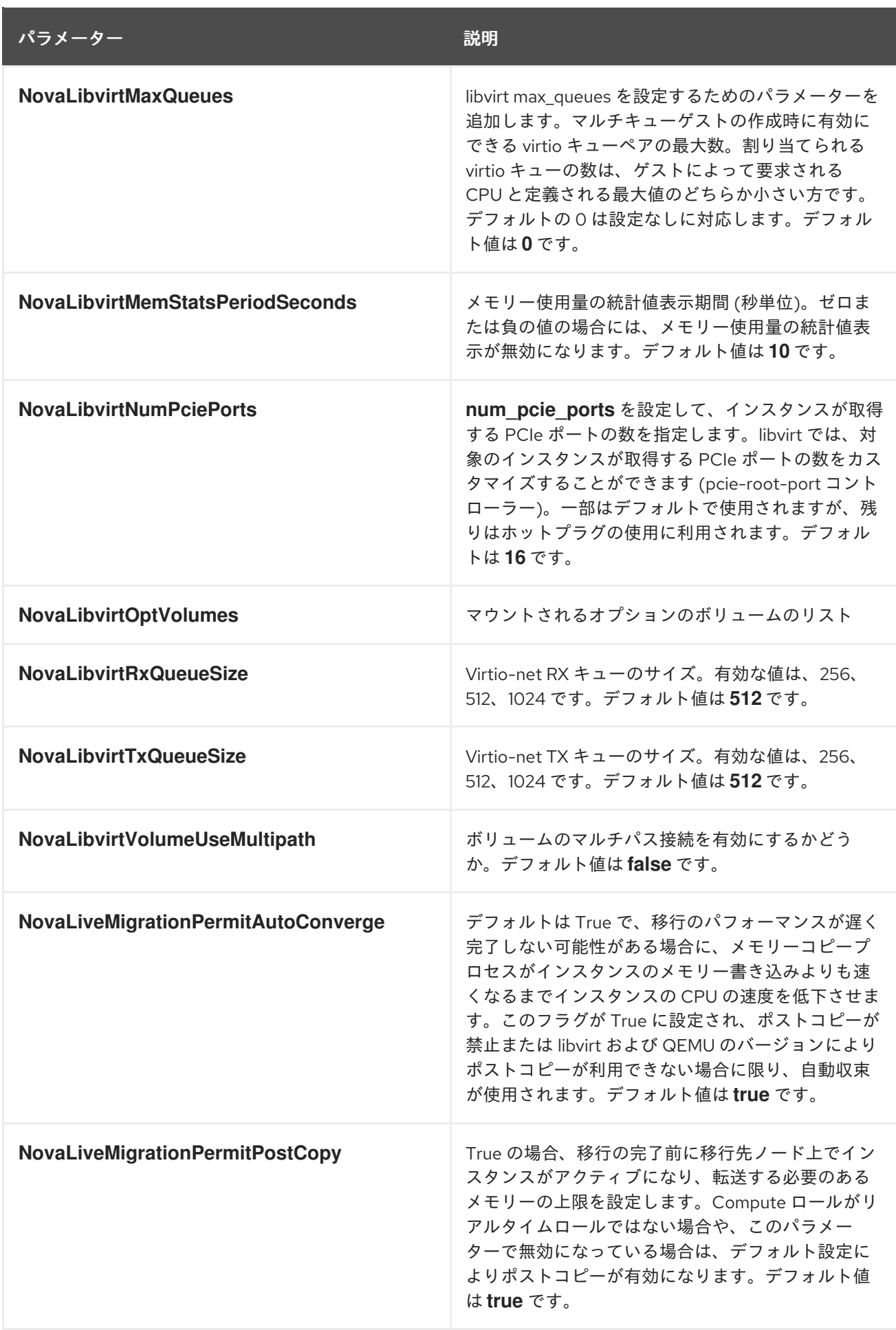

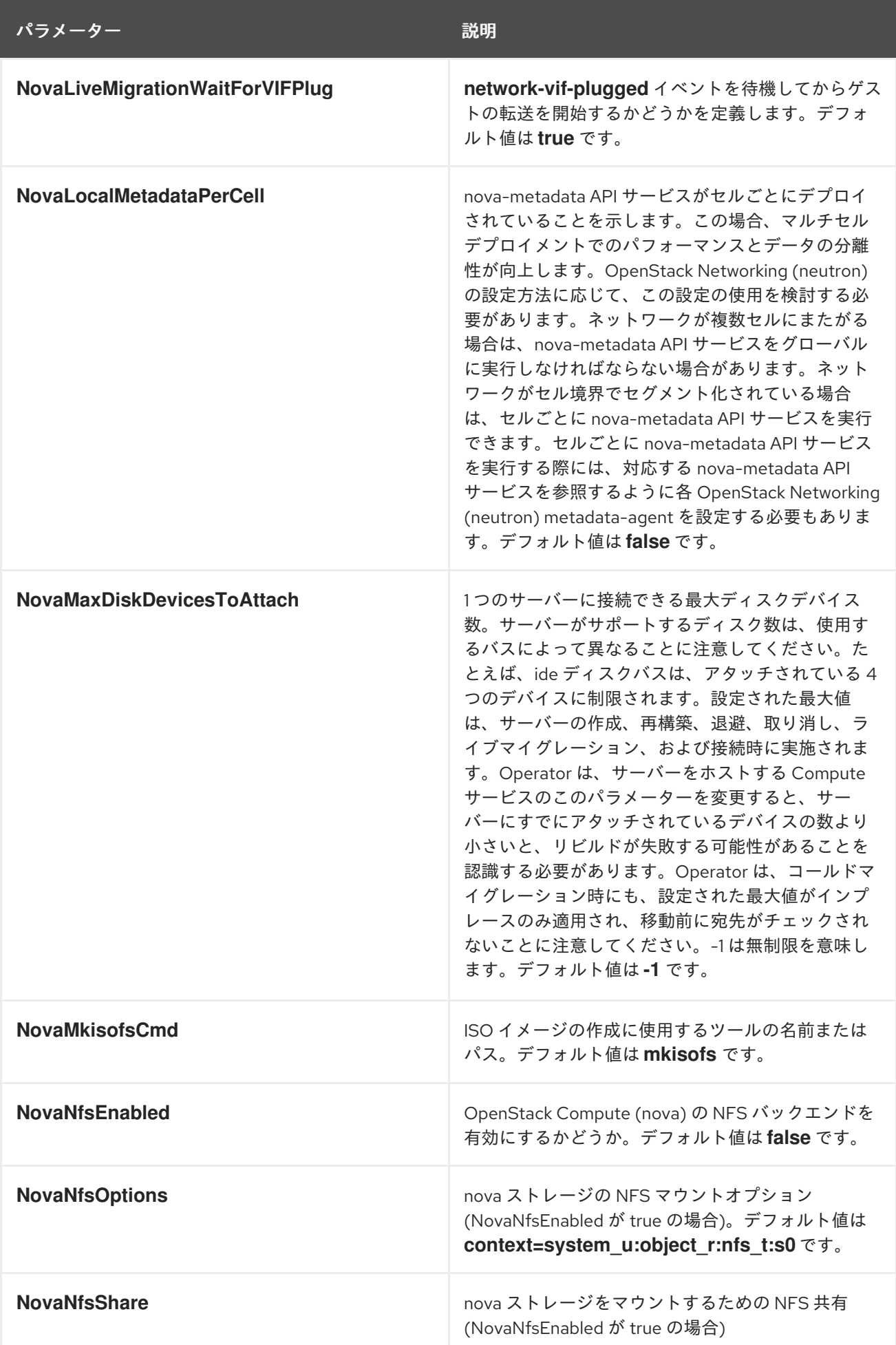

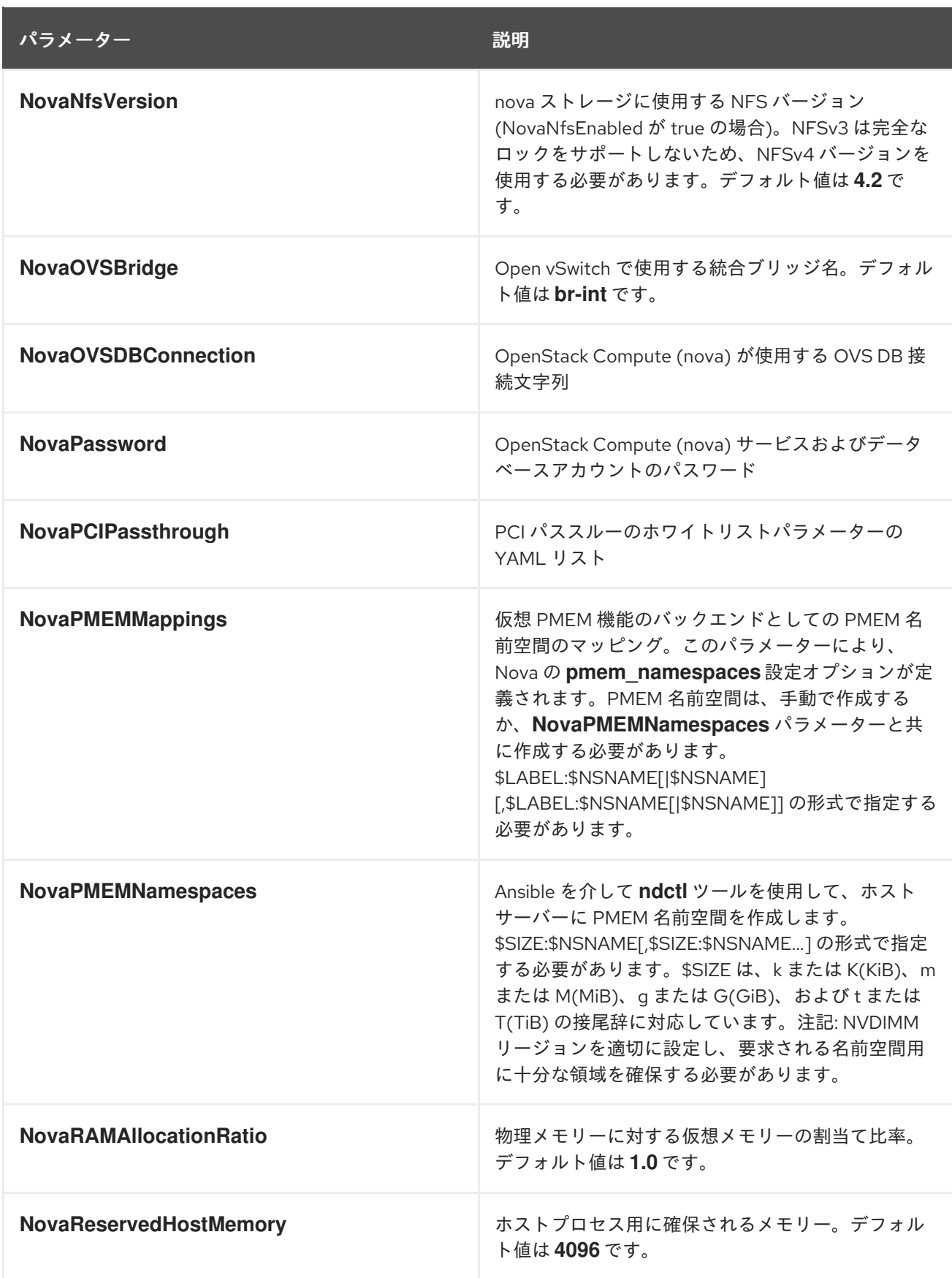

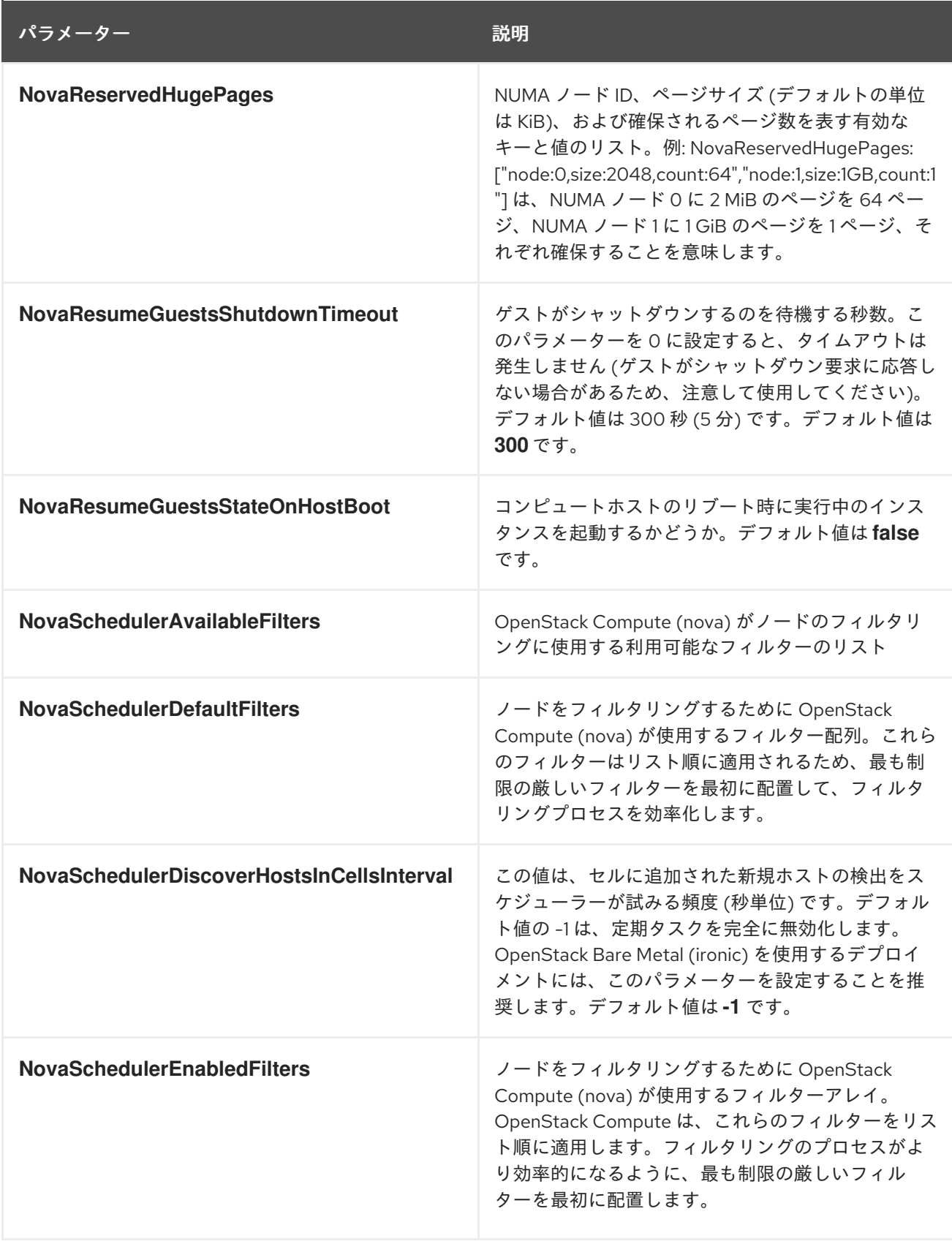

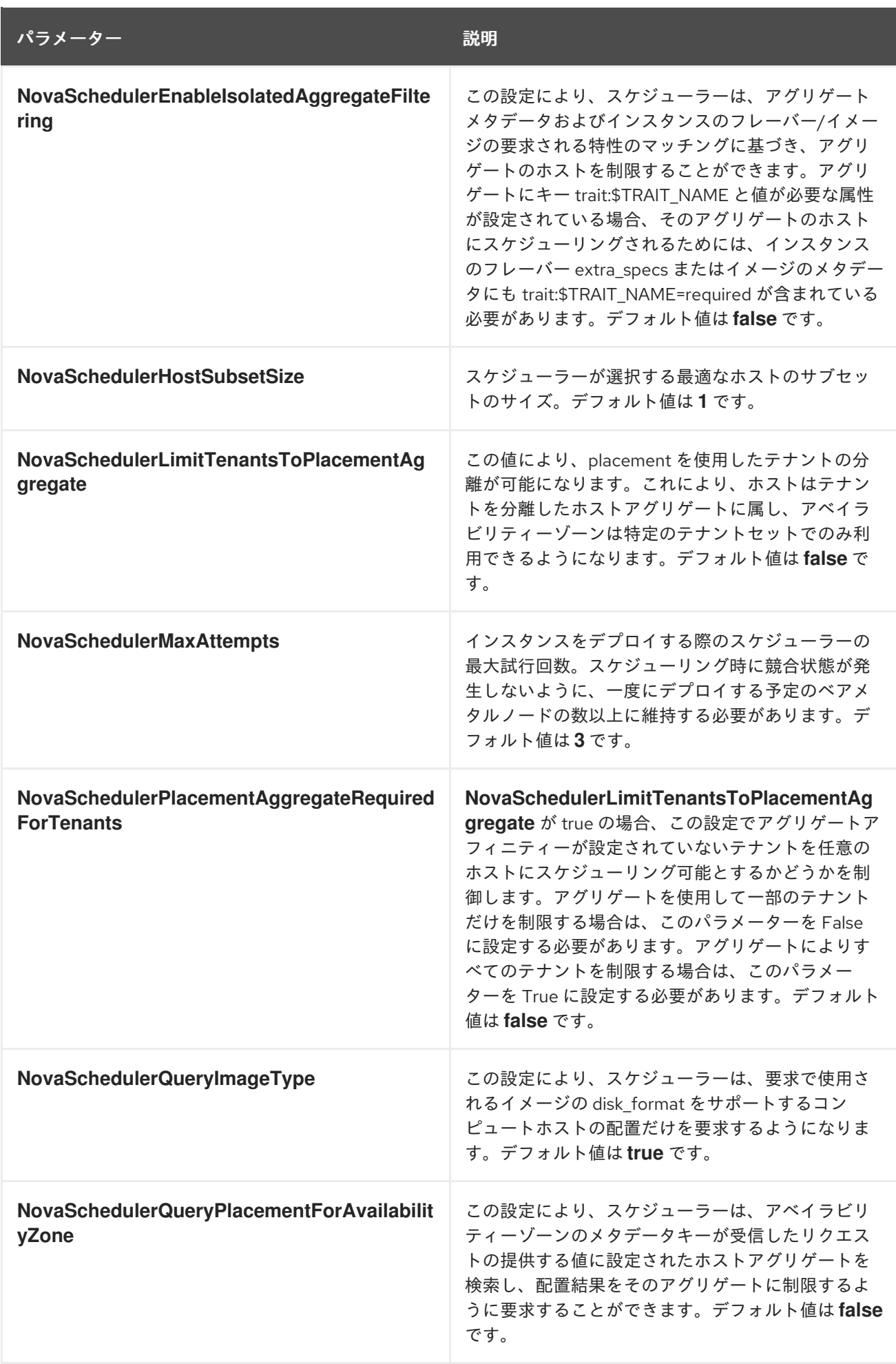

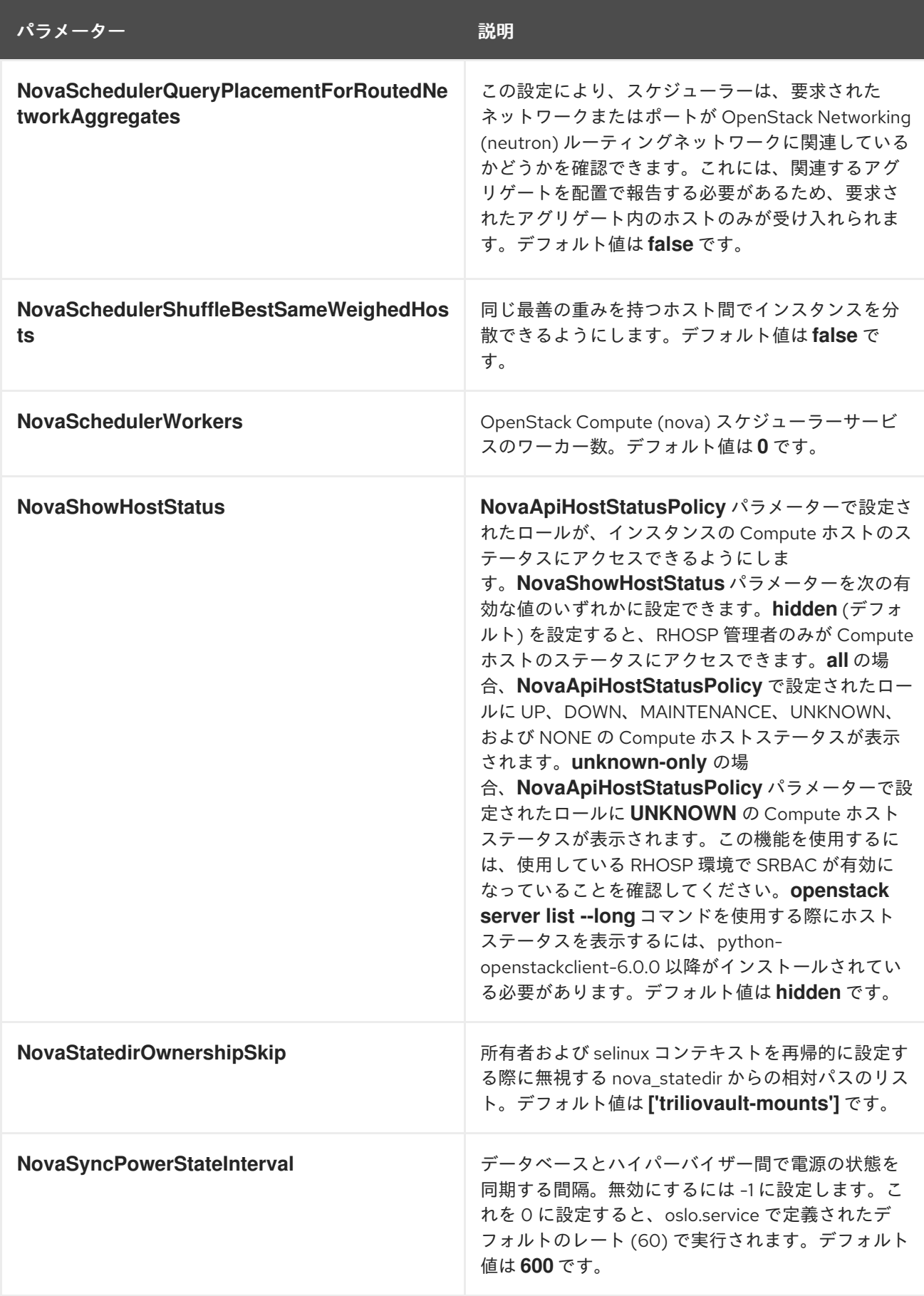

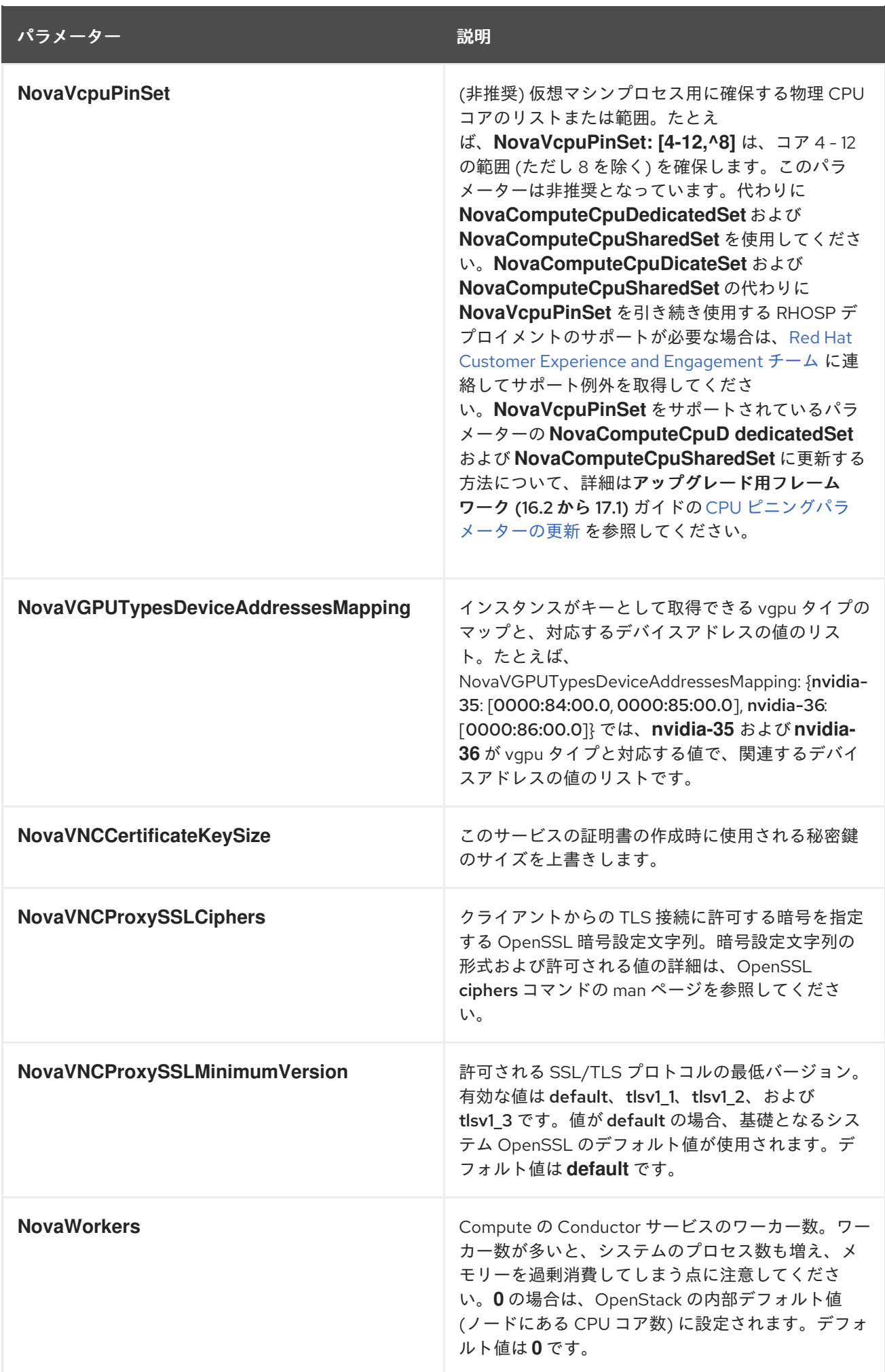

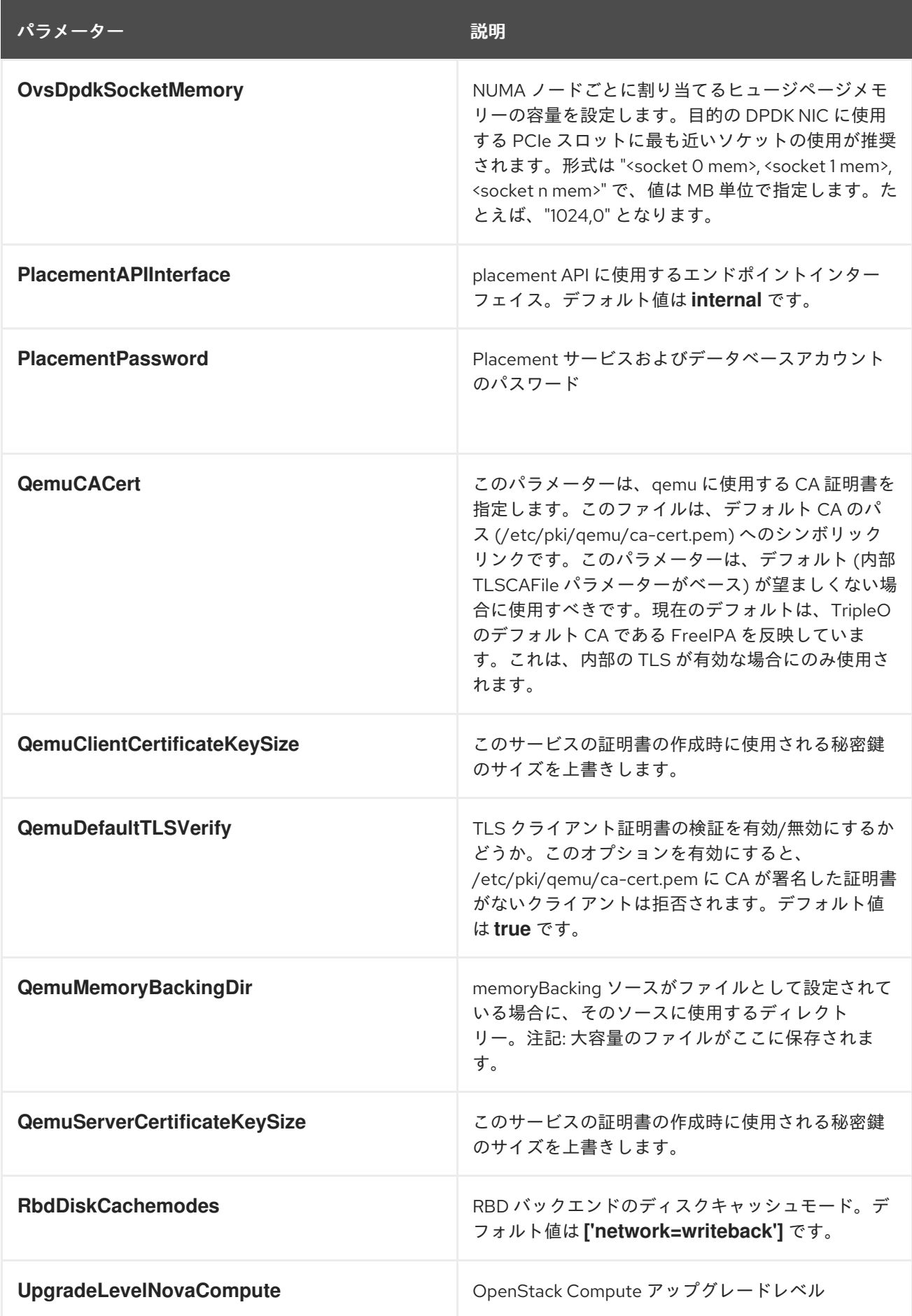

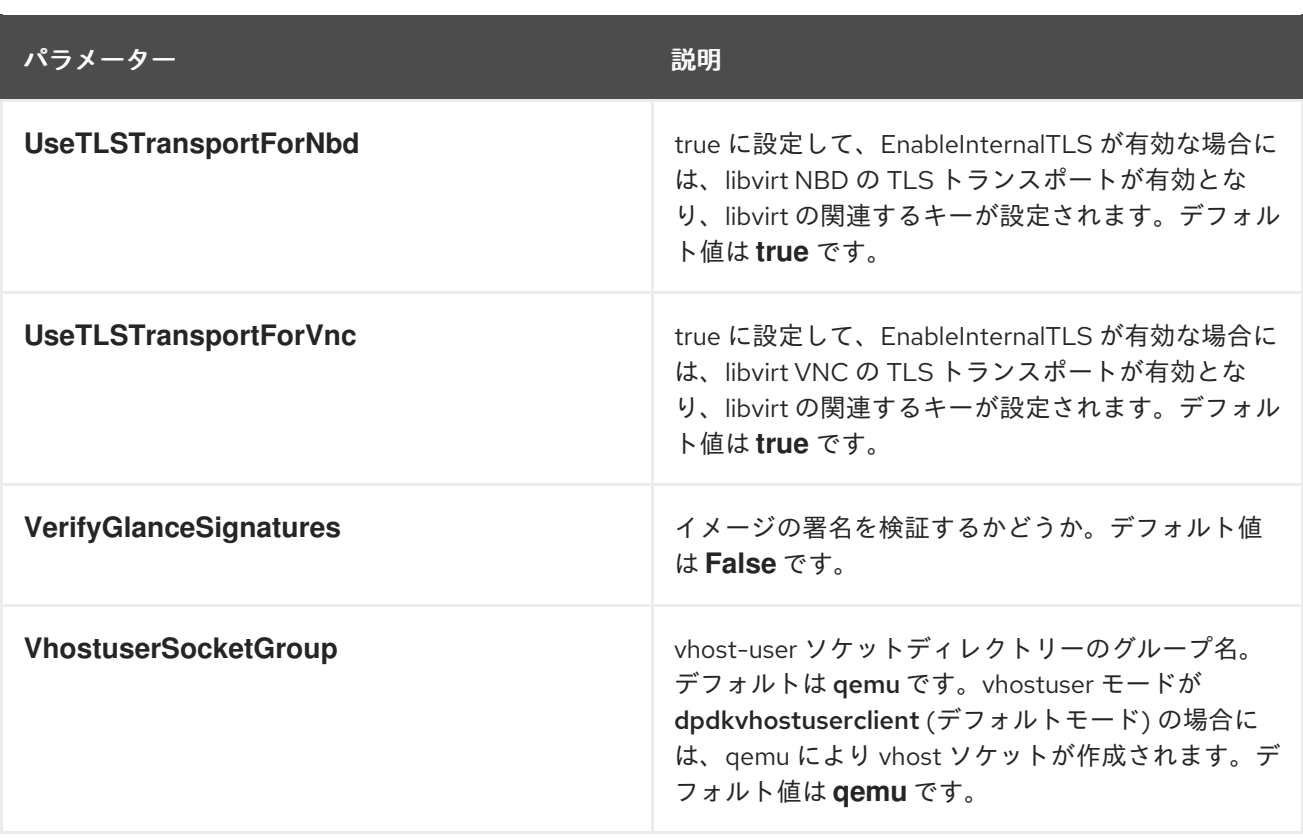

## 第11章 DASHBOARD (HORIZON) パラメーター

Dashboard パラメーターを使用して horizon サービスを変更できます。

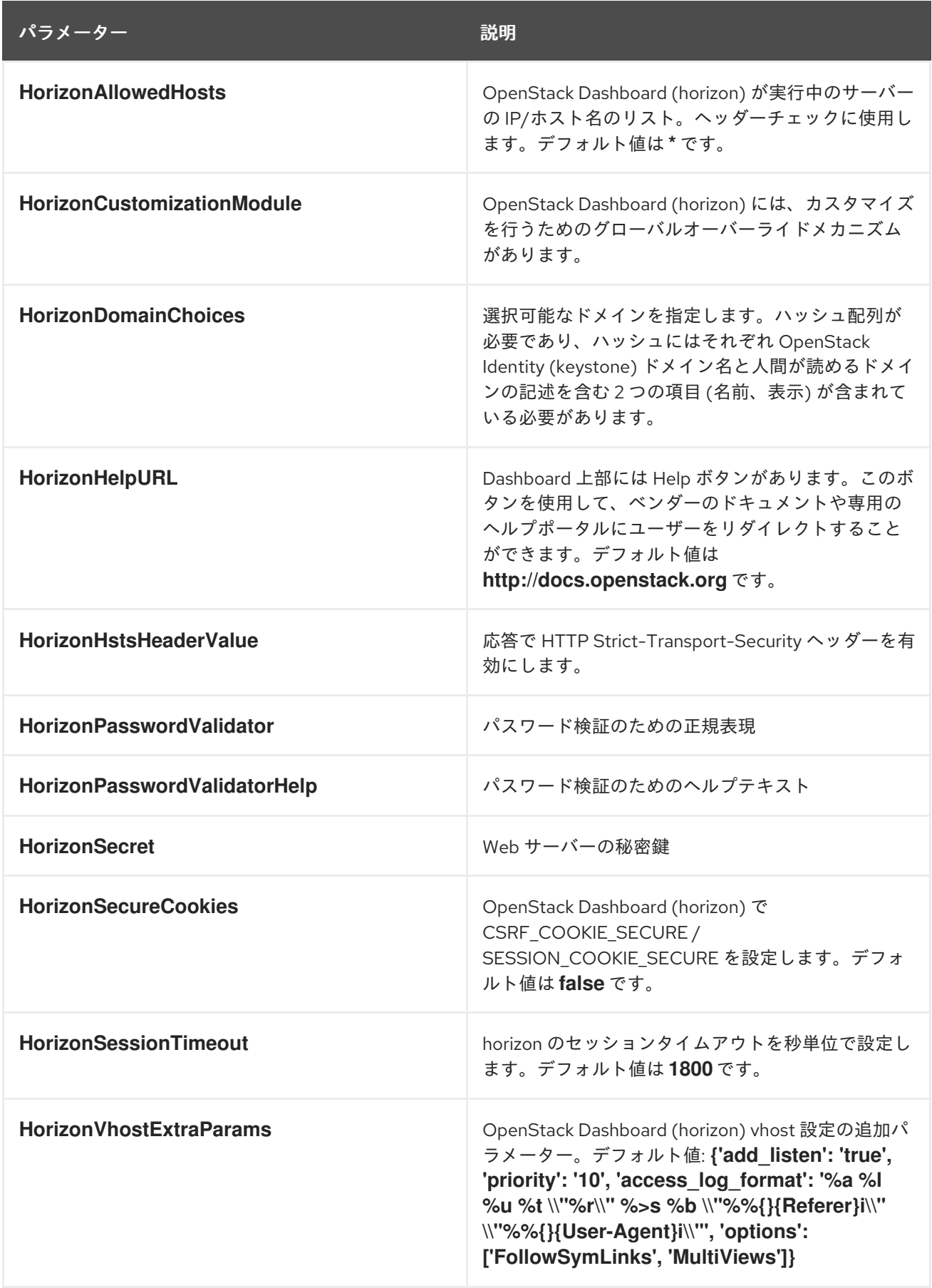

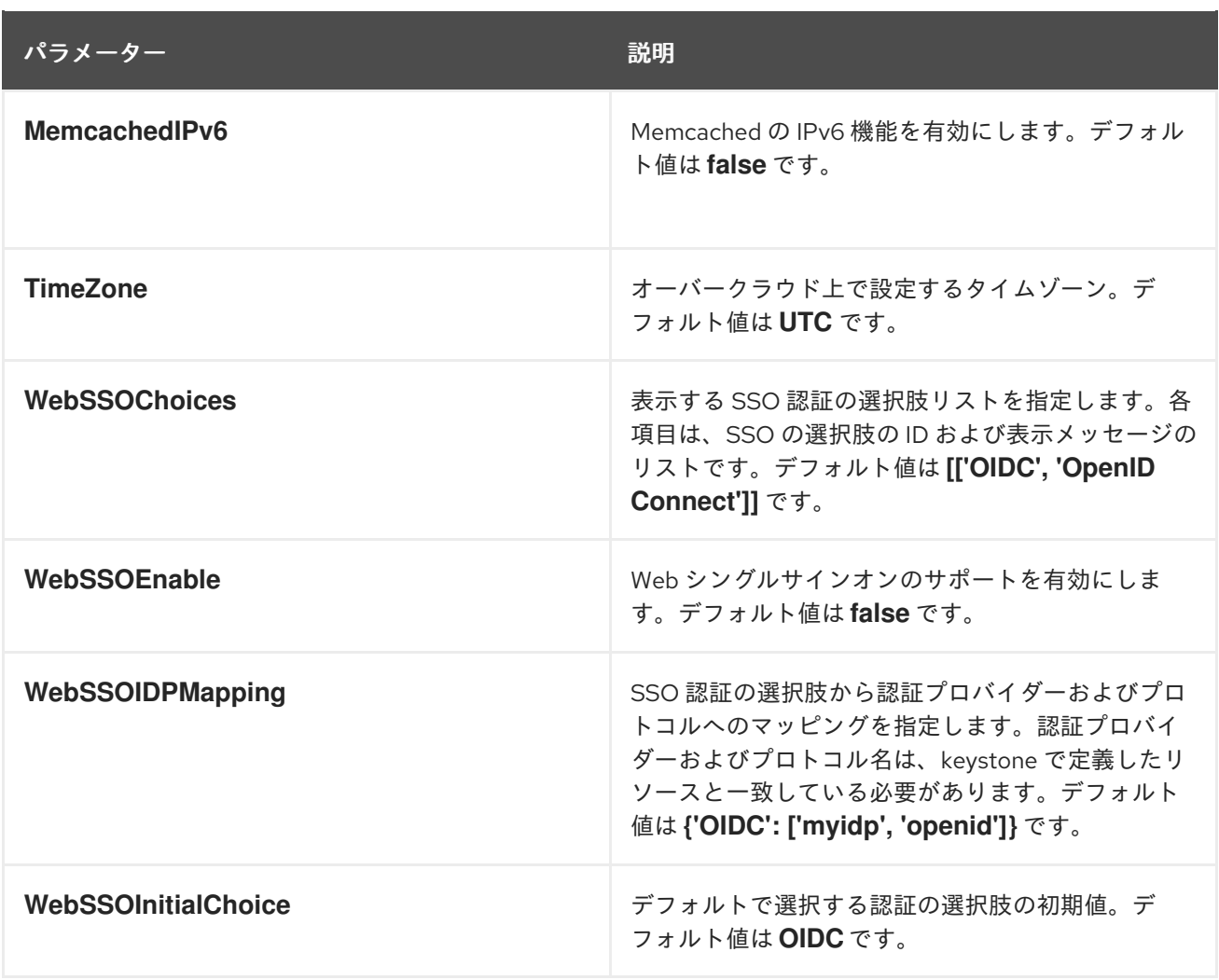

# 第12章 IDENTITY (KEYSTONE) パラメーター

#### ID パラメーターを使用して keystone サービスを変更できます。

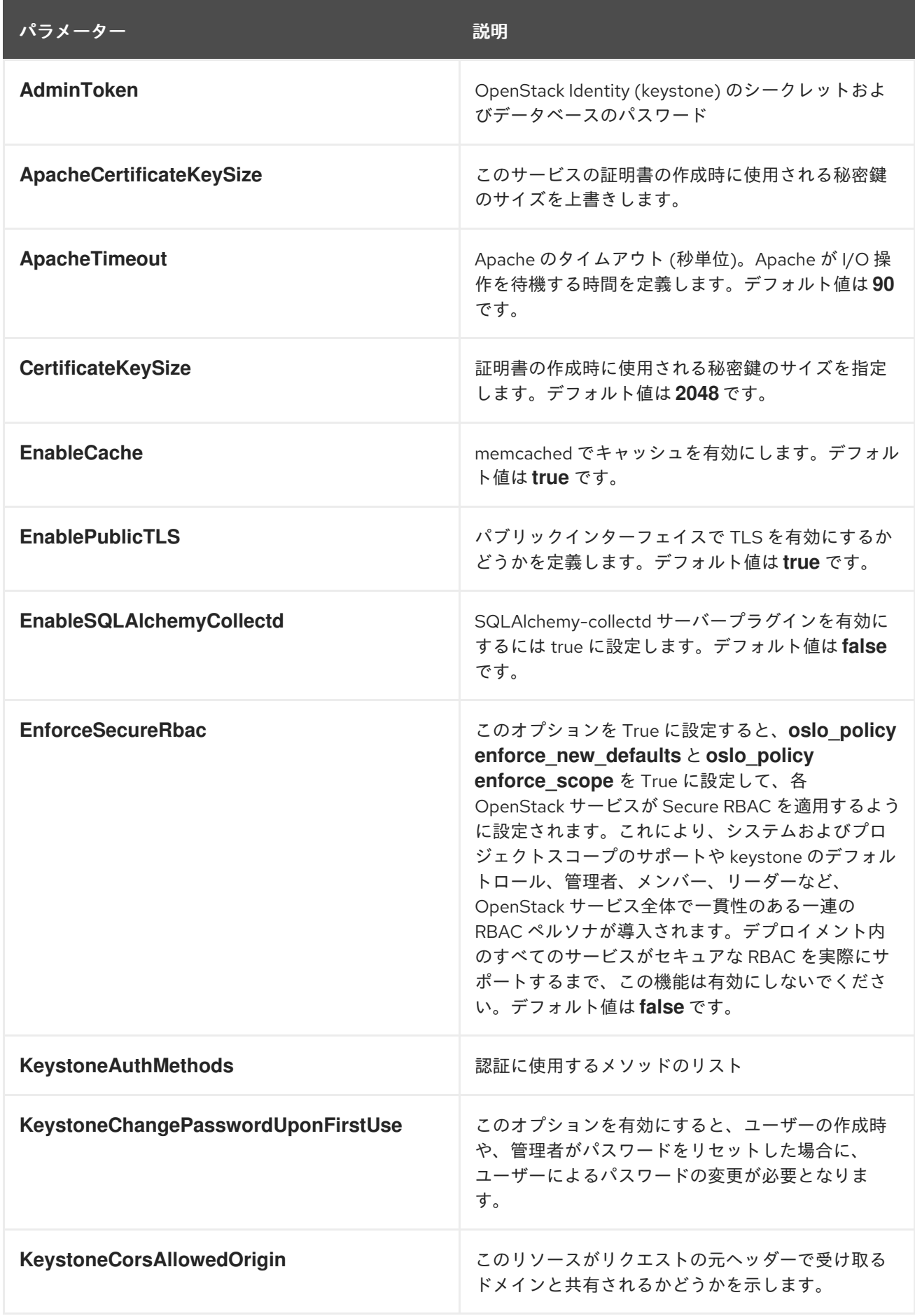

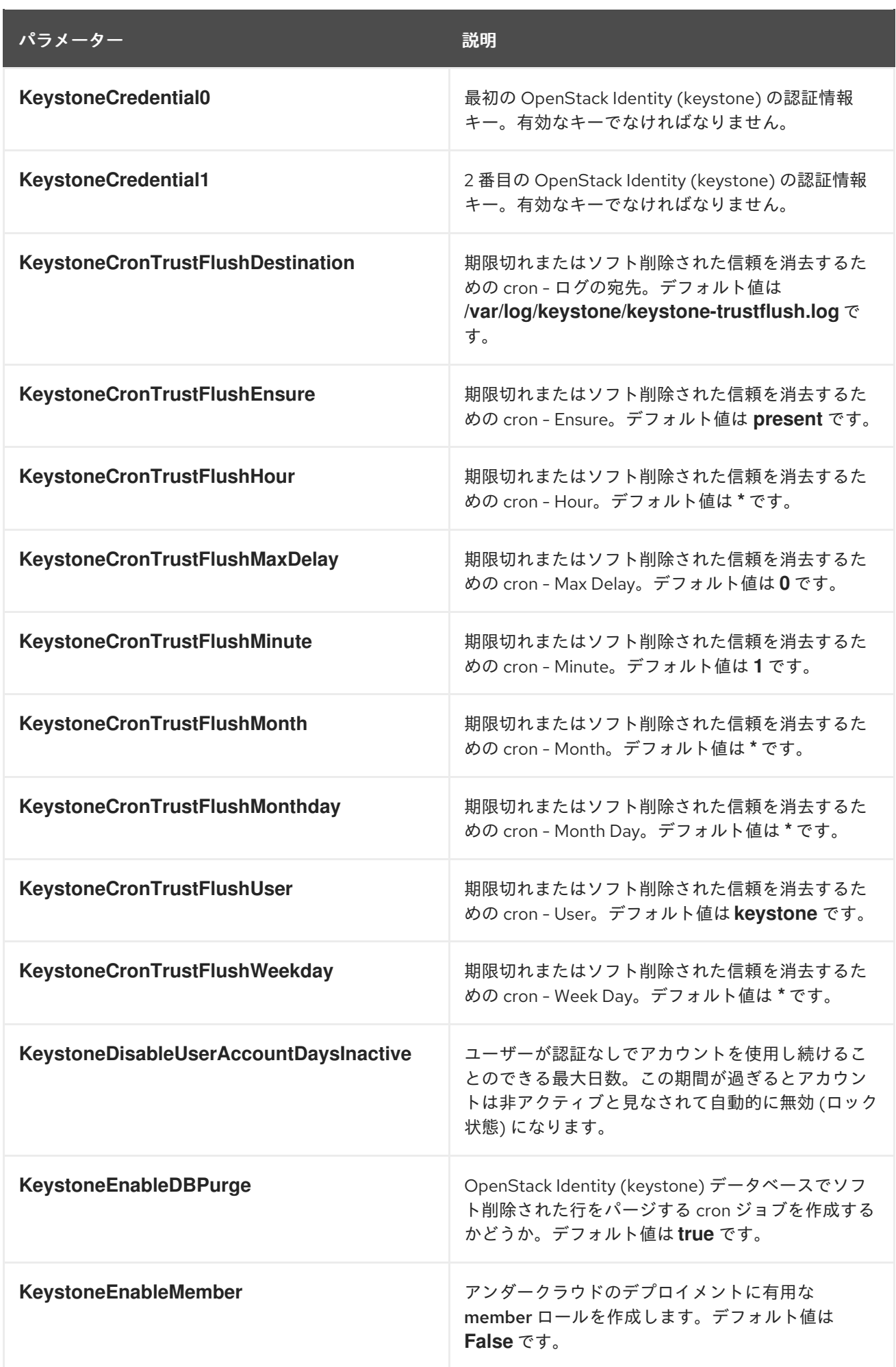

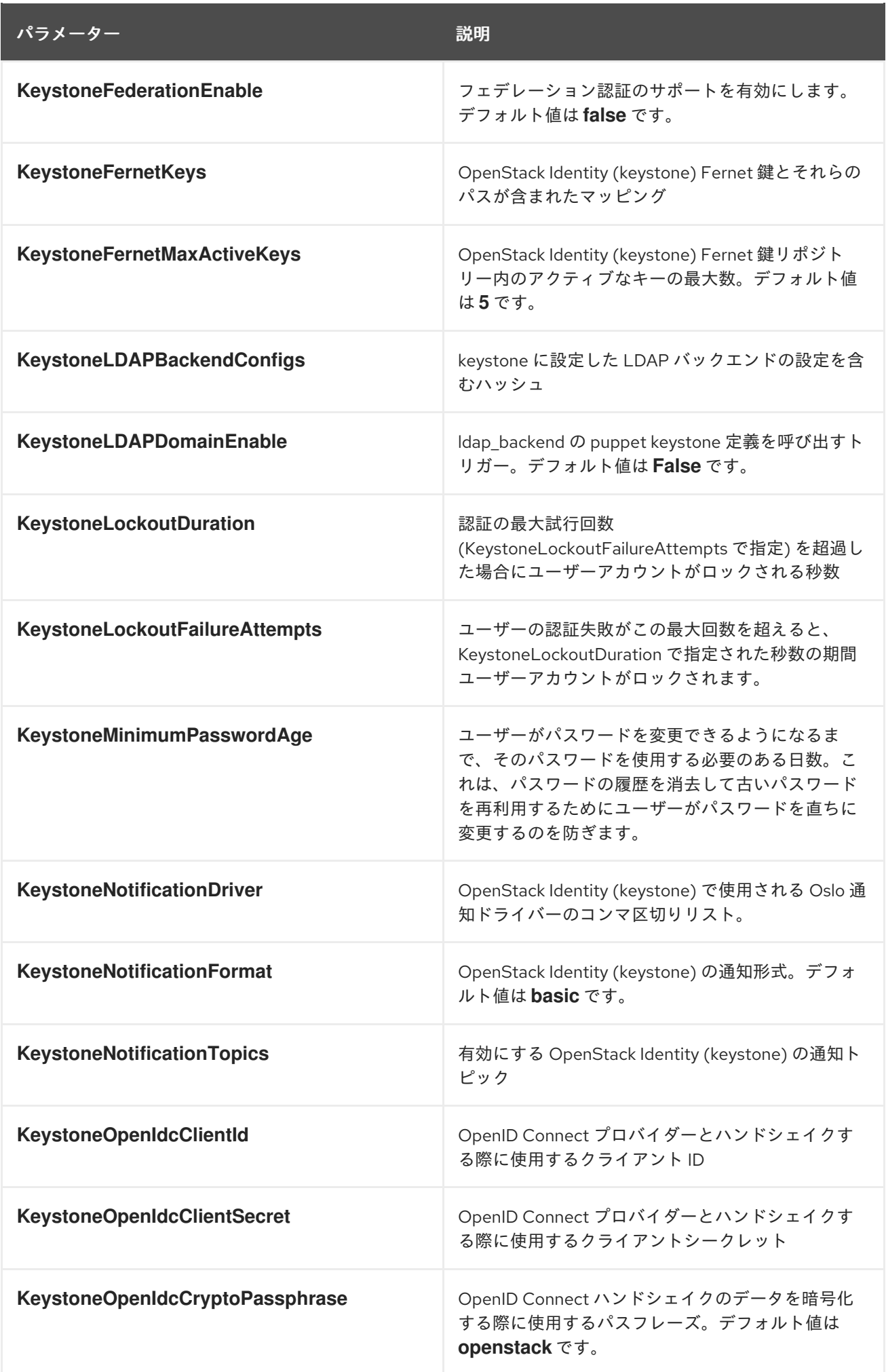

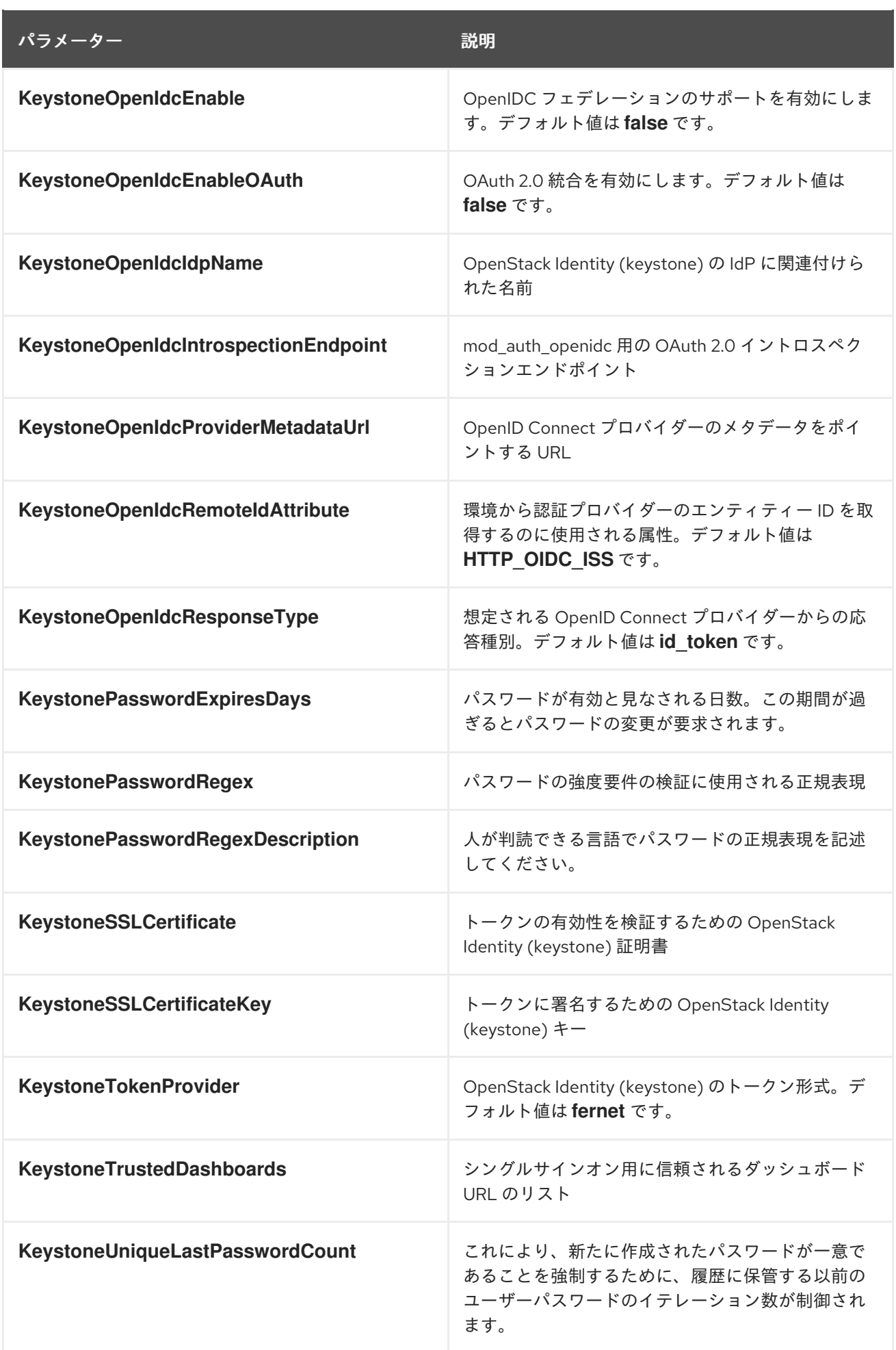
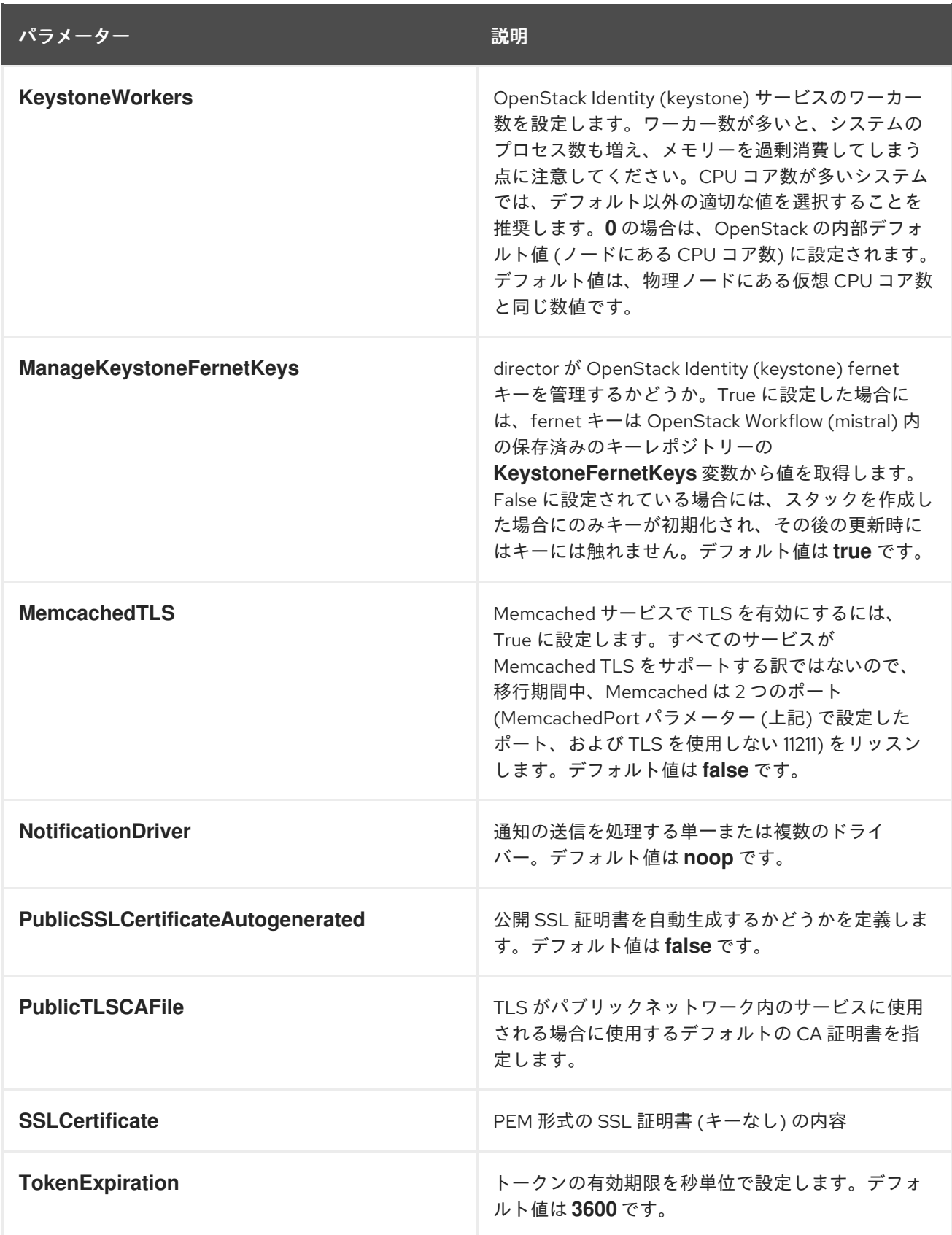

#### 第13章 IMAGE STORAGE (GLANCE) パラメーター

Image サービスのパラメーターを使用して glance サービスを変更できます。

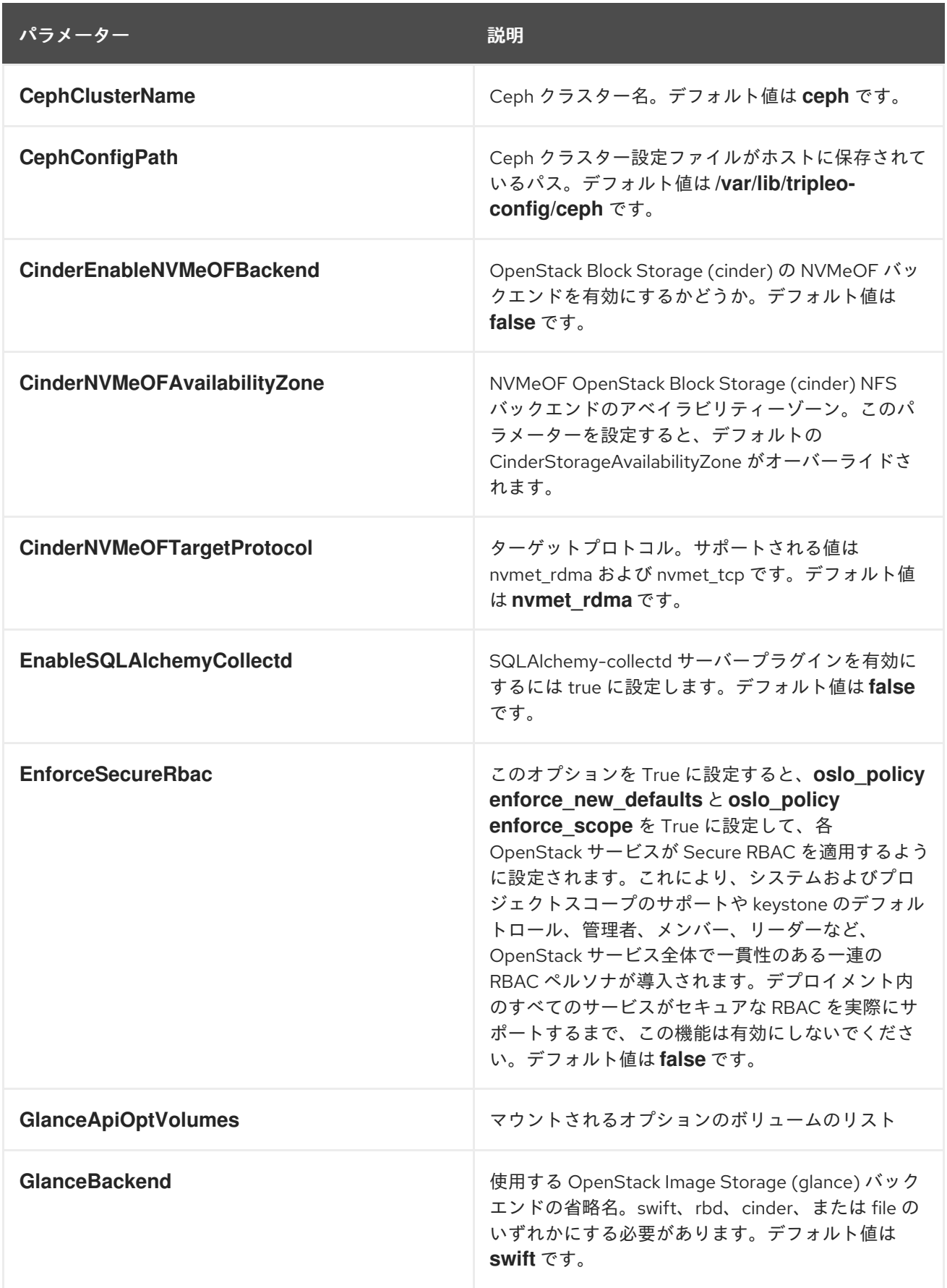

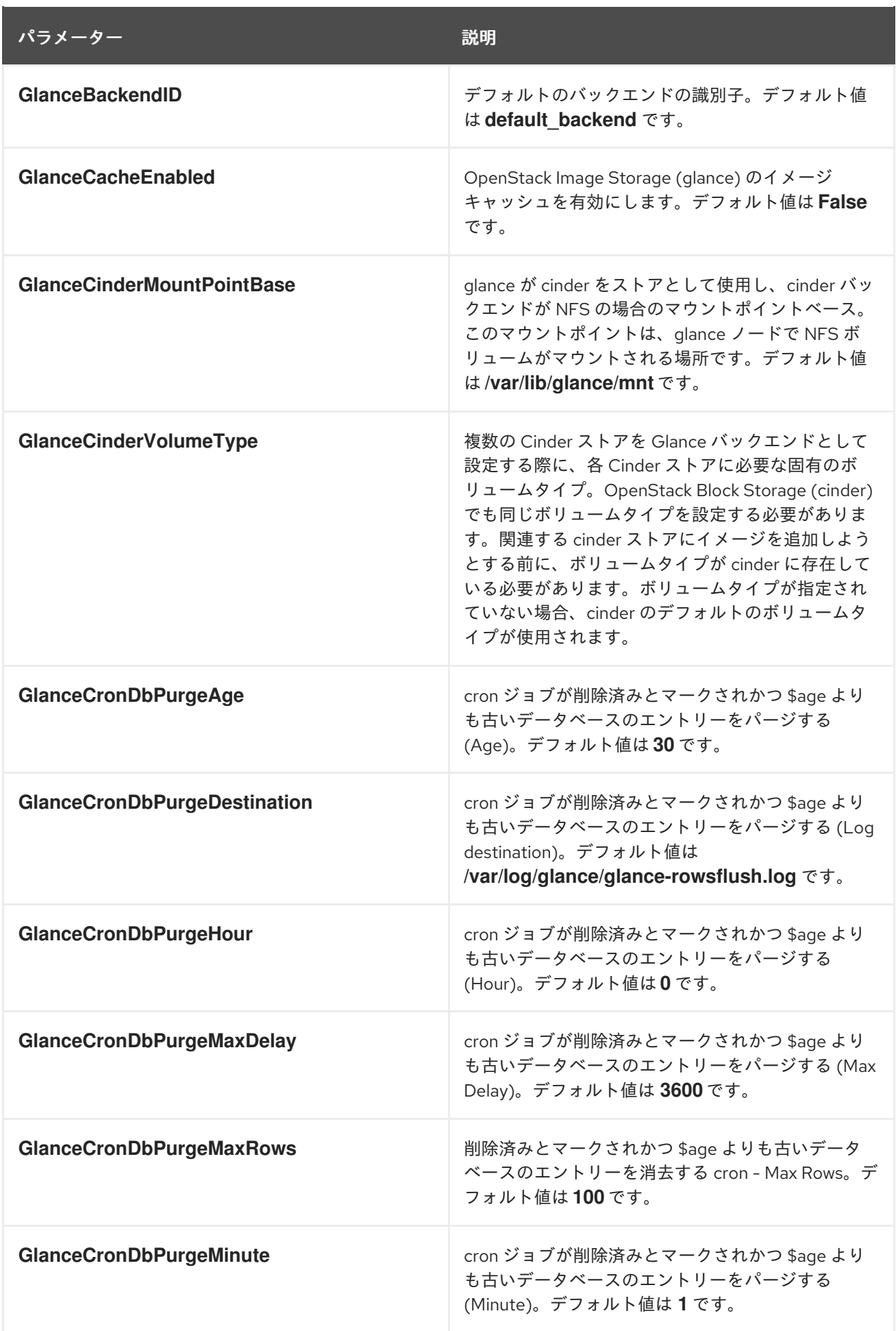

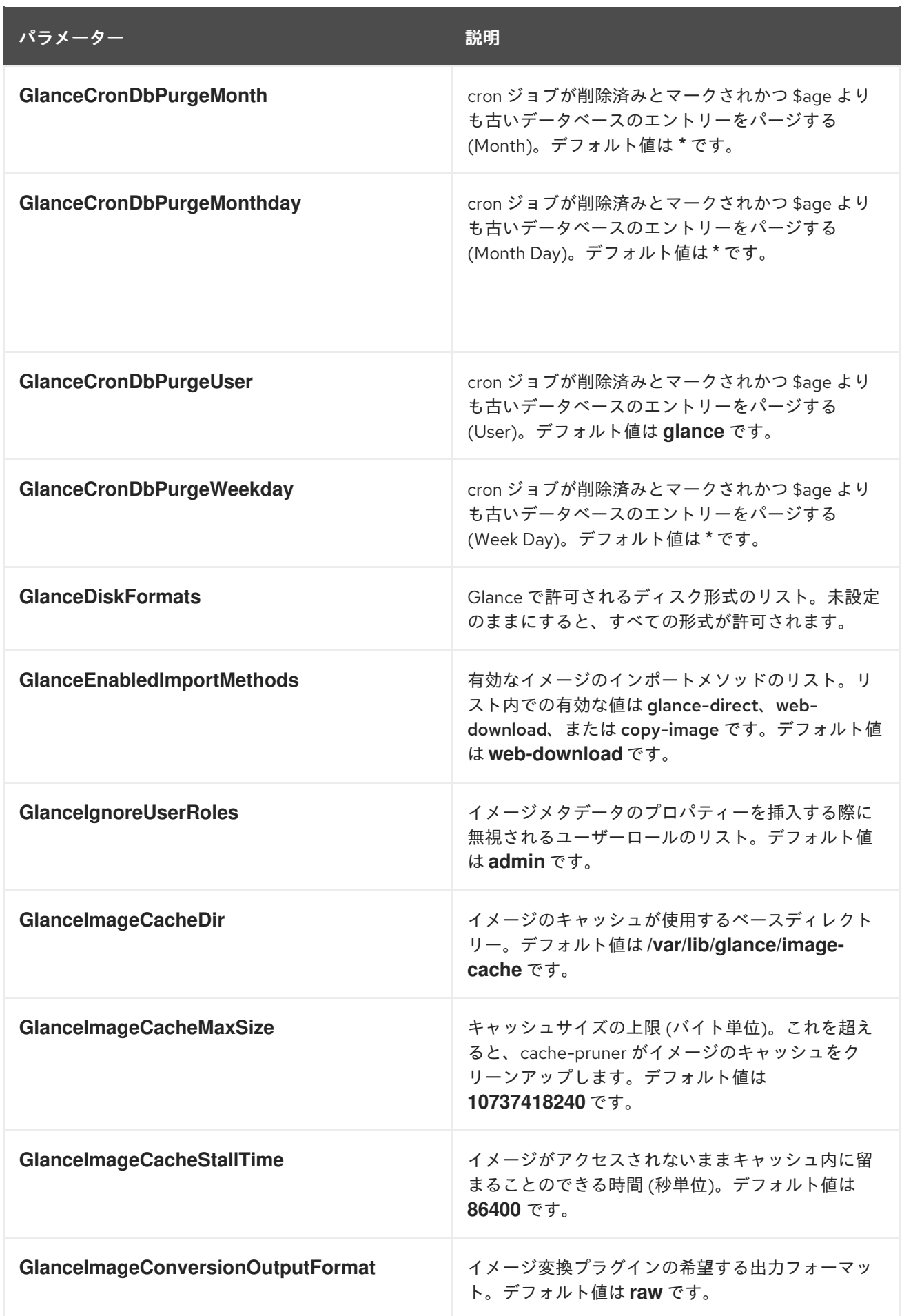

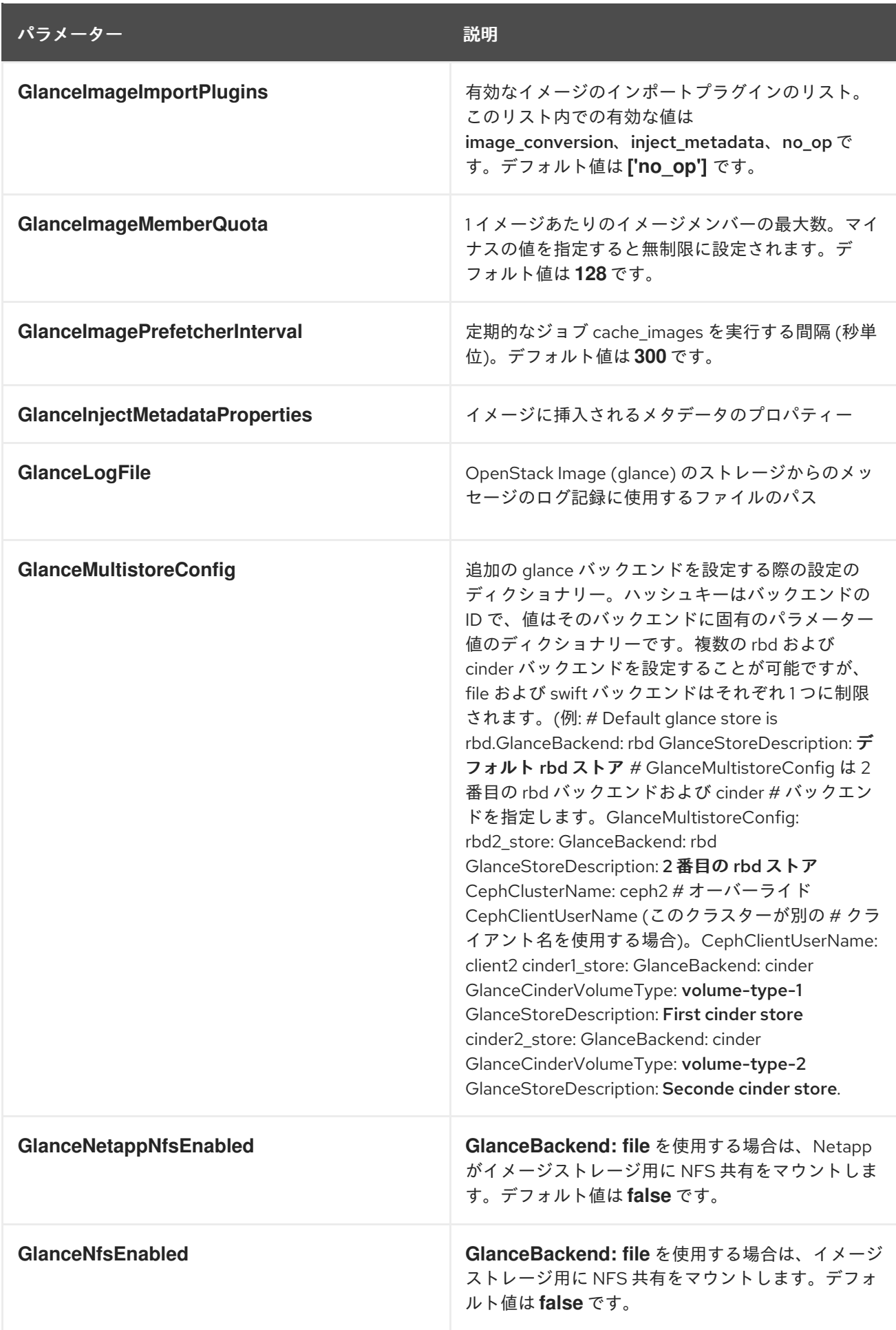

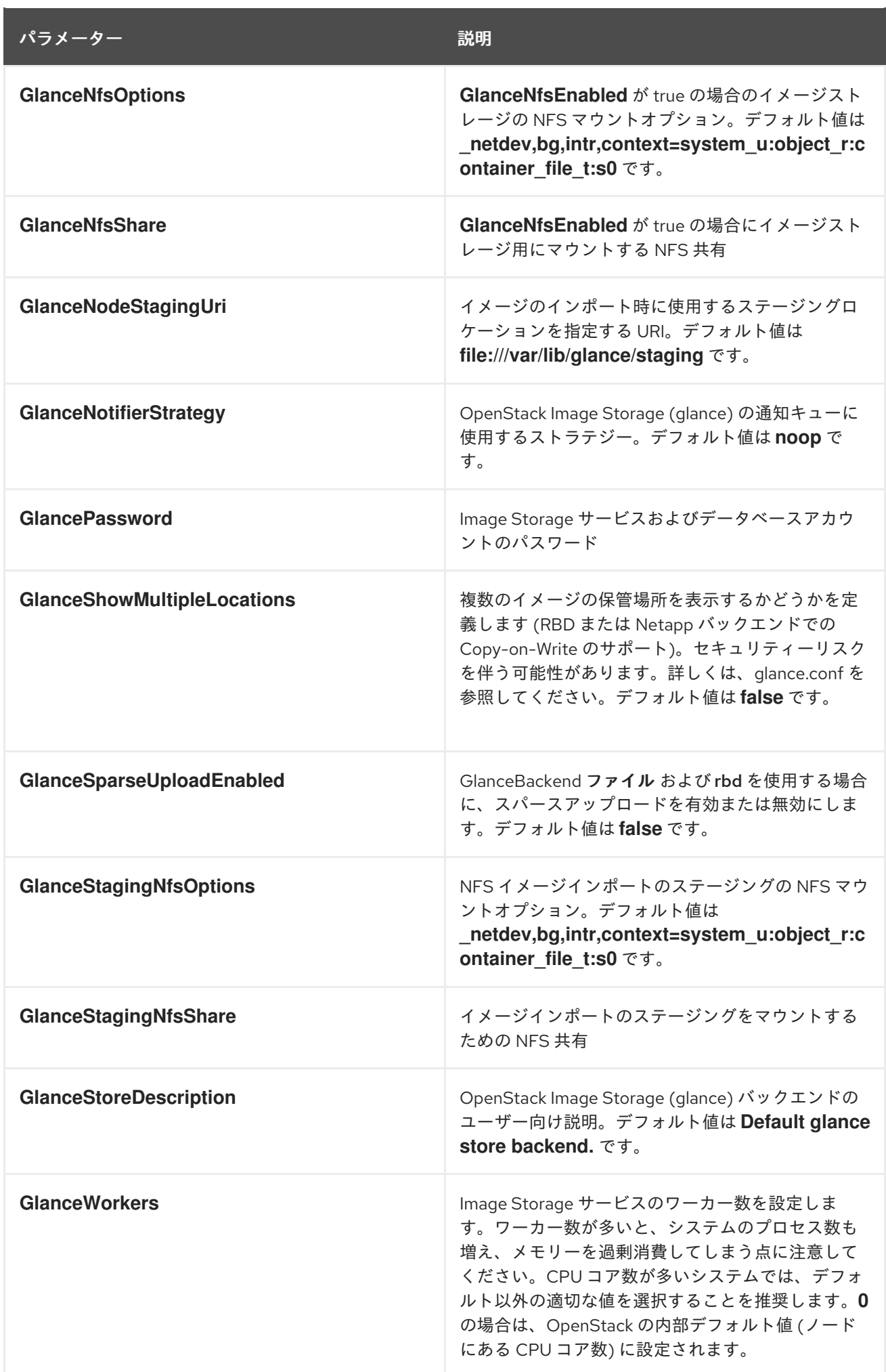

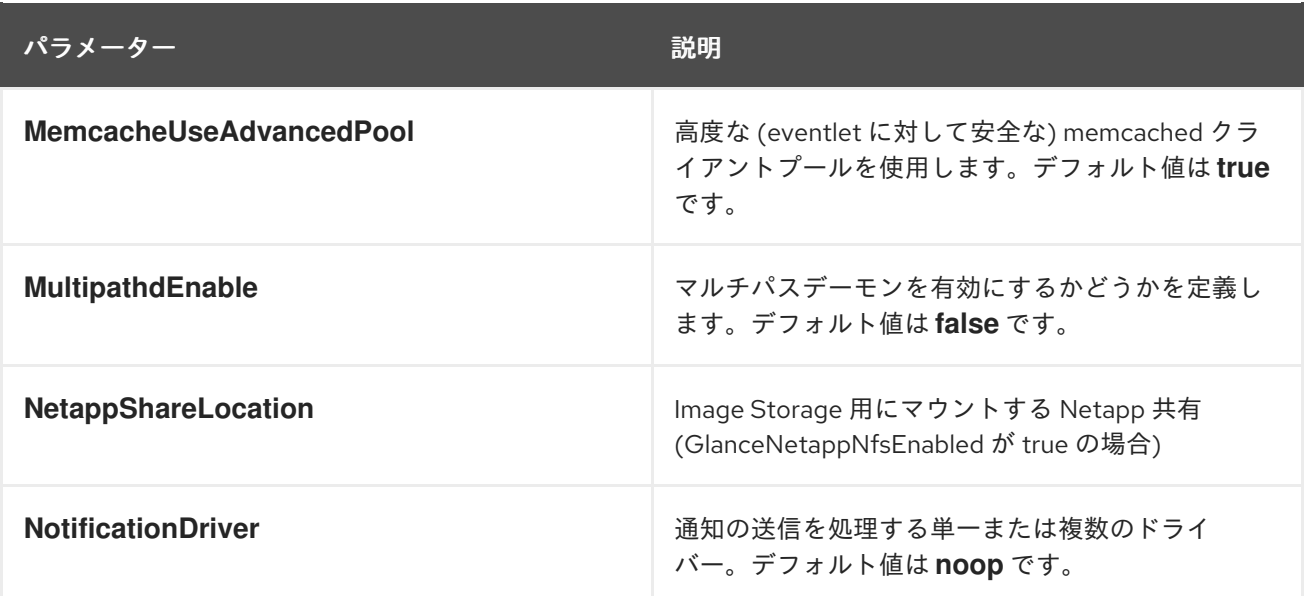

#### 第14章 KEY MANAGER (BARBICAN) パラメーター

barbican サービスは、キーマネージャーのパラメーターを使用して変更できます。

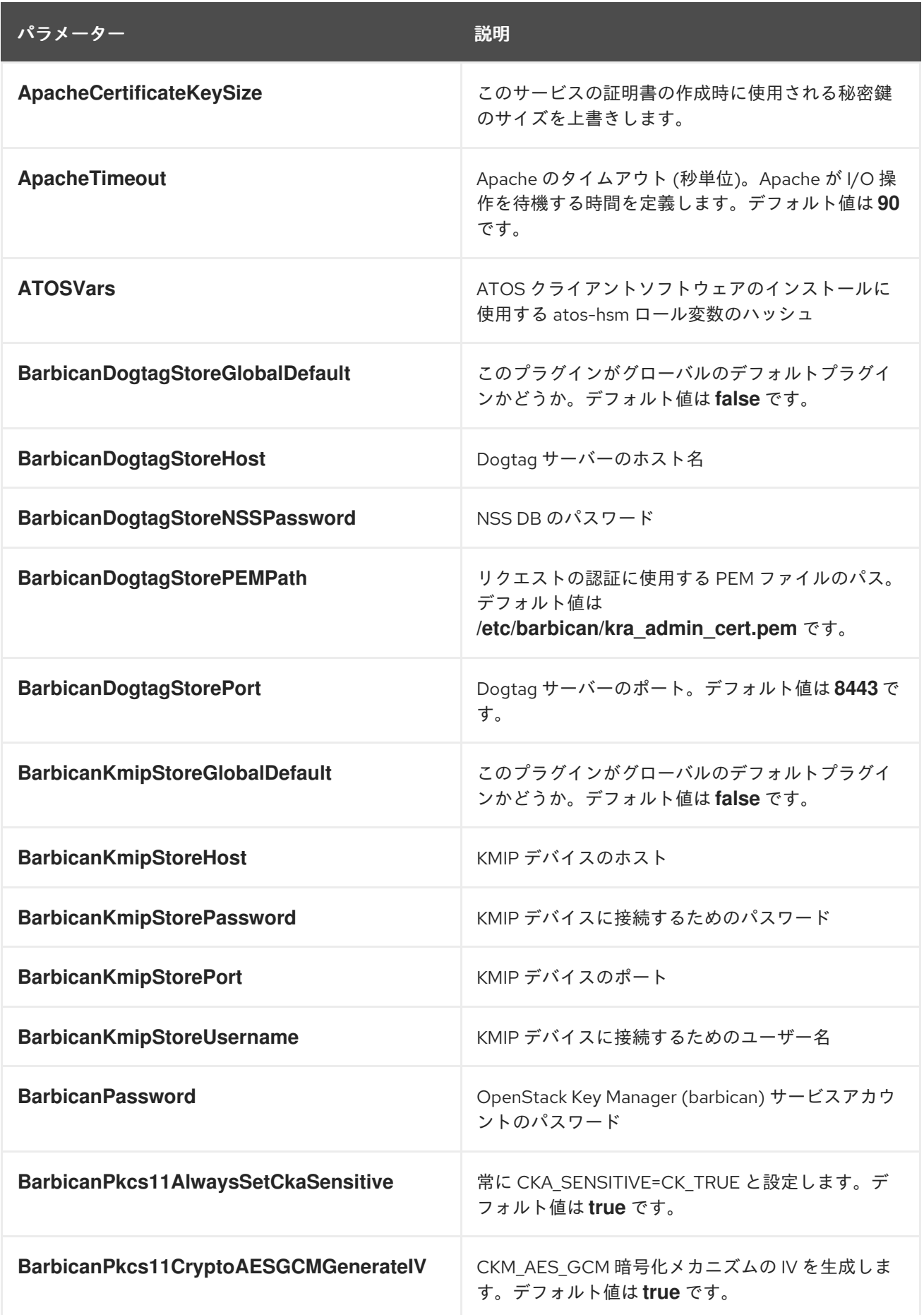

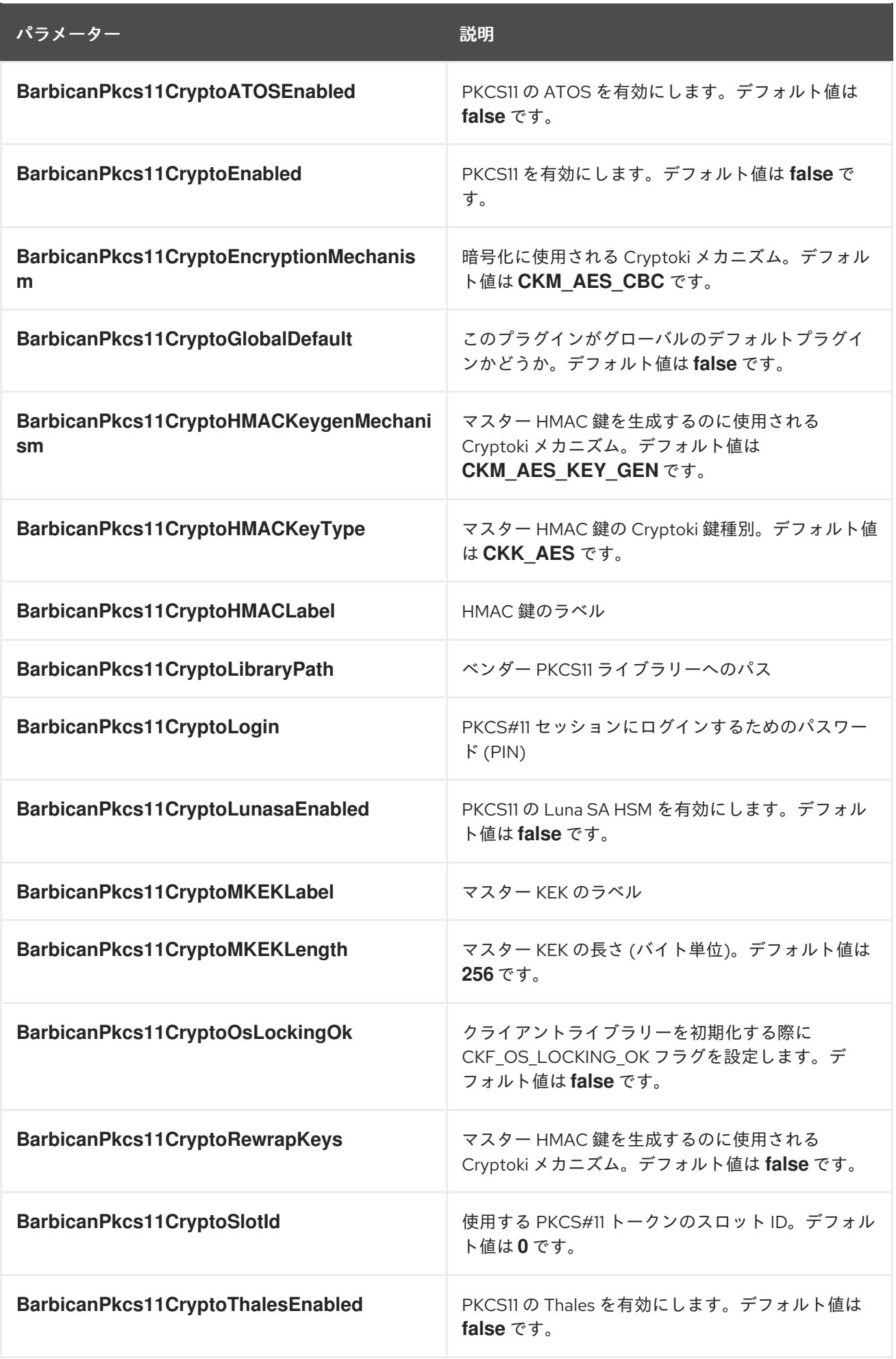

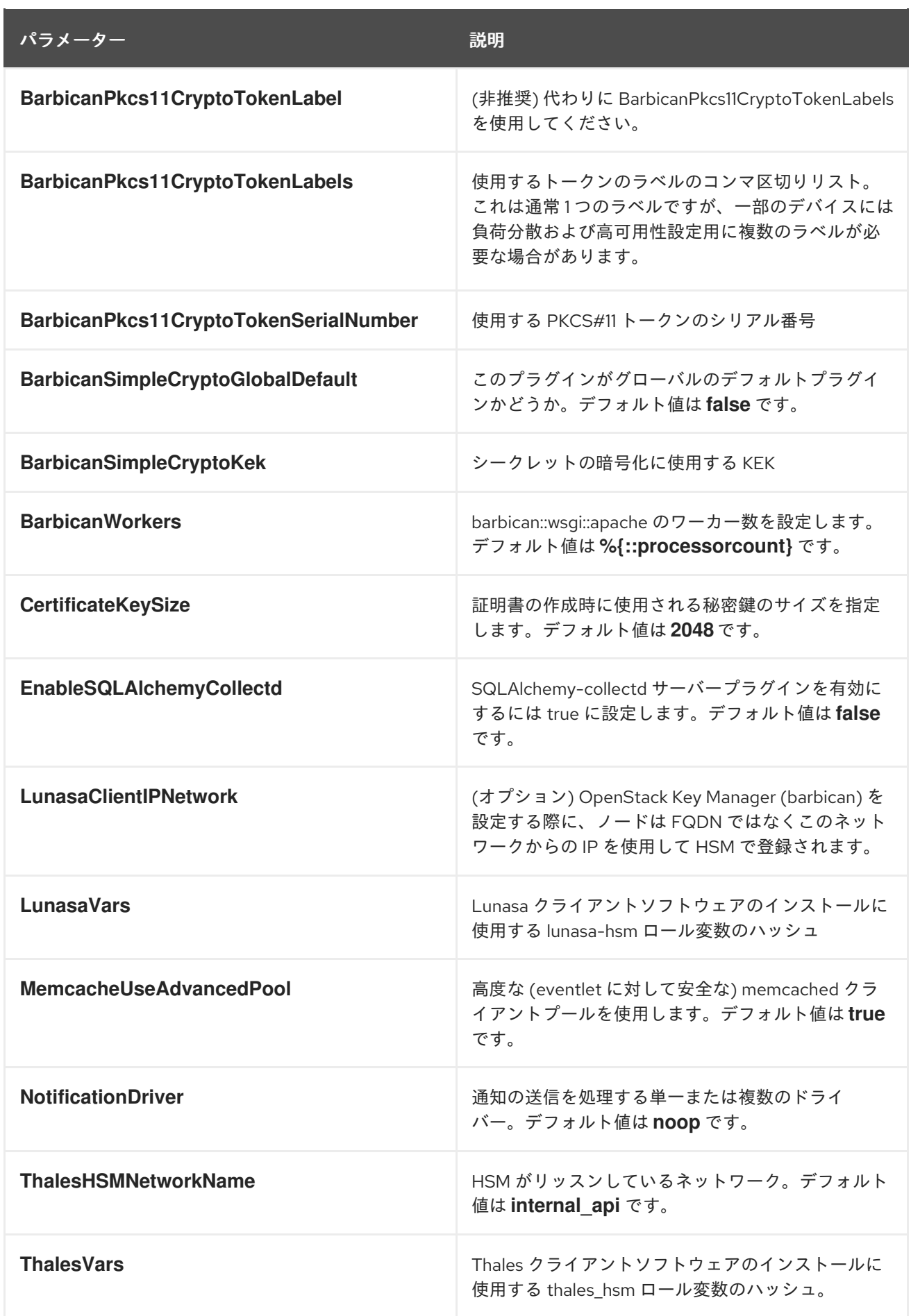

# 第15章 ロードバランサー (OCTAVIA) パラメーター

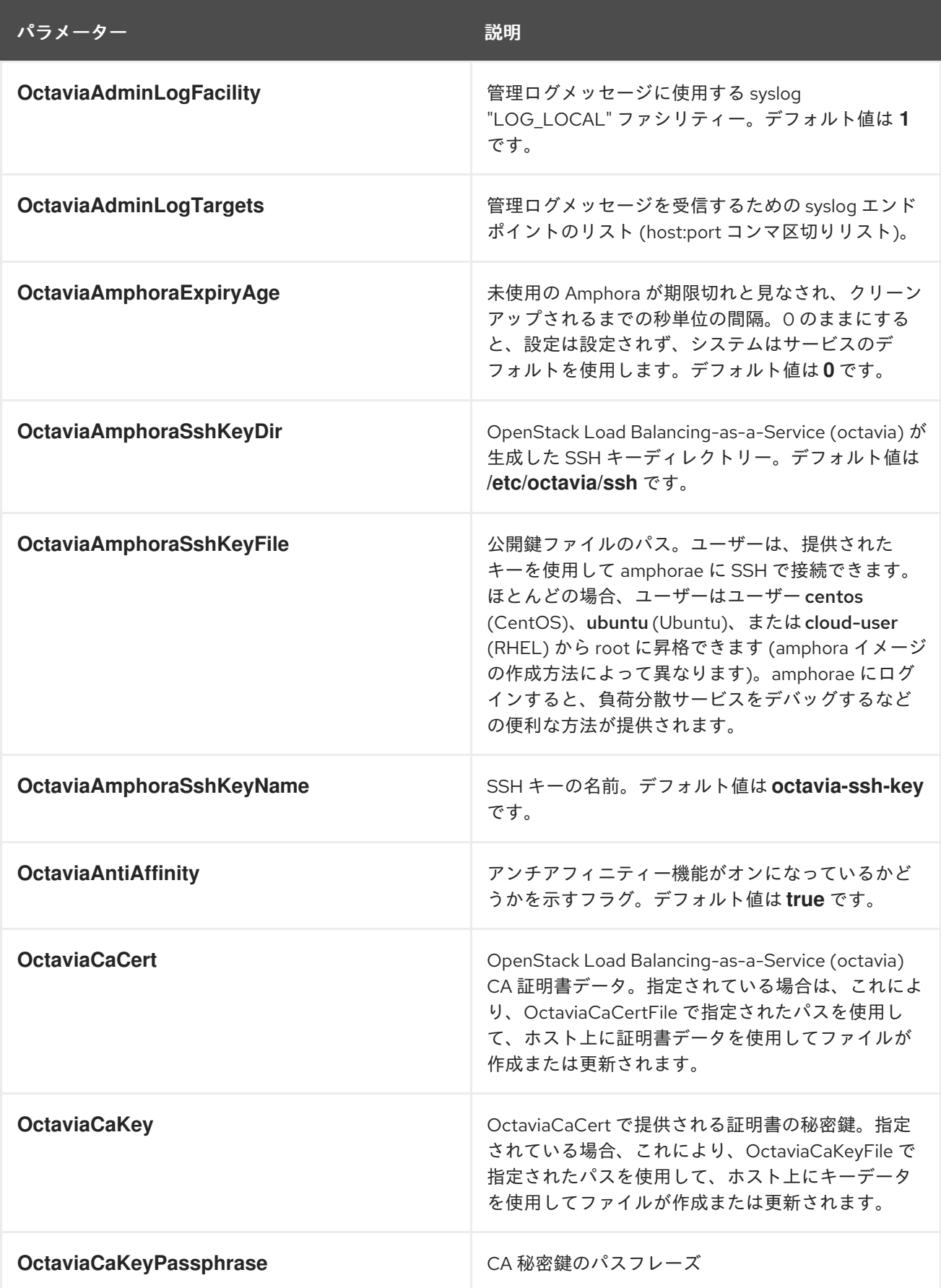

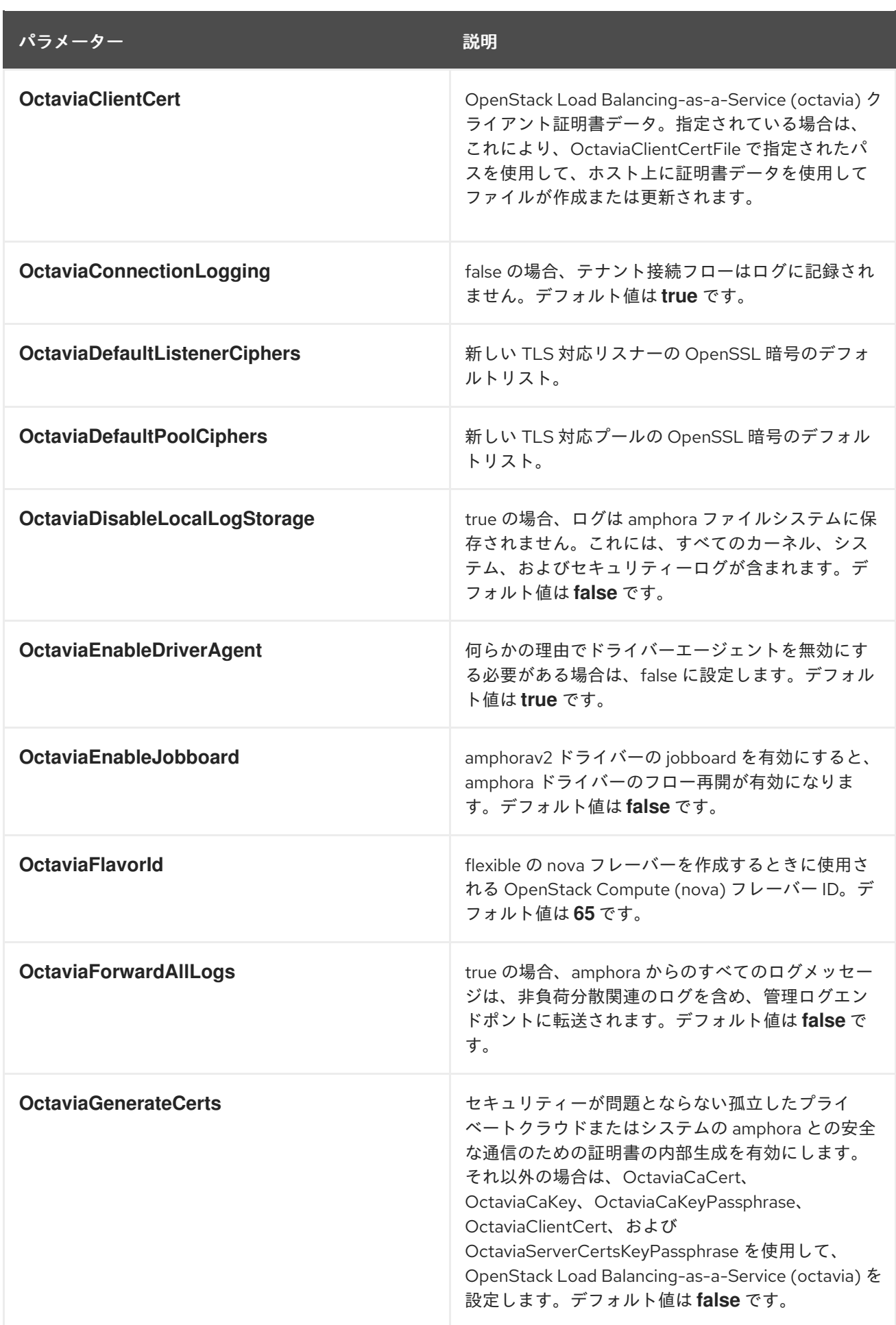

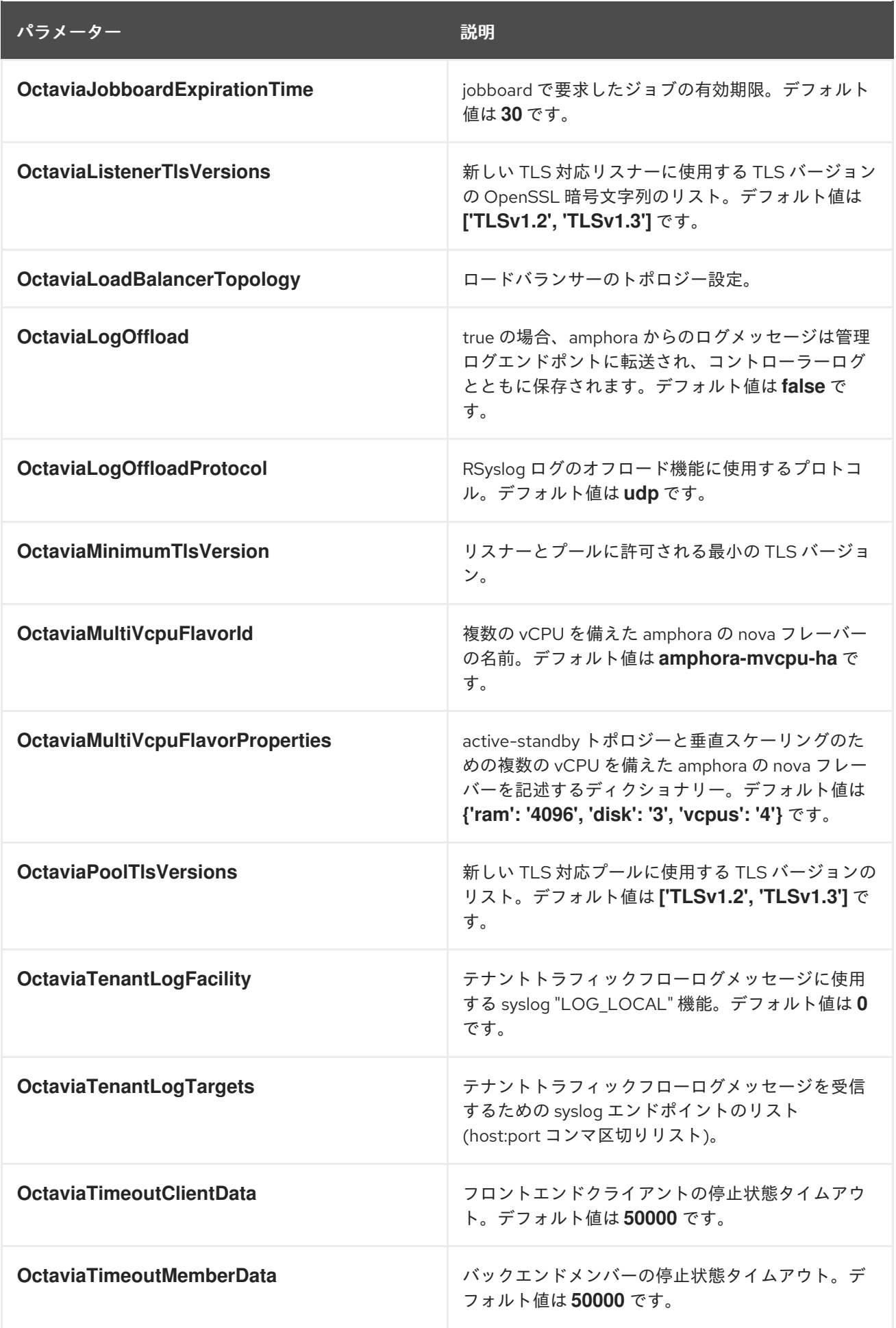

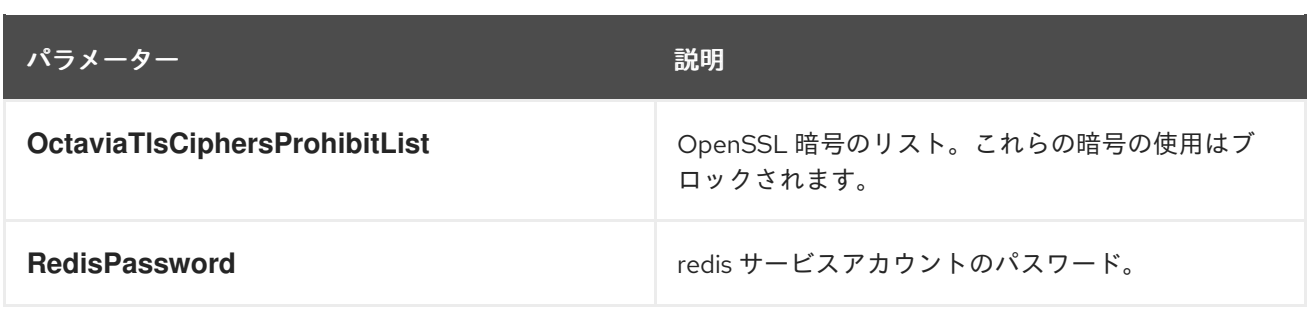

### 第16章 MESSAGING パラメーター

#### メッセージングパラメーターを使用してメッセージキューサービスを変更できます。

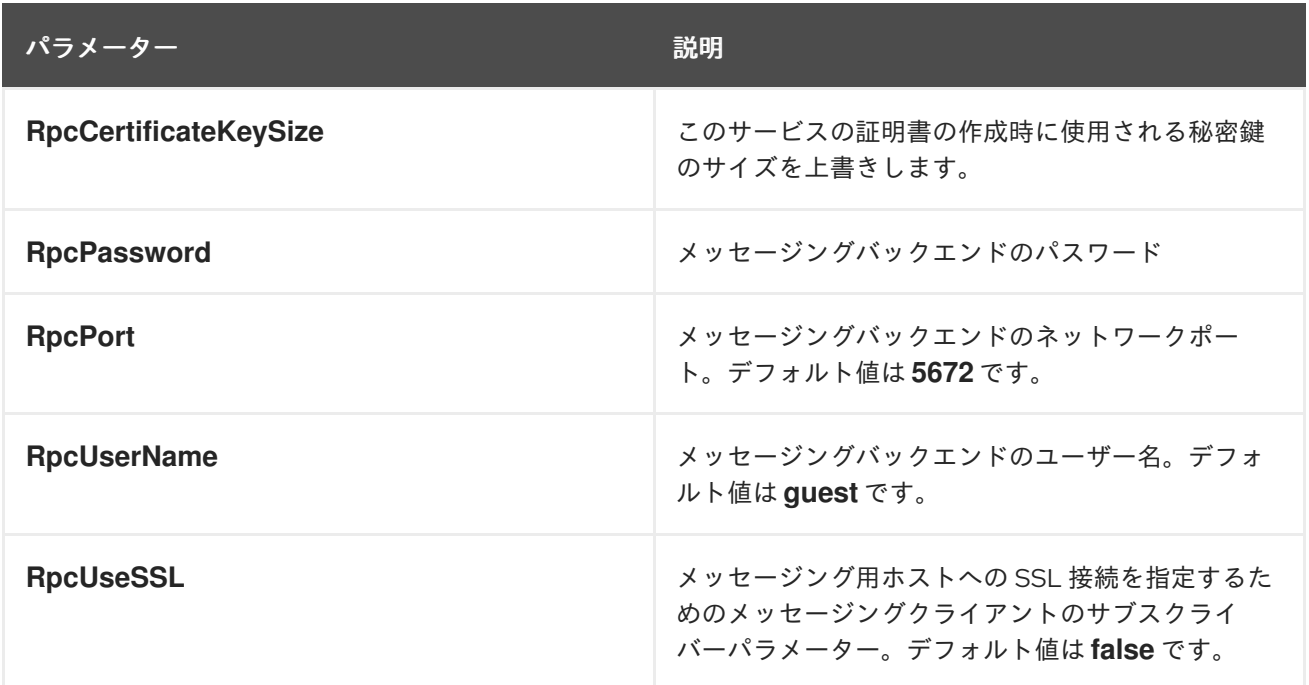

### 第17章 NETWORKING (NEUTRON) パラメーター

ネットワークパラメーターを使用して neutron サービスを変更できます。

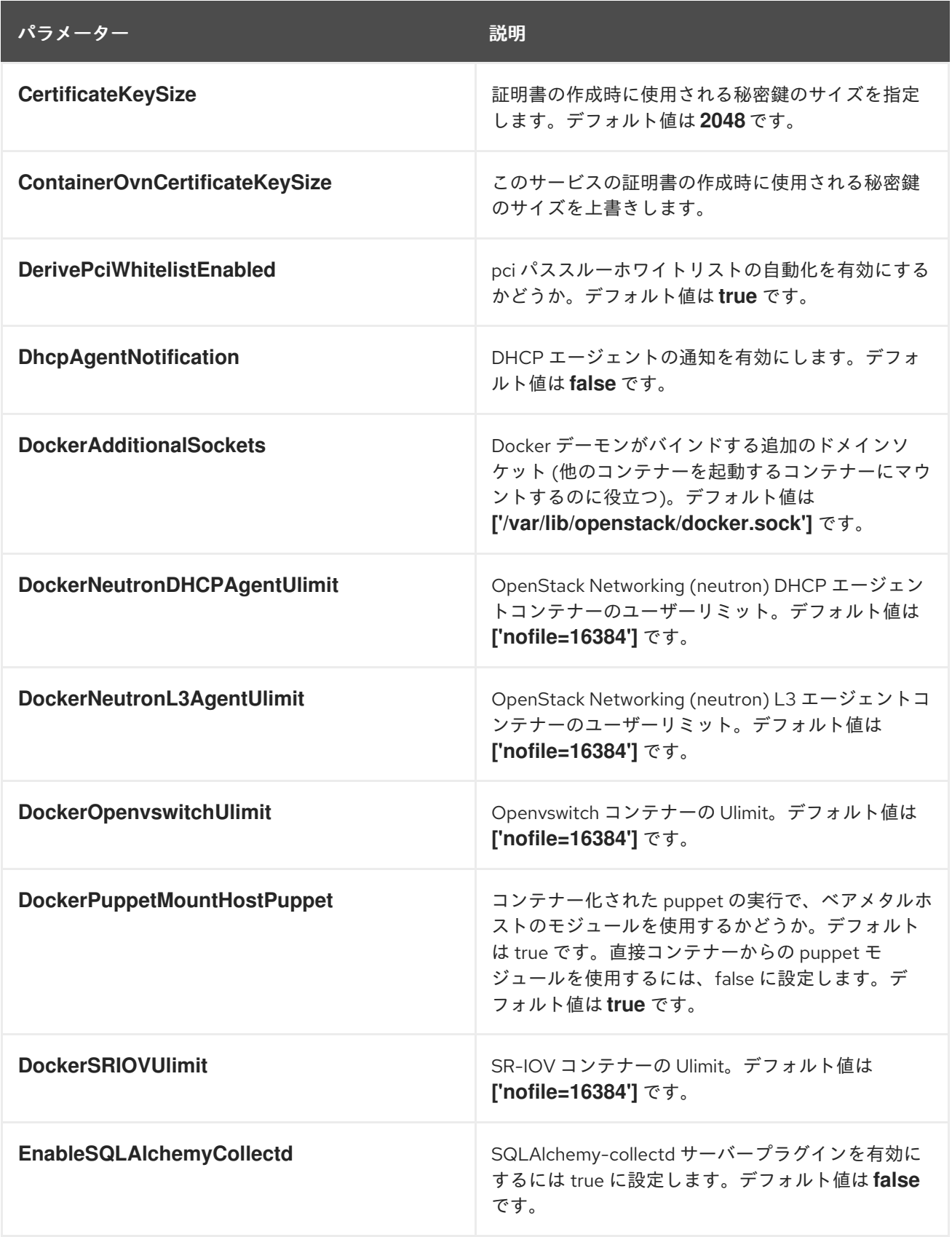

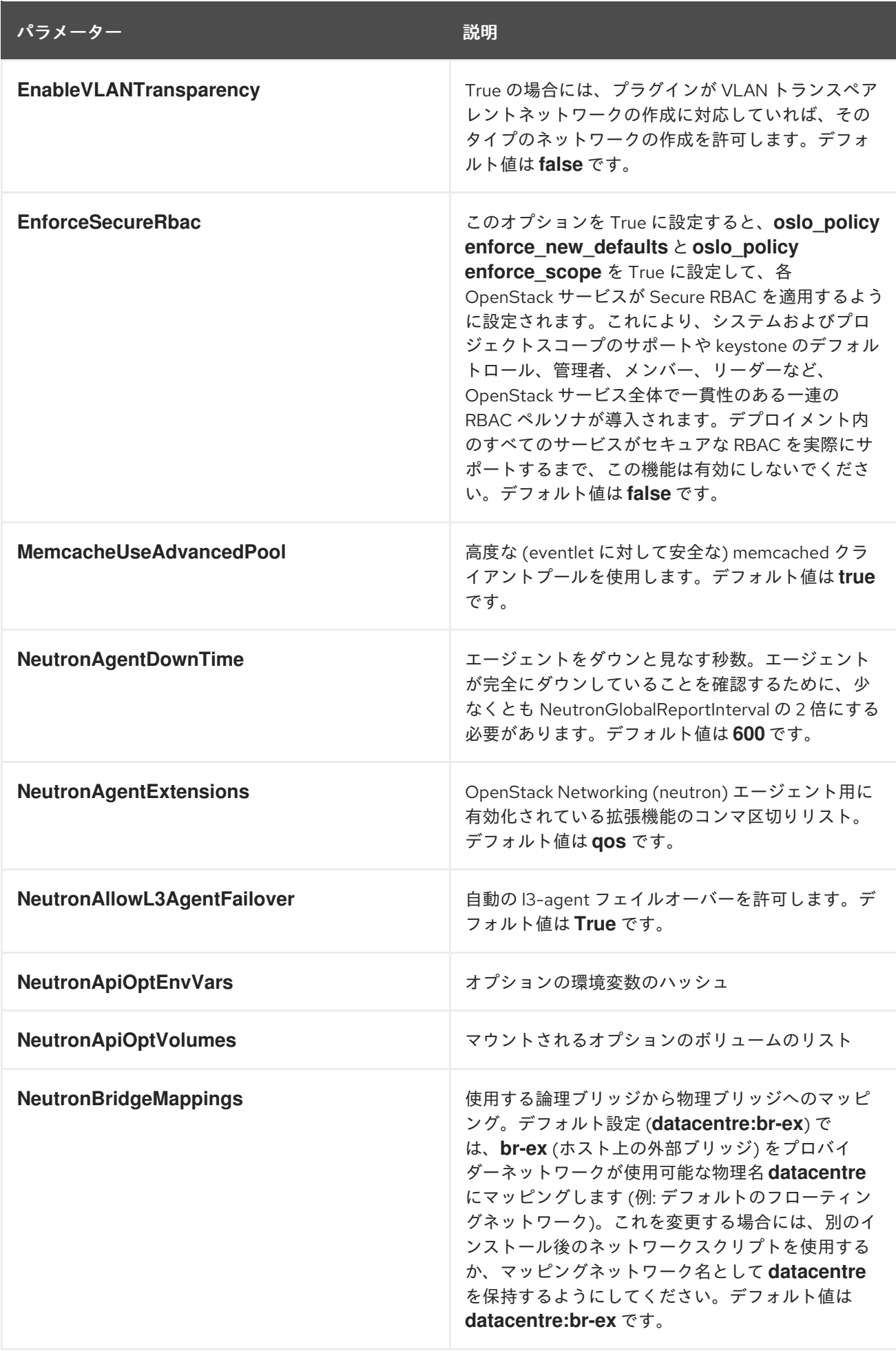

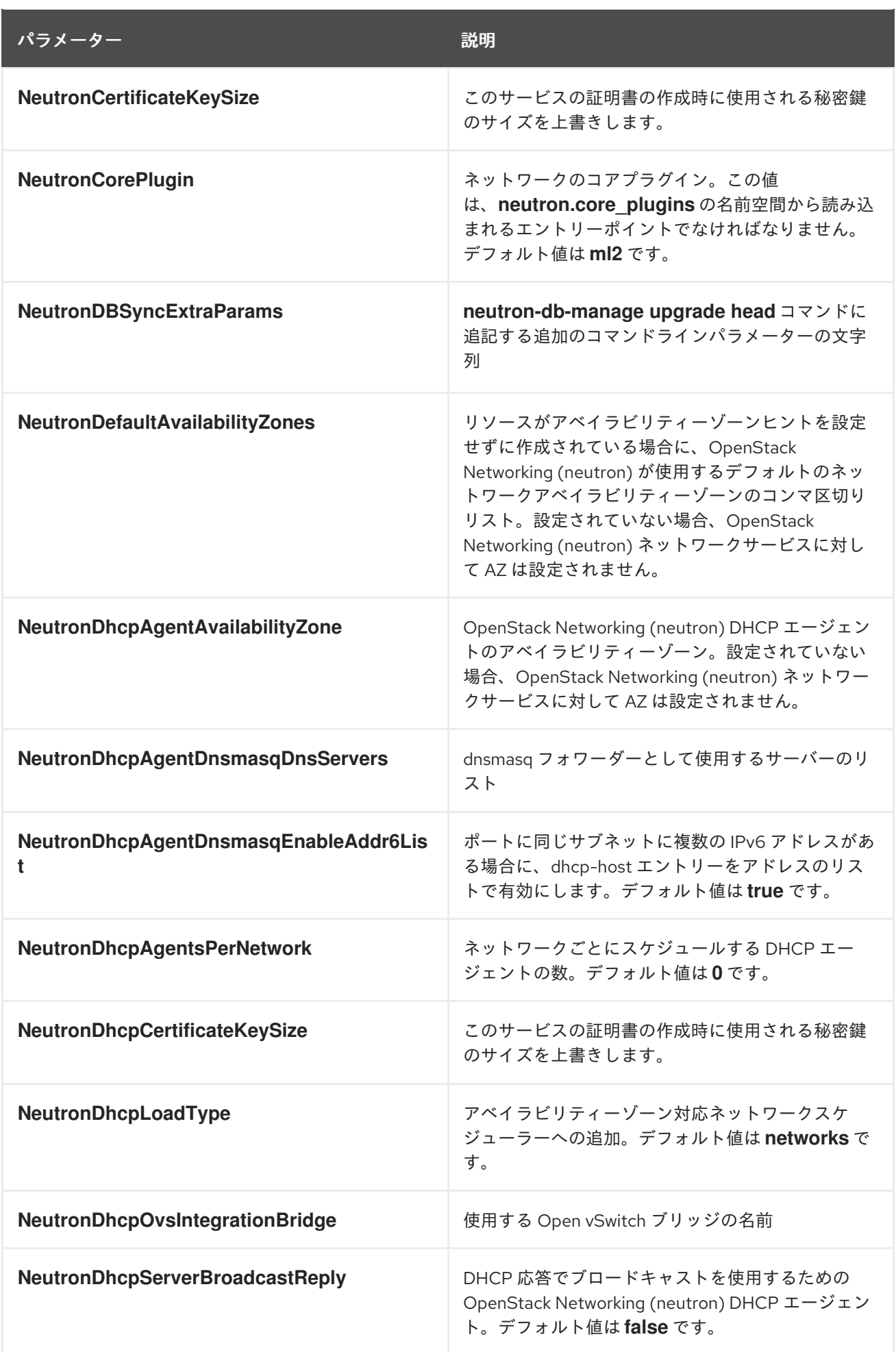

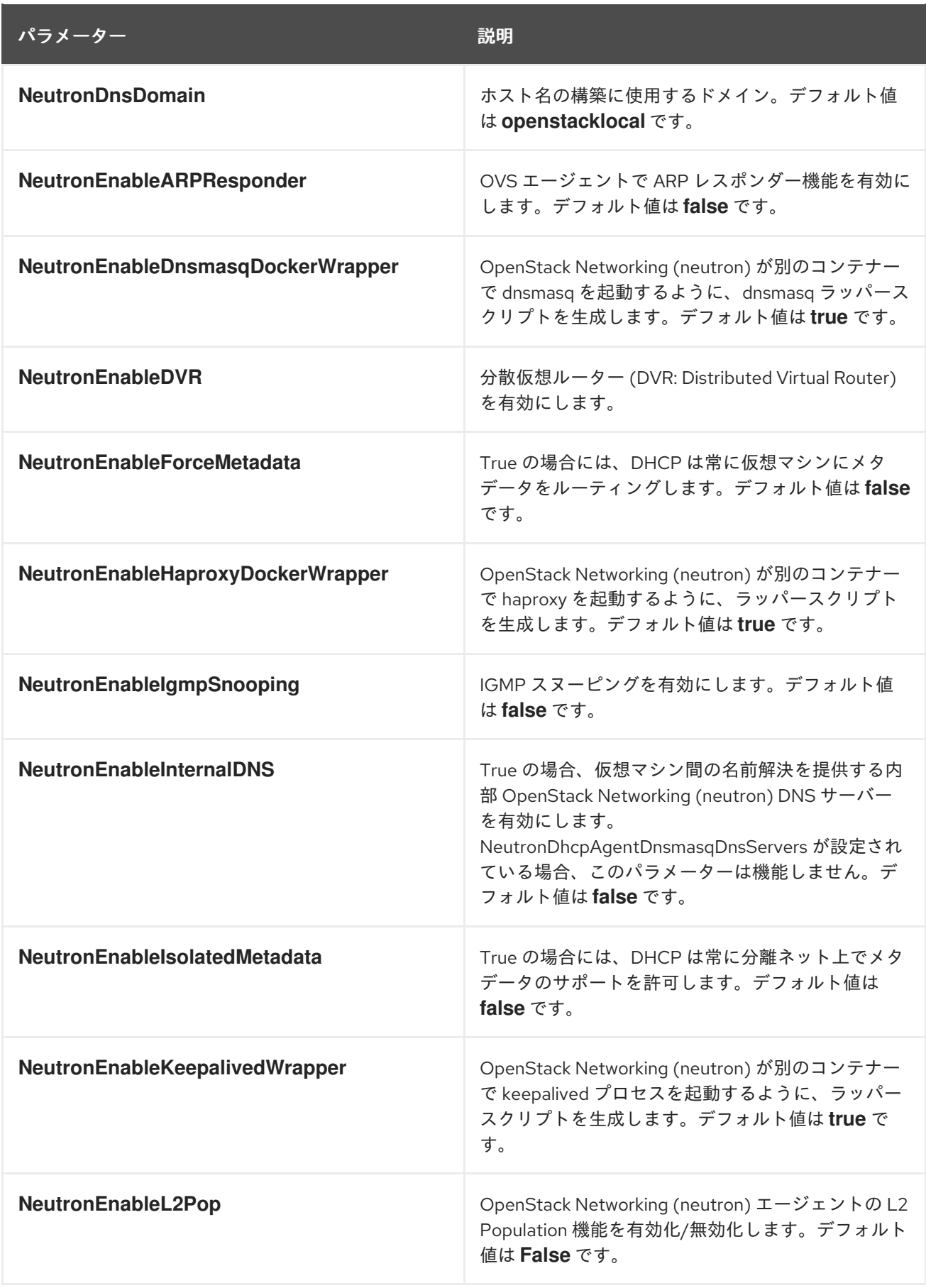

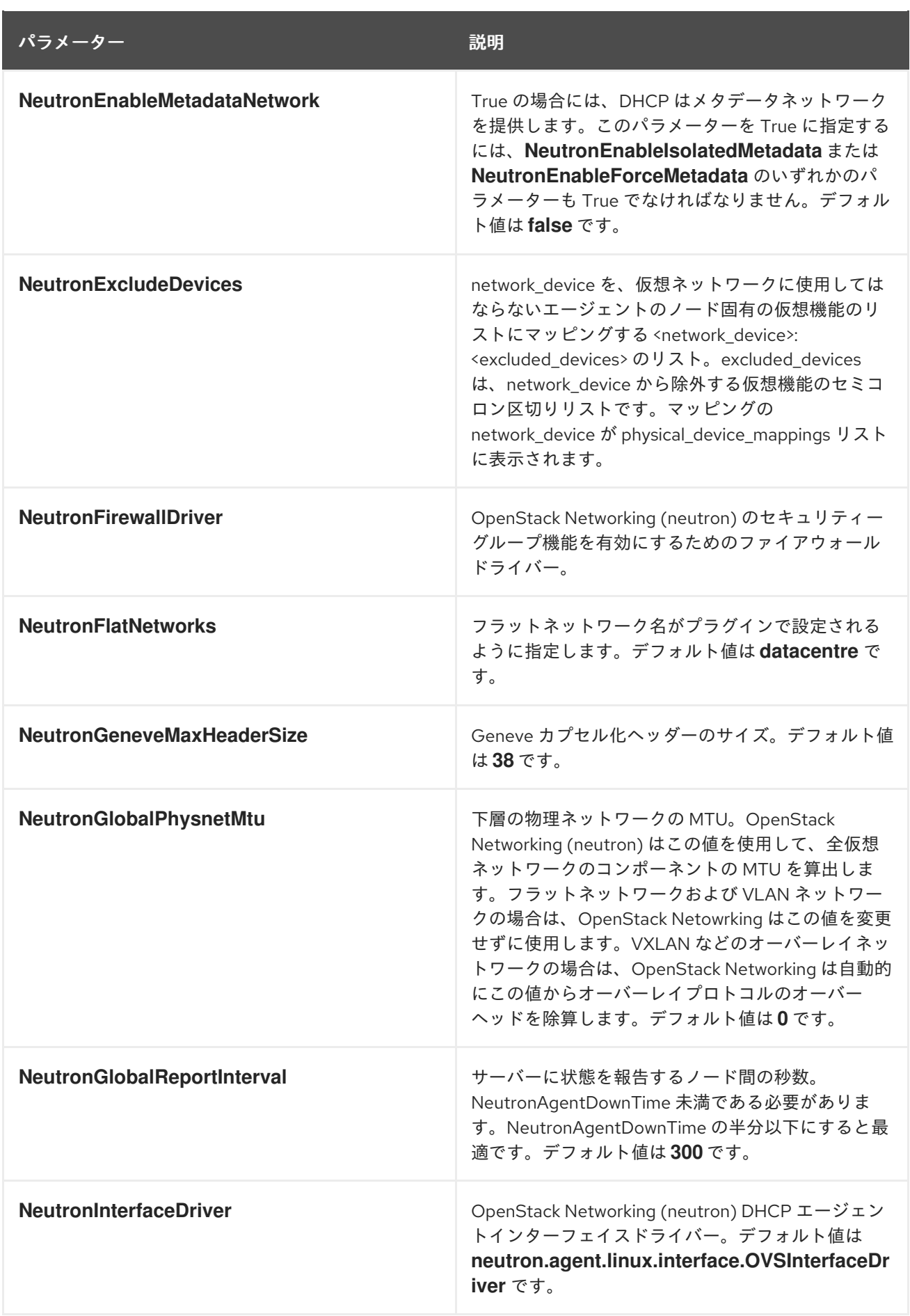

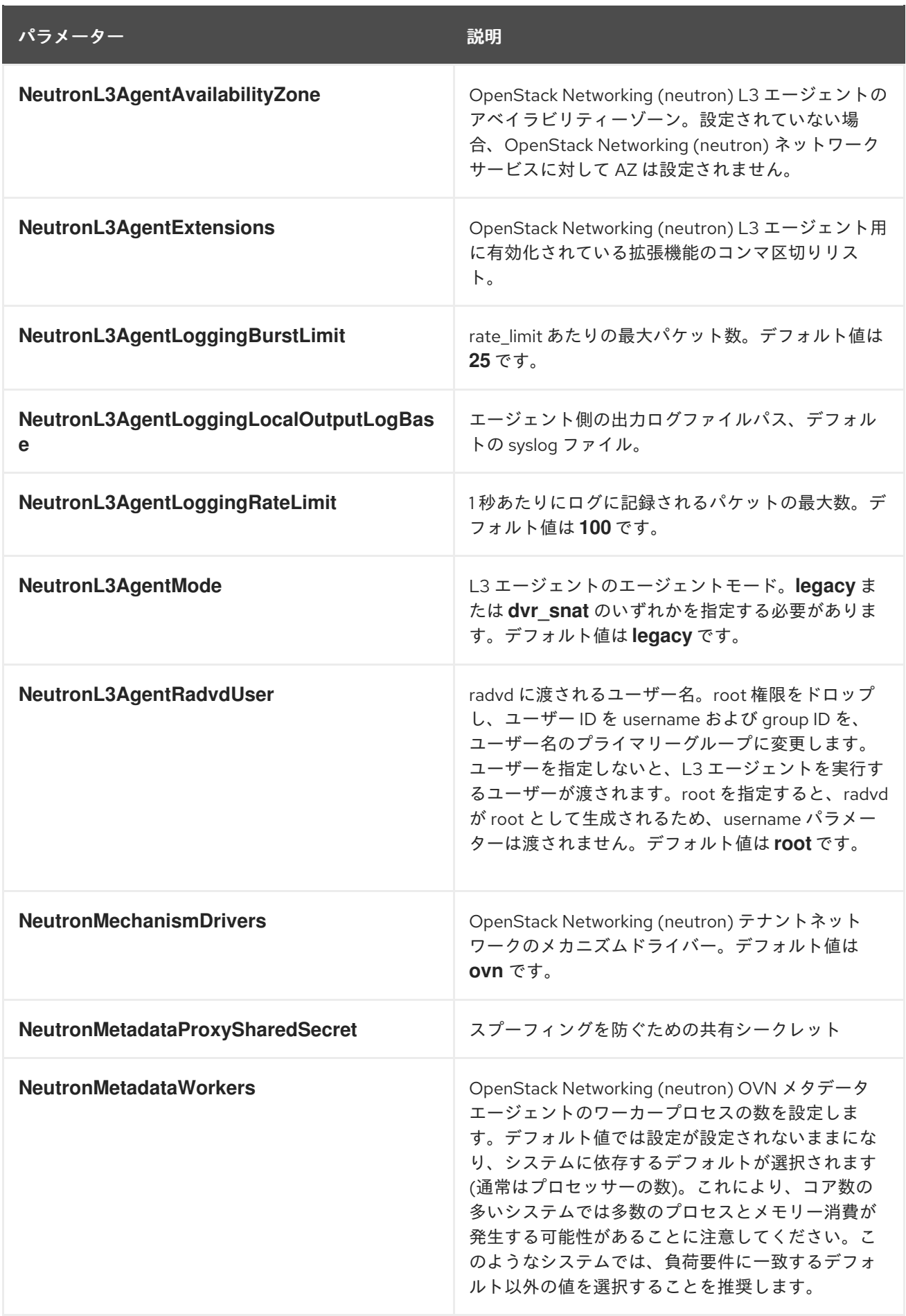

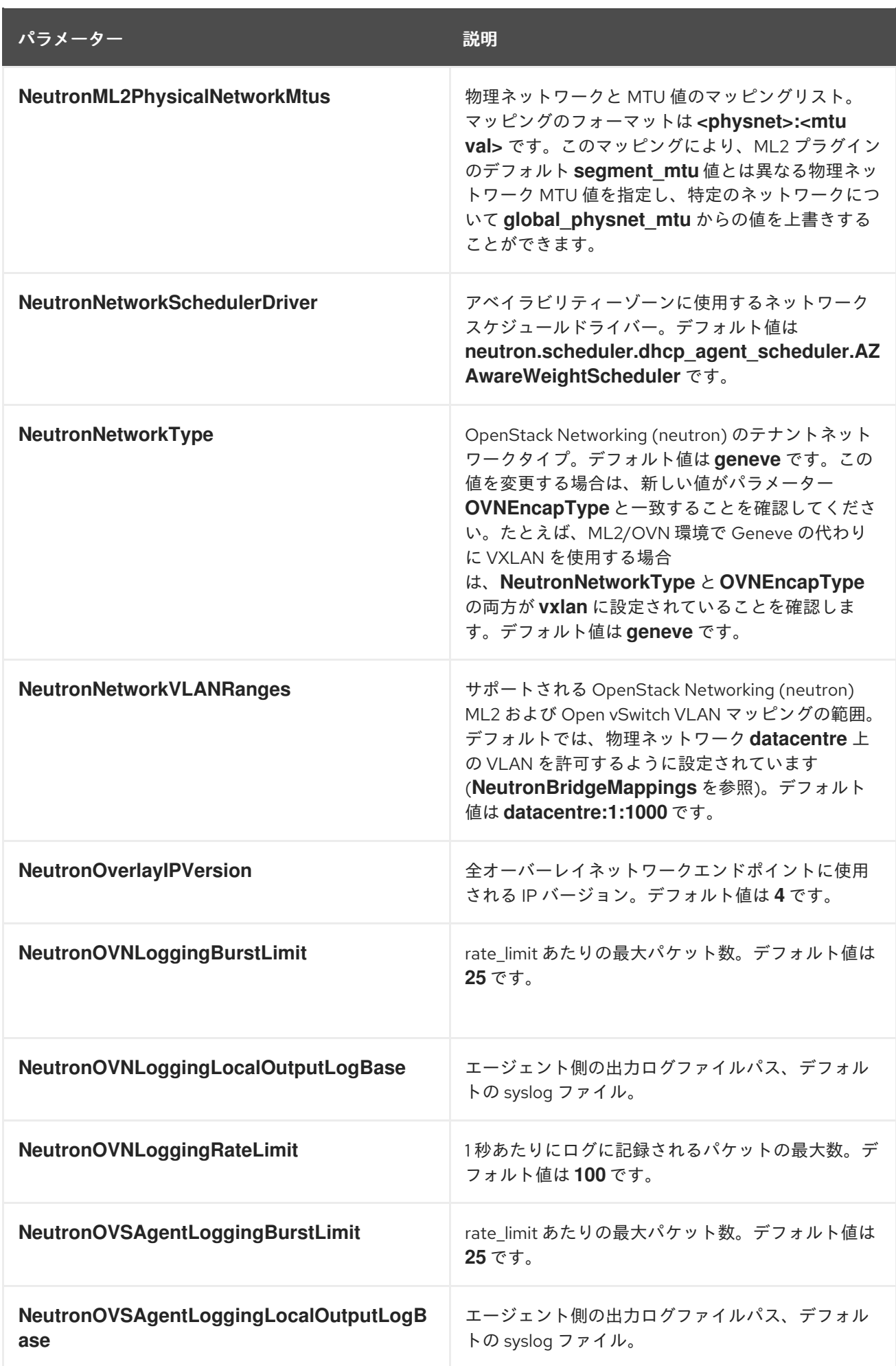

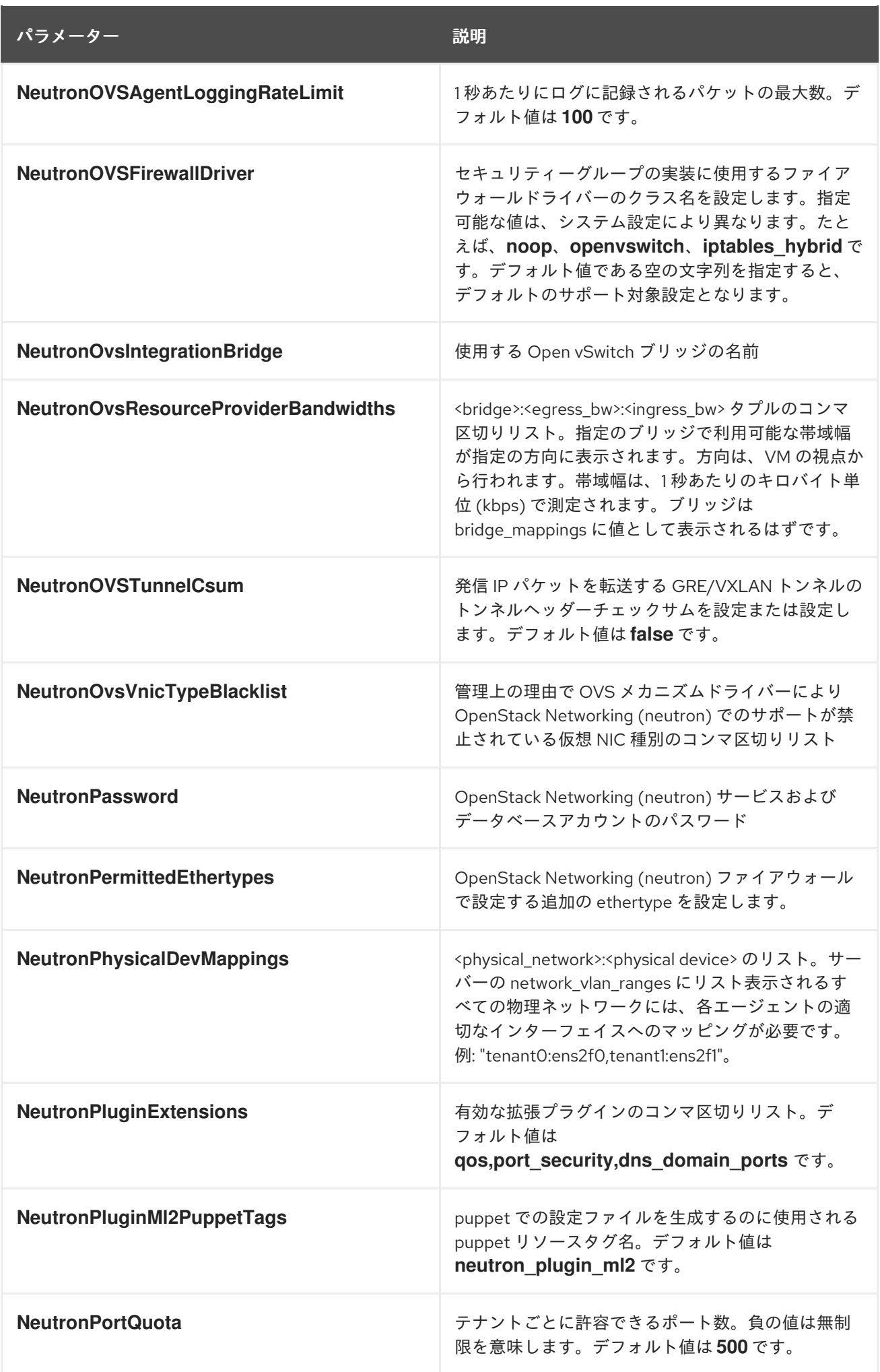

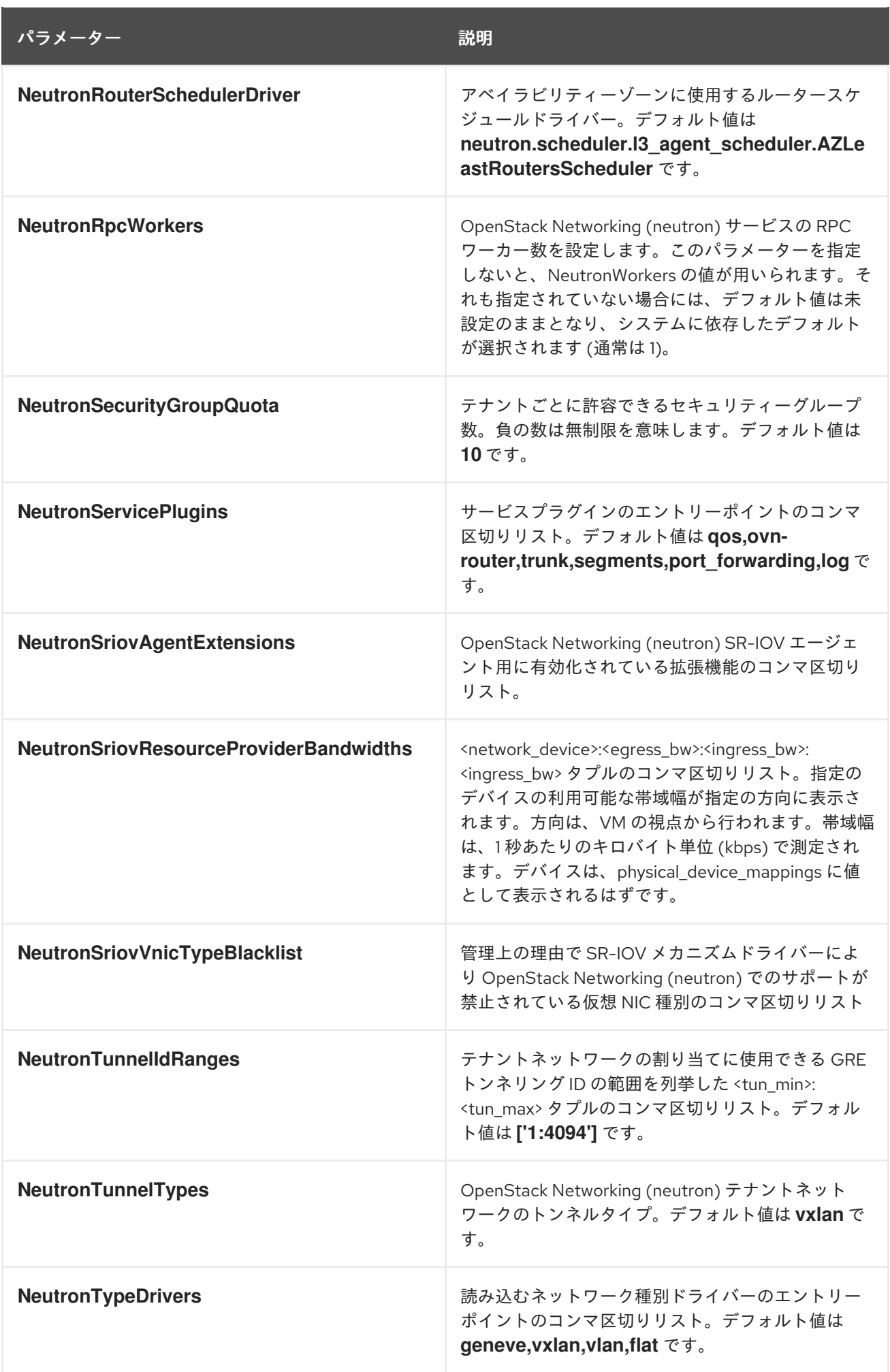

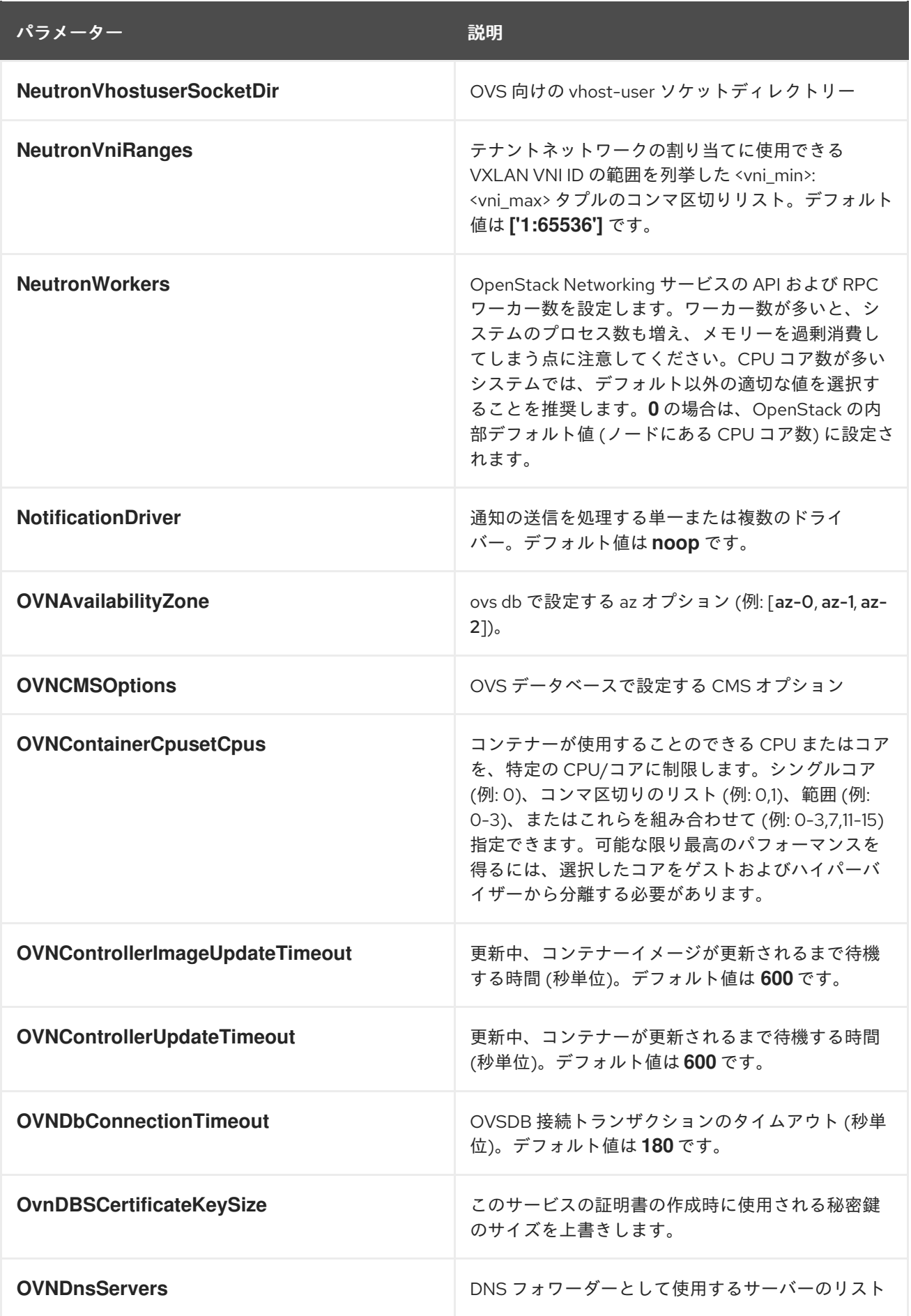

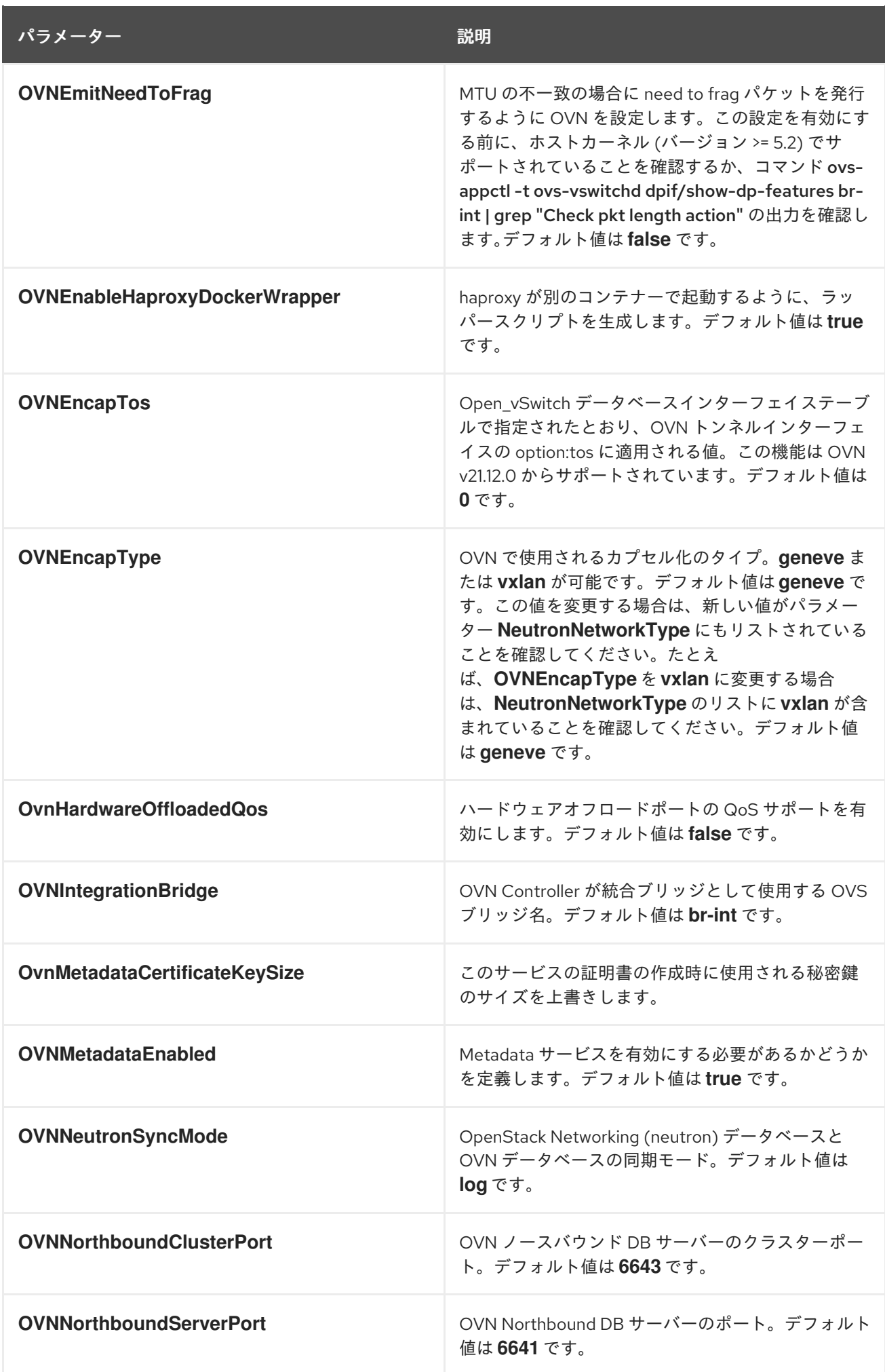

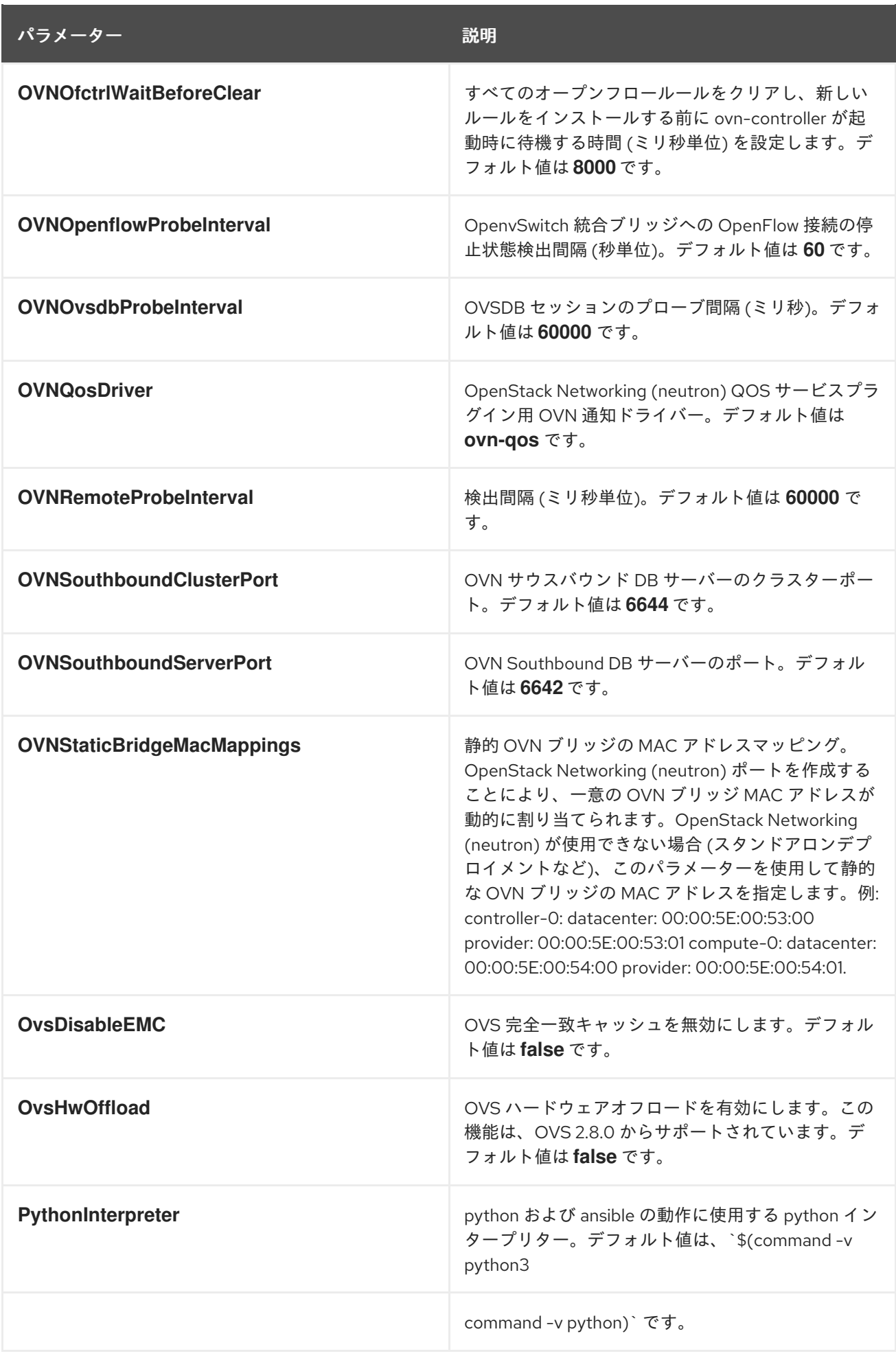

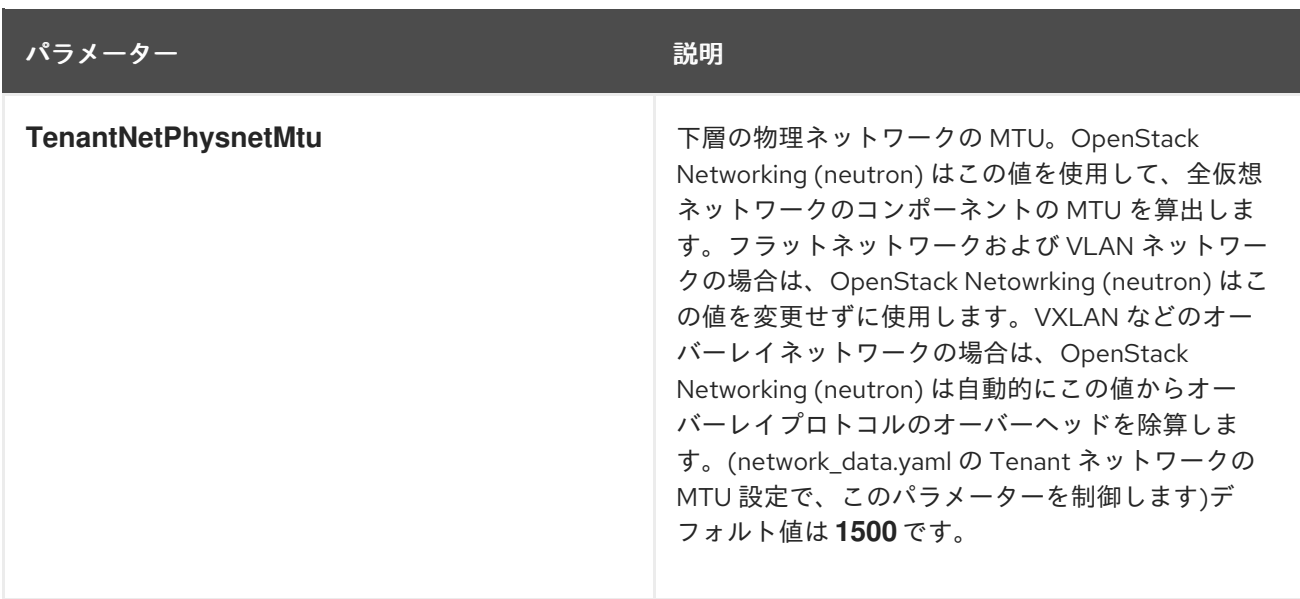

### 第18章 OBJECT STORAGE (SWIFT) パラメーター

オブジェクトストレージパラメーターを使用して swift サービスを変更できます。

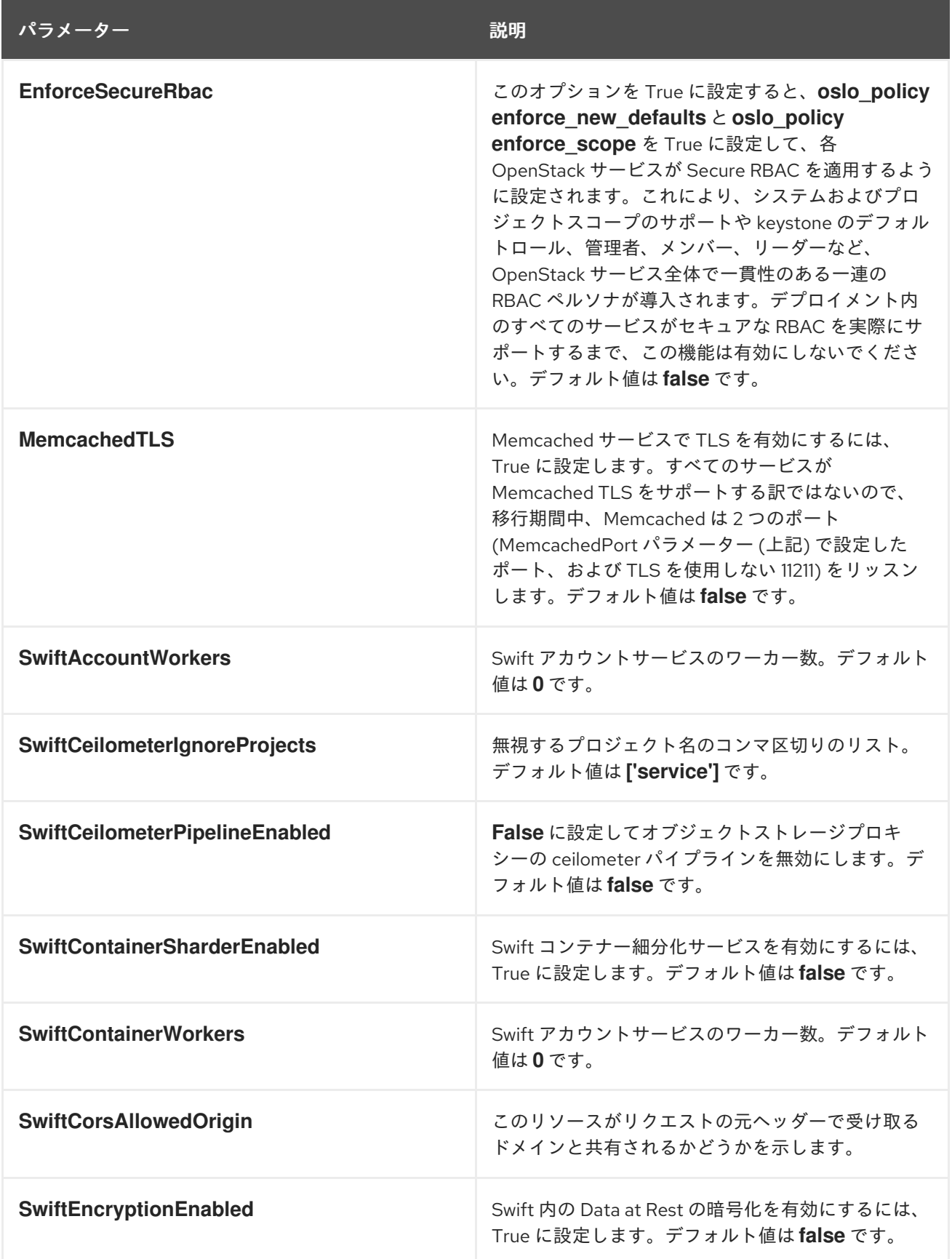

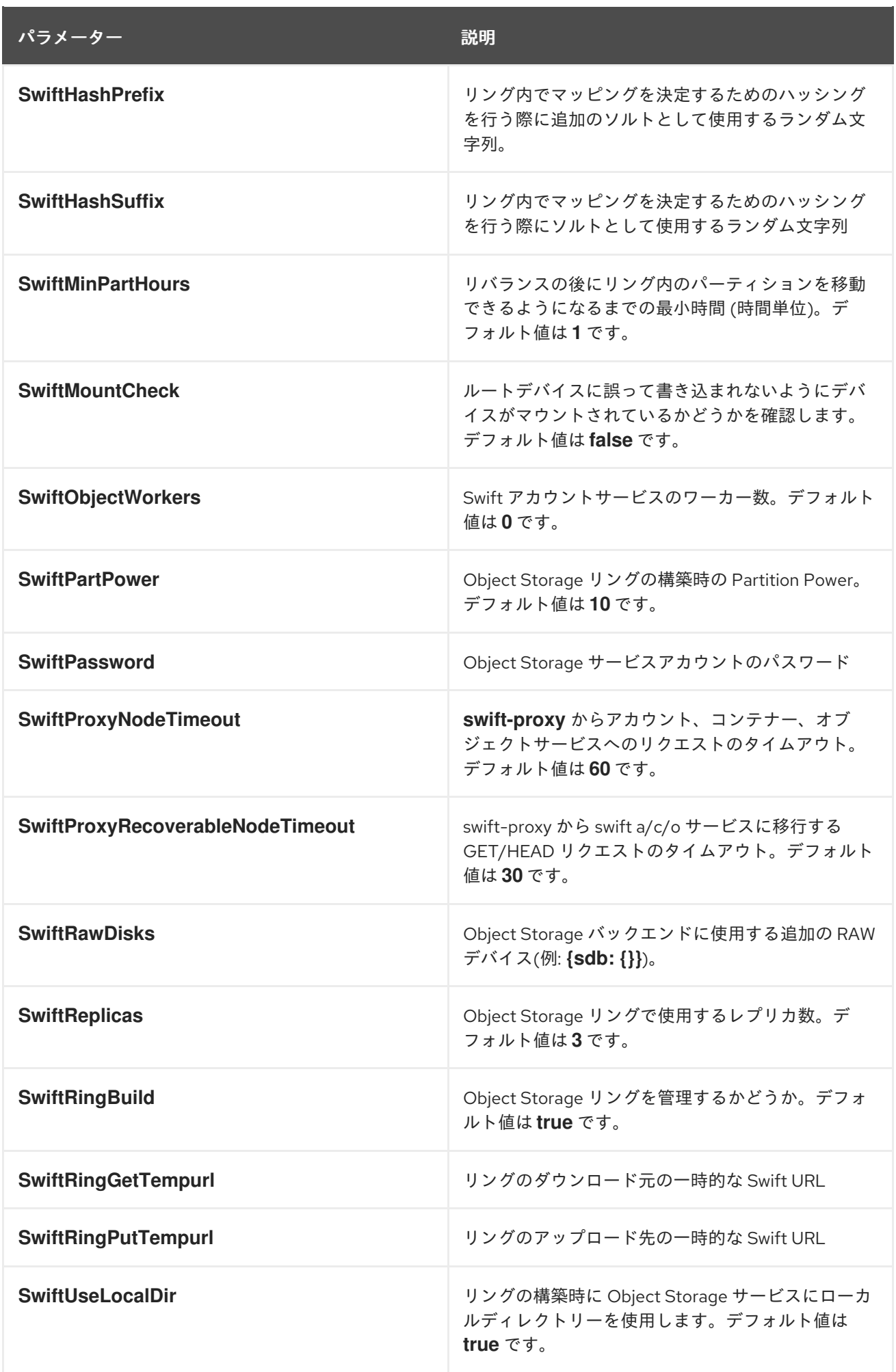

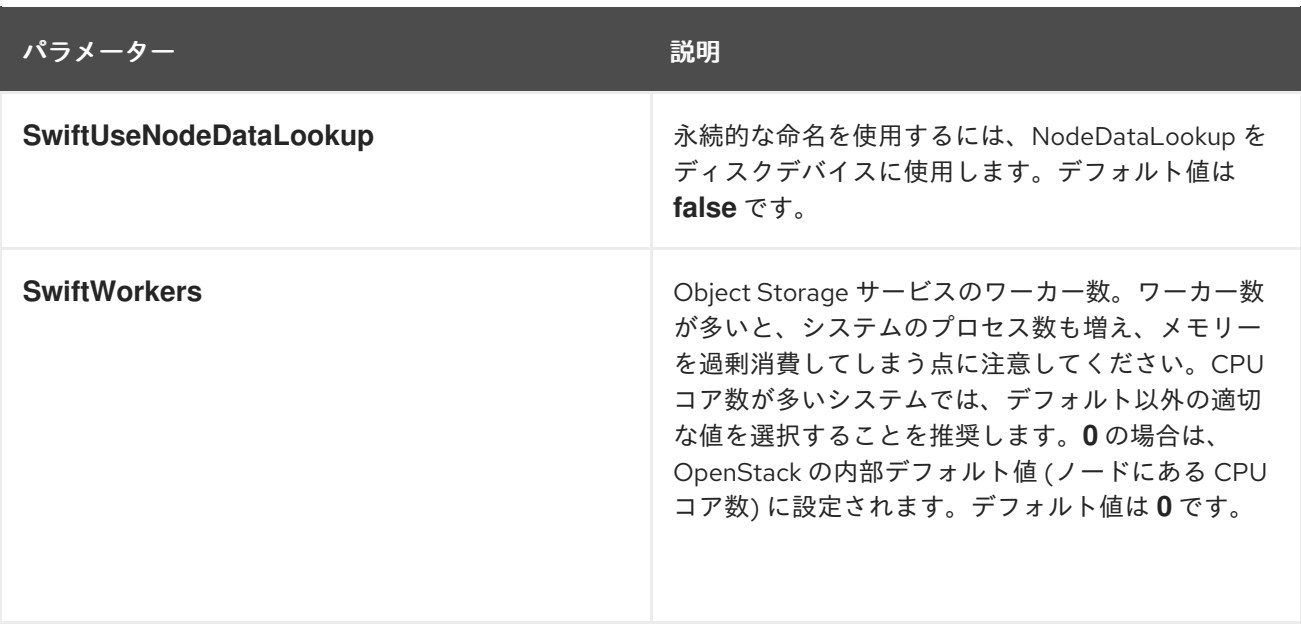

## 第19章 ORCHESTRATION (HEAT) パラメーター

#### オーケストレーションパラメーターを使用して Heat サービスを変更できます。

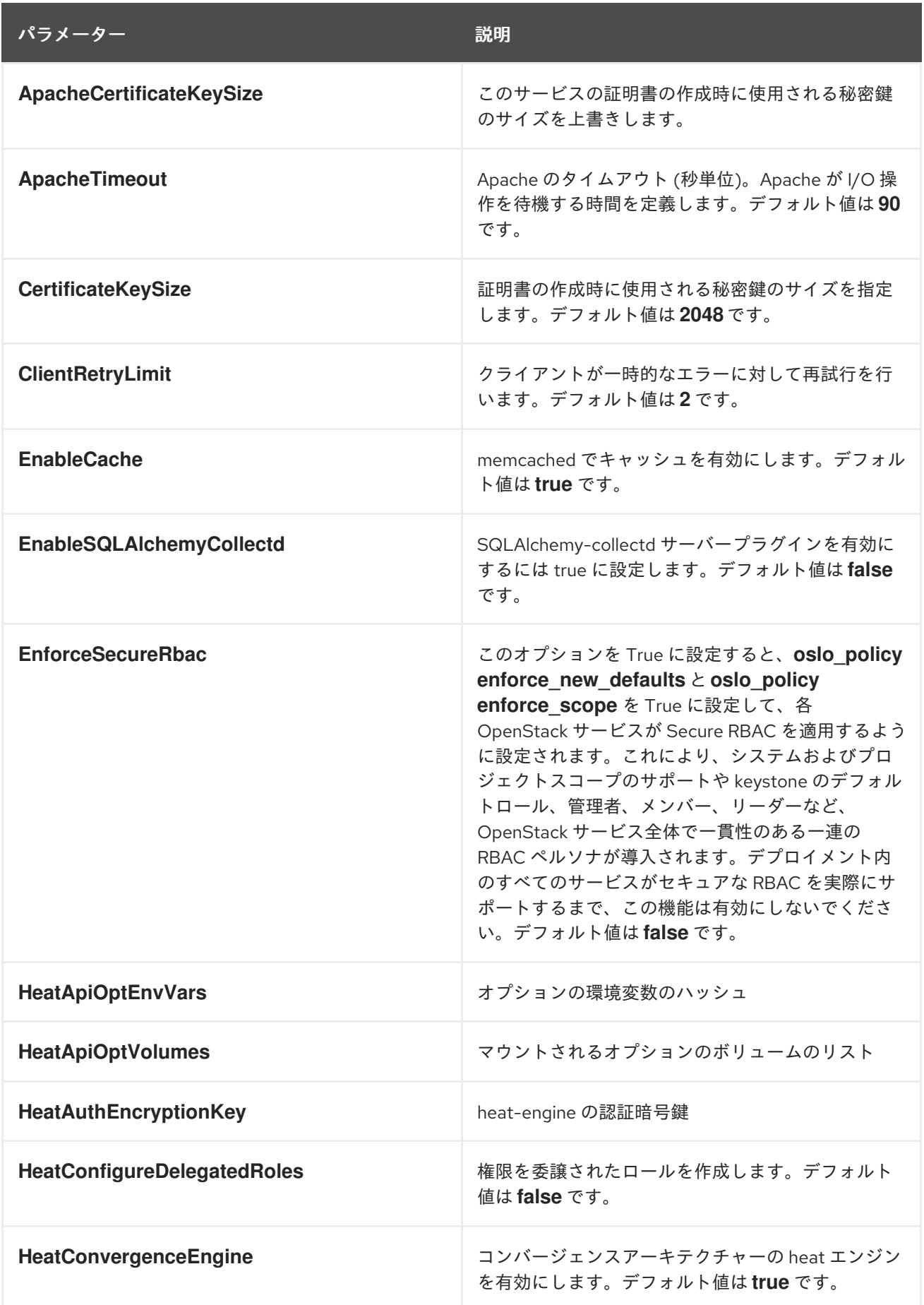

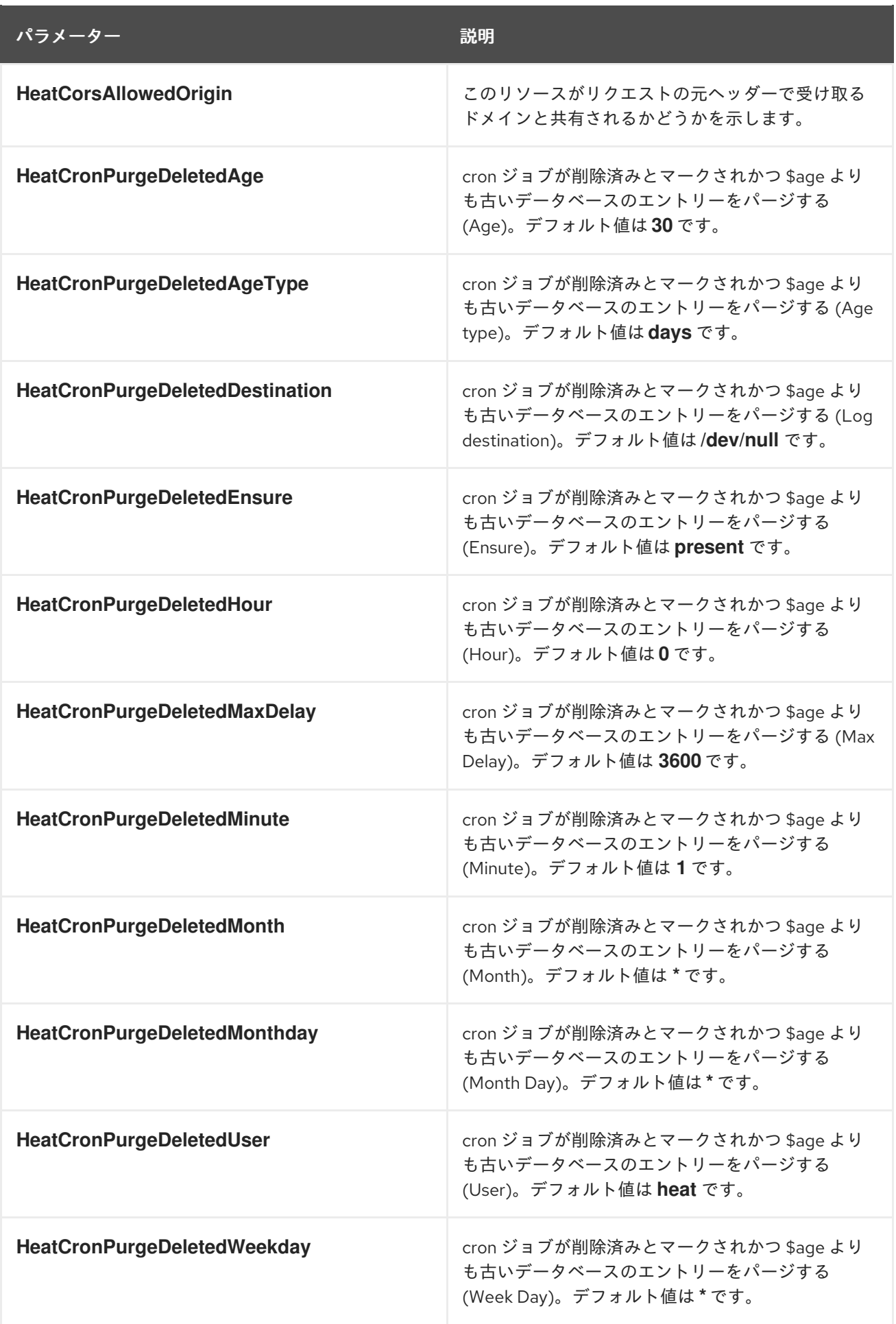

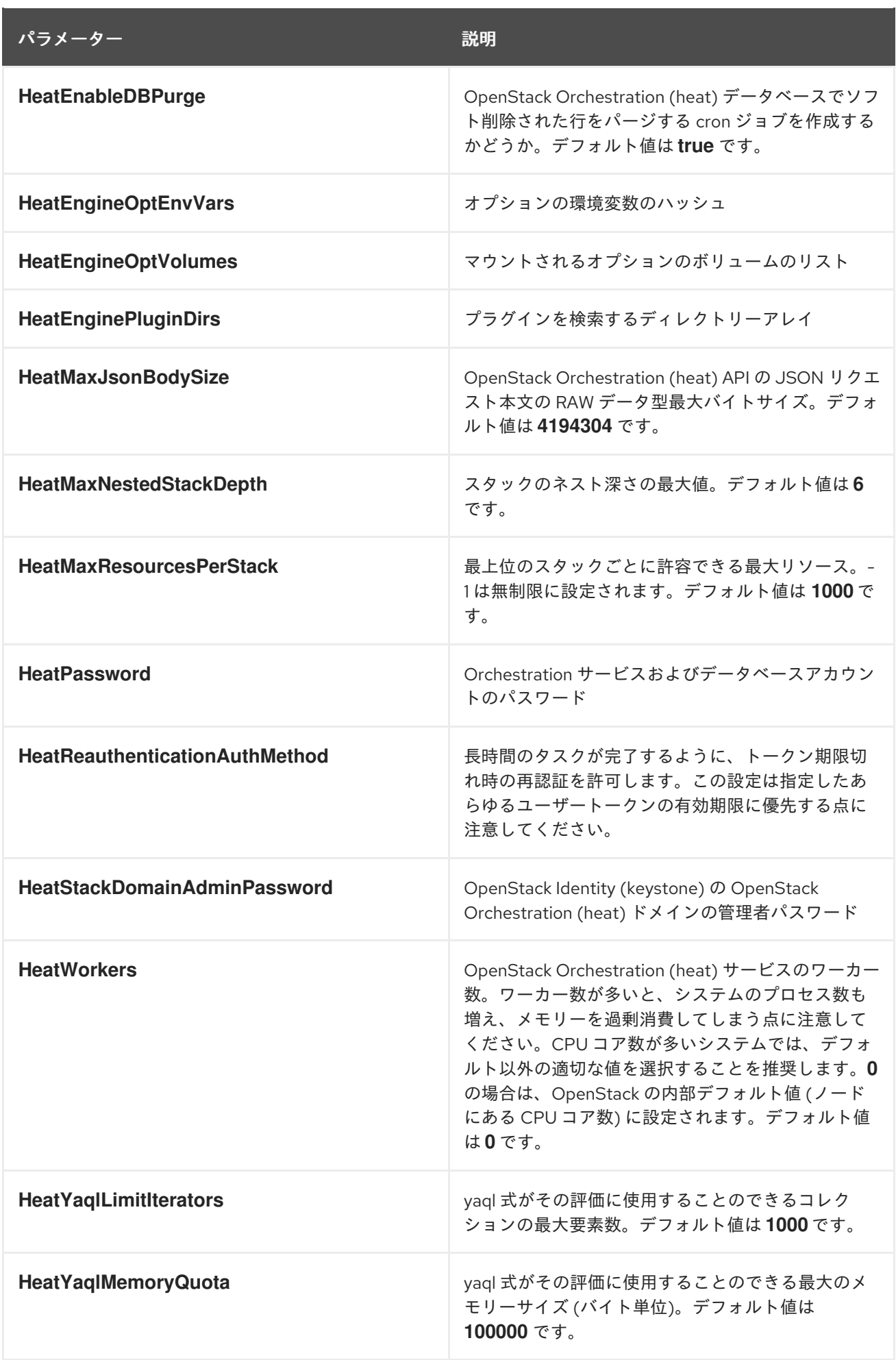

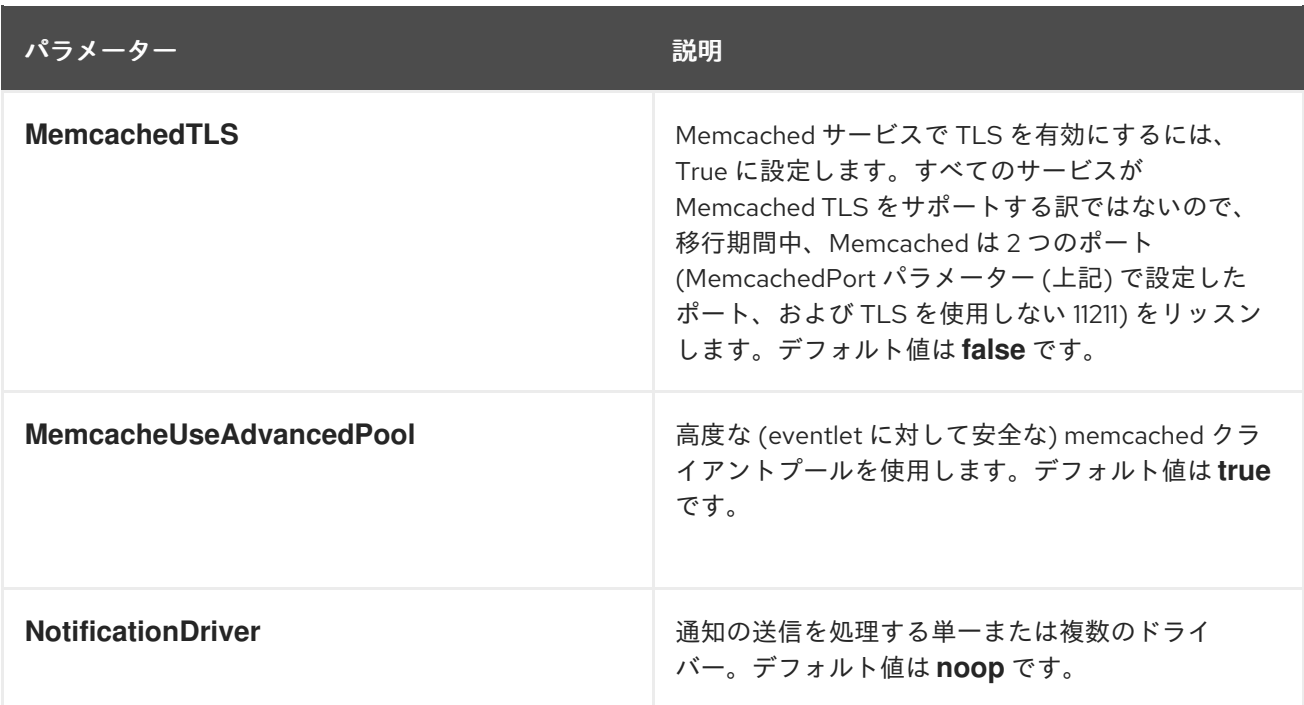

### 第20章 SHARED FILE SYSTEM (MANILA) パラメーター

Shared File サービスのパラメーターを使用して manila サービスを変更できます。

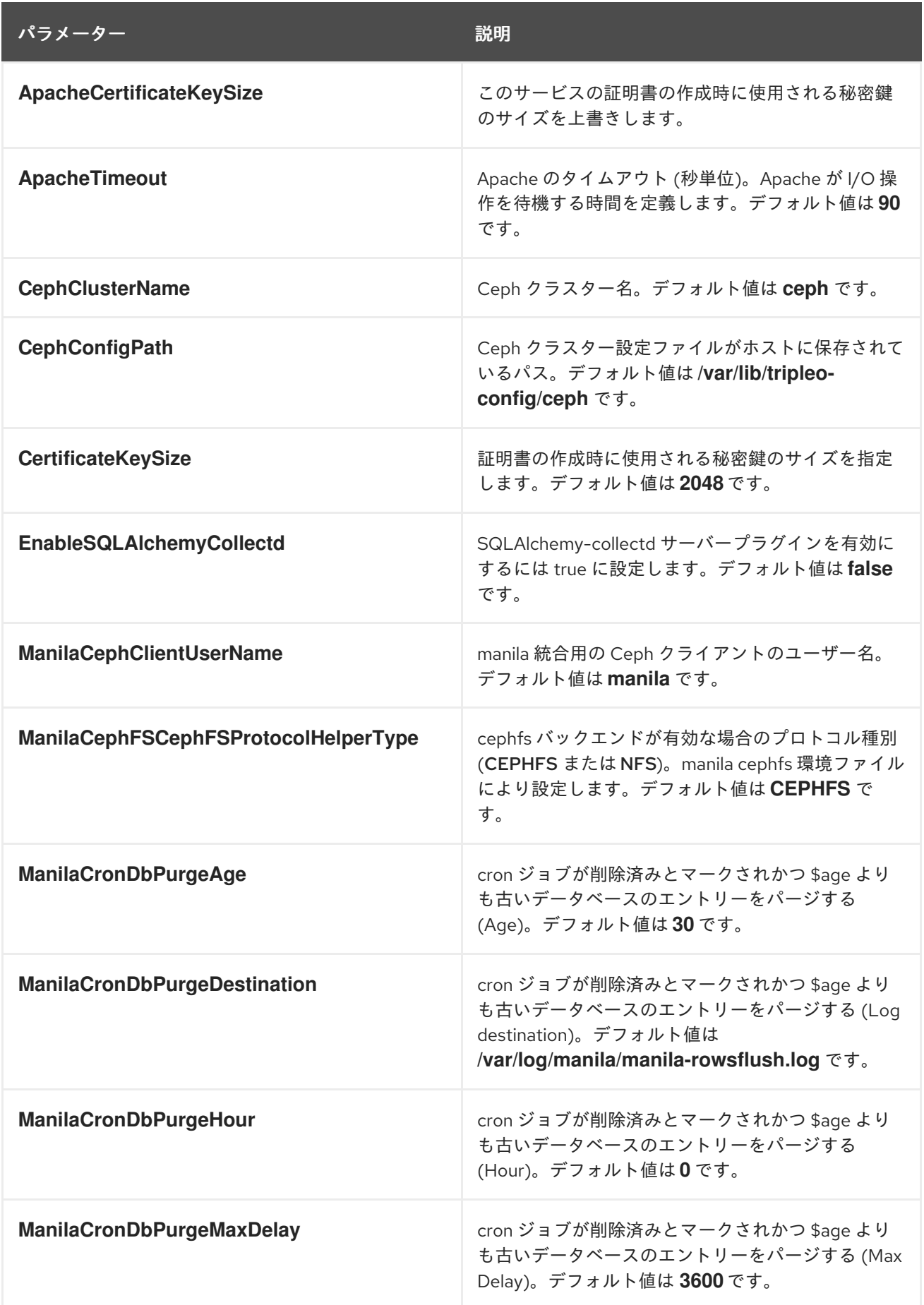
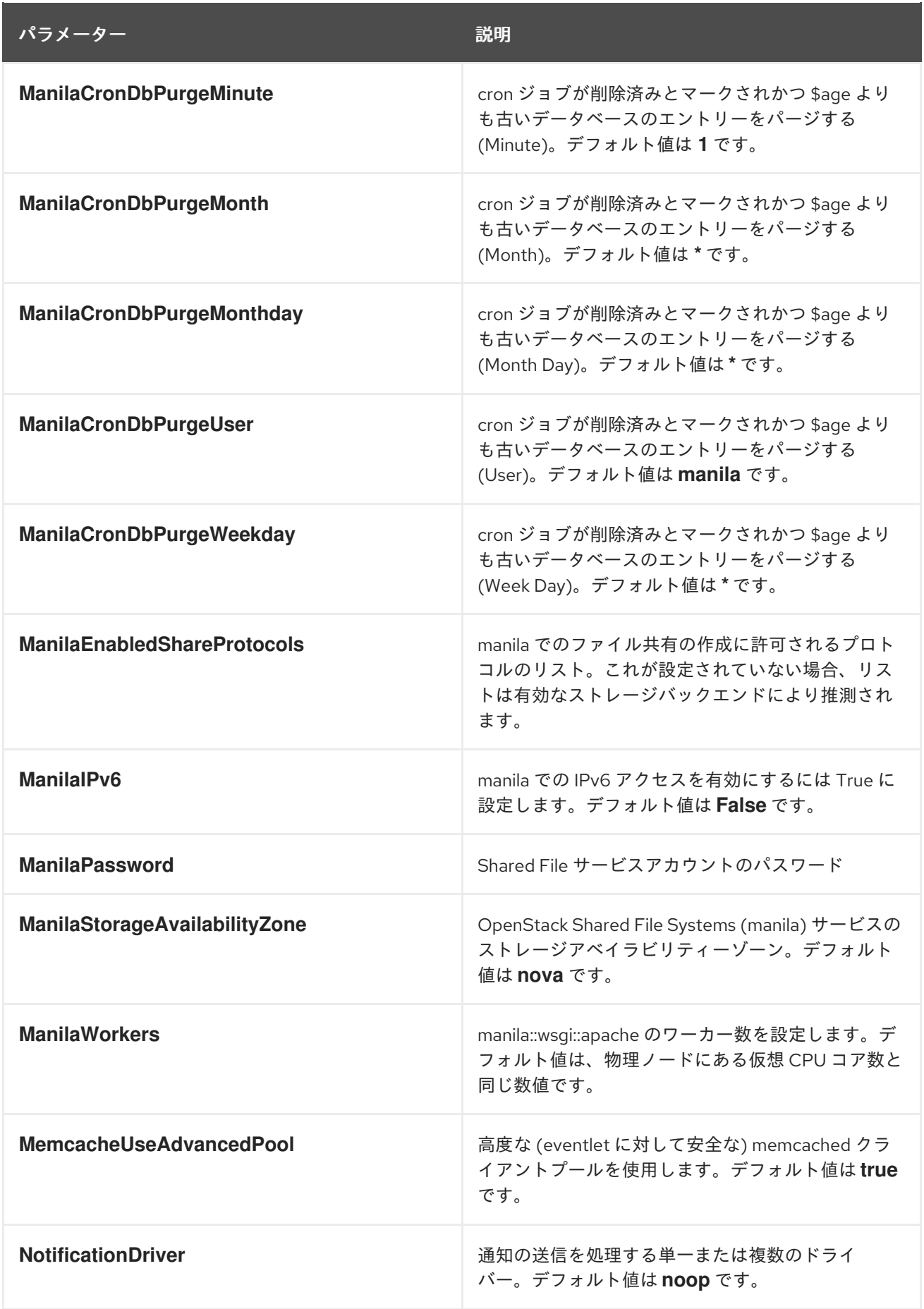

## 第21章 時刻に関するパラメーター

time パラメーターを使用して time synchronization サービスを変更できます。

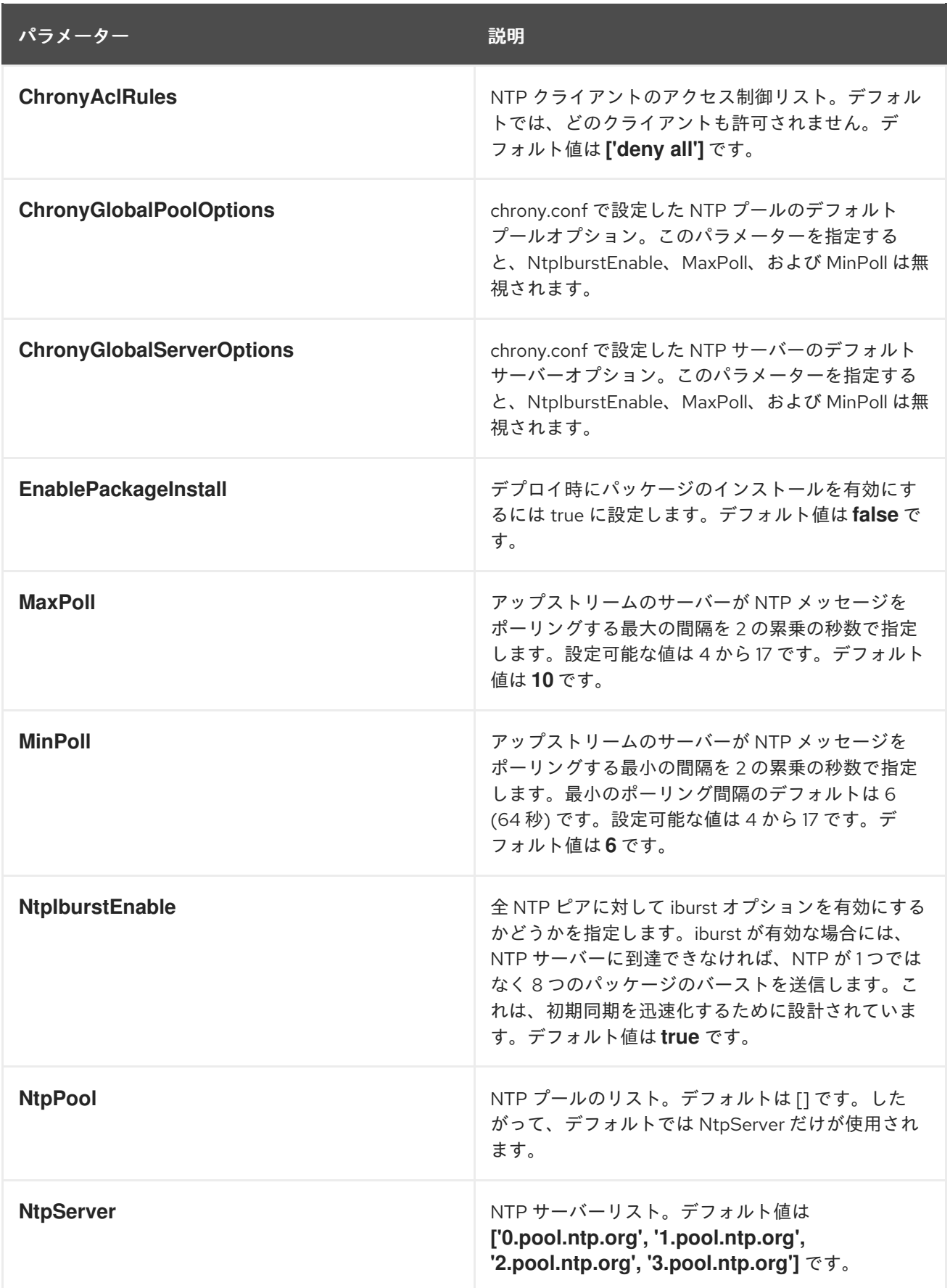

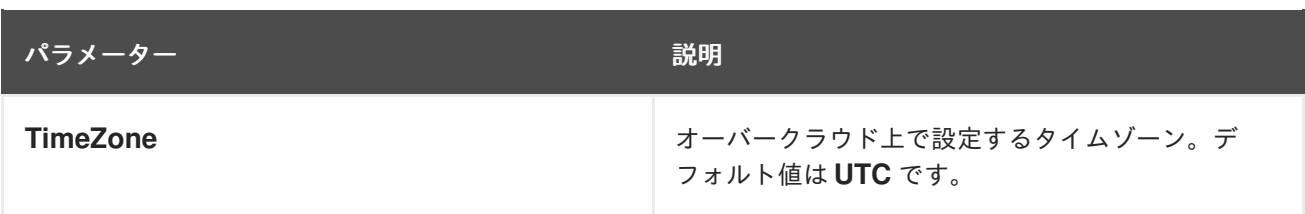

## 第22章 アップグレードのパラメーター

## アップグレードパラメーターを使用してアップグレードプロセスの動作を変更できます。

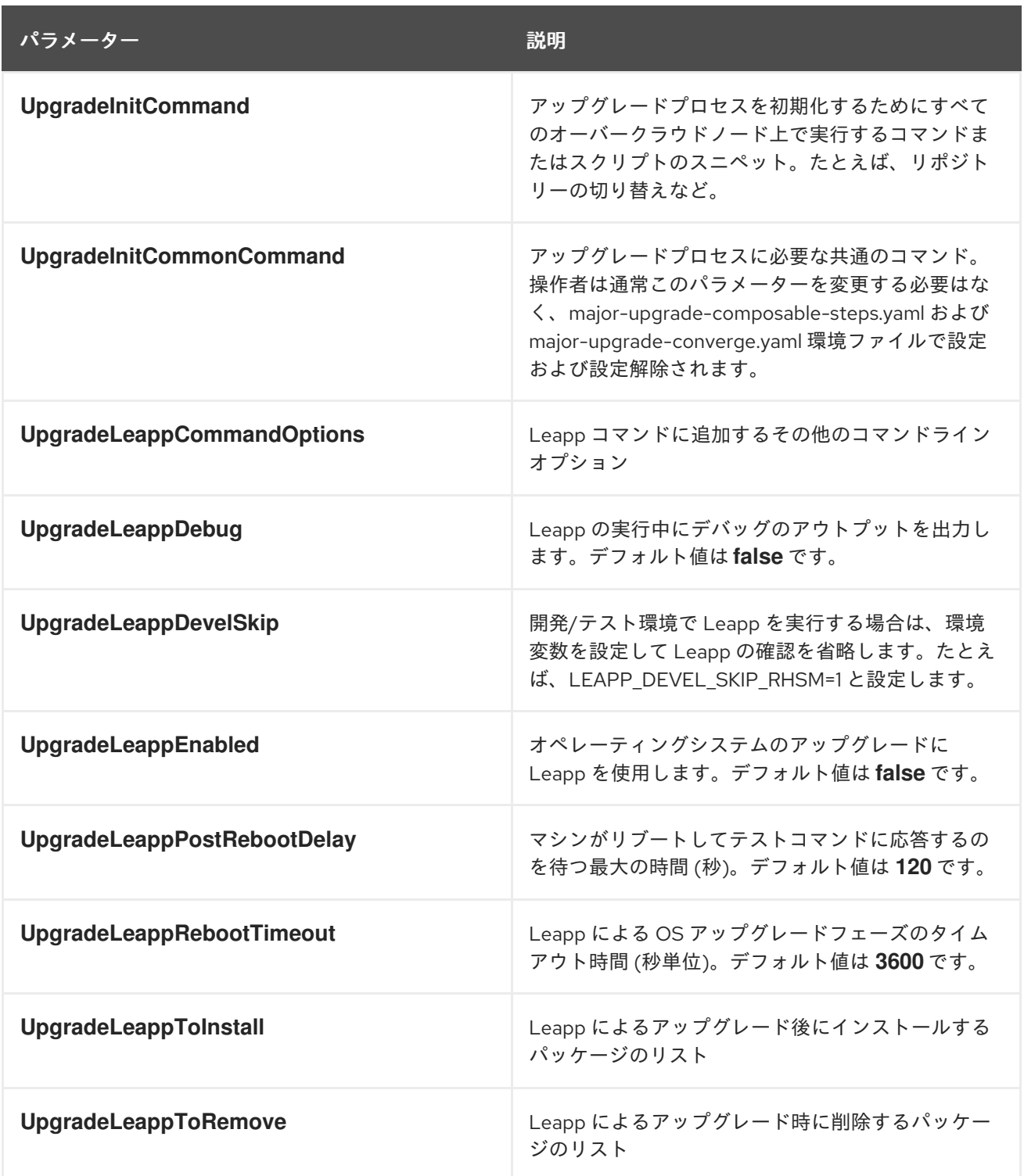